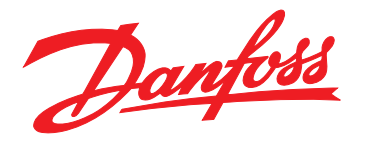

# **Design Guide VLT**® **Compressor Drive CDS 803**

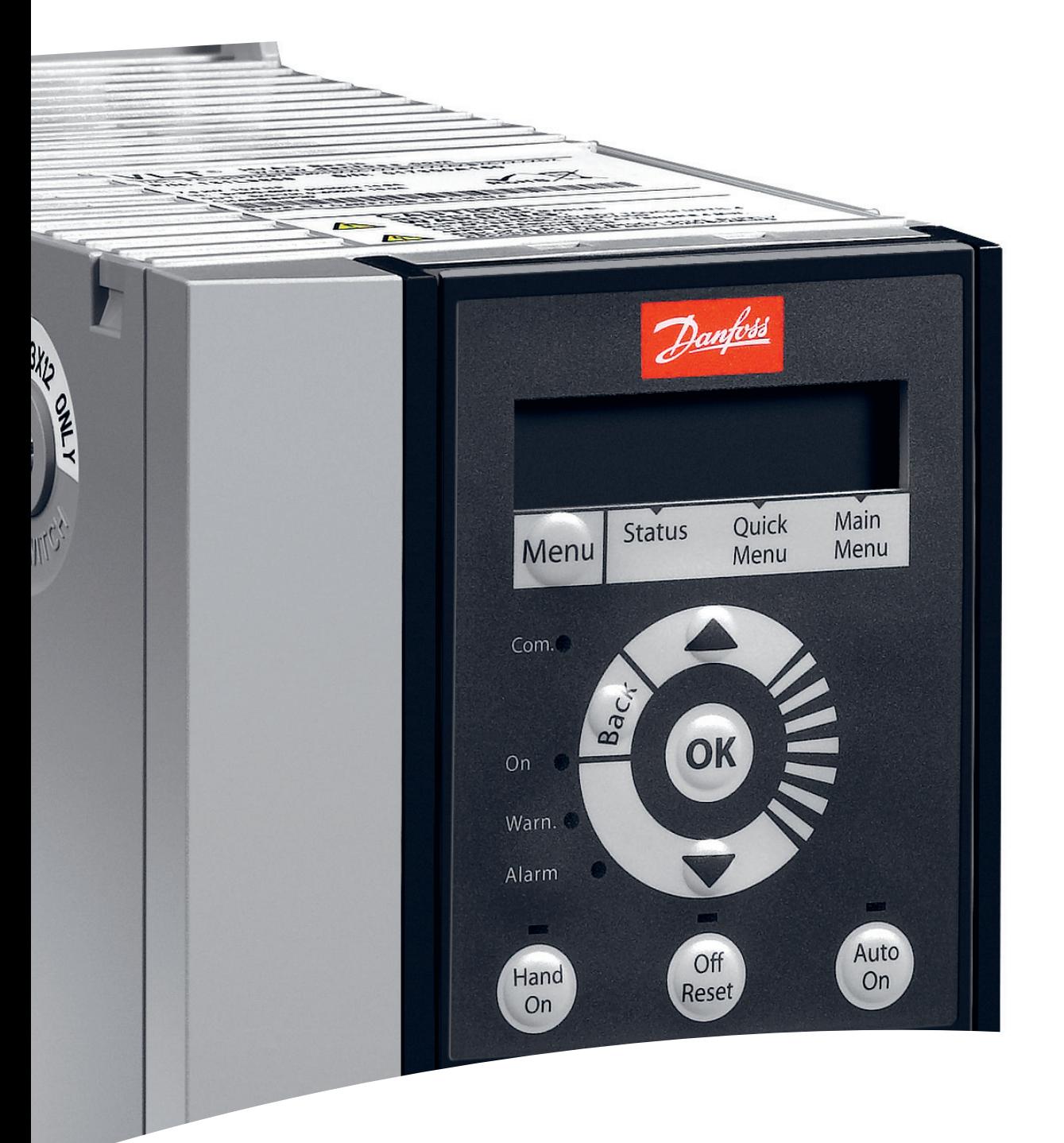

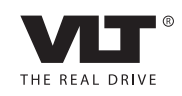

www.danfoss.com/drives

**Contents Design Guide** 

## **Contents**

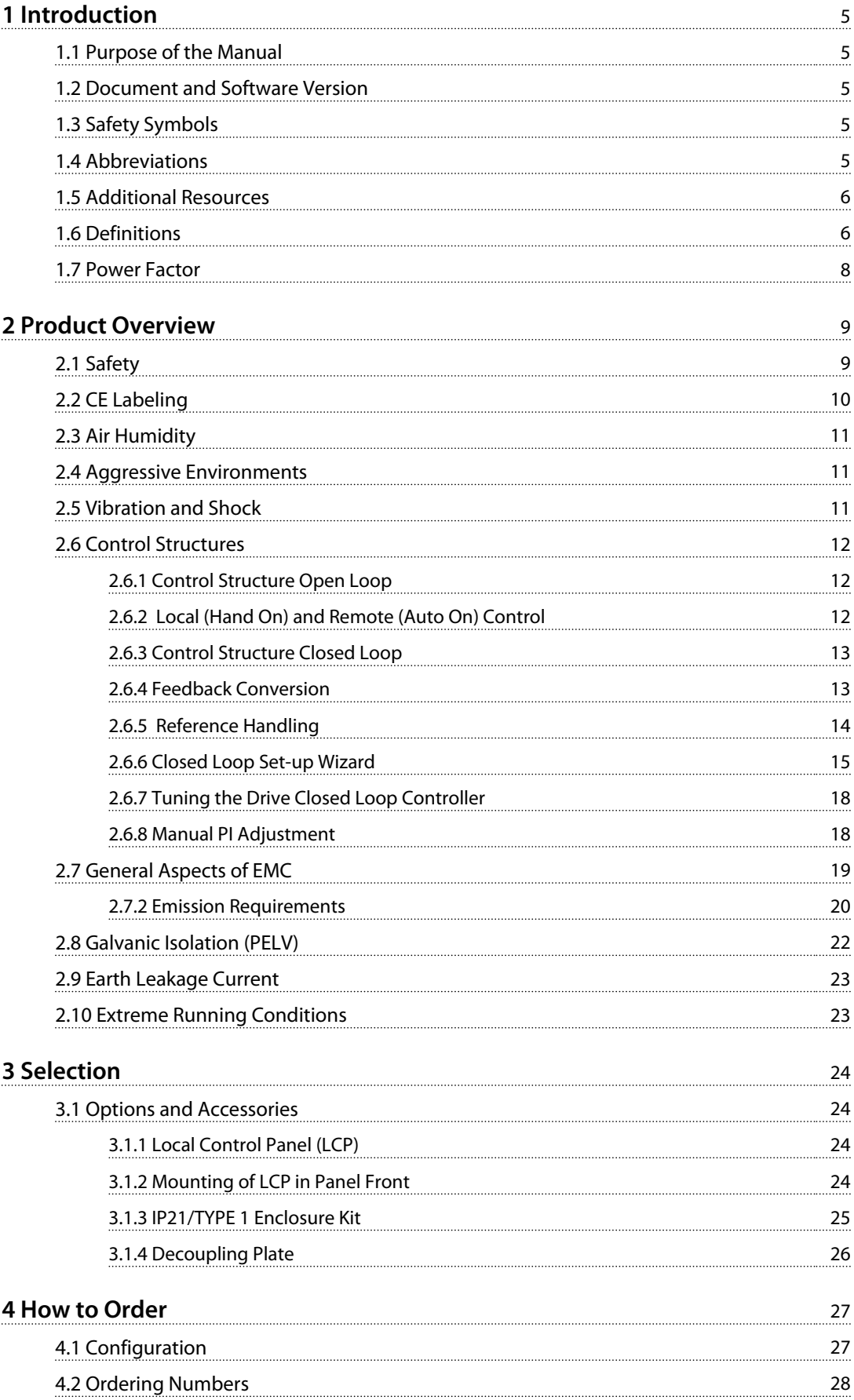

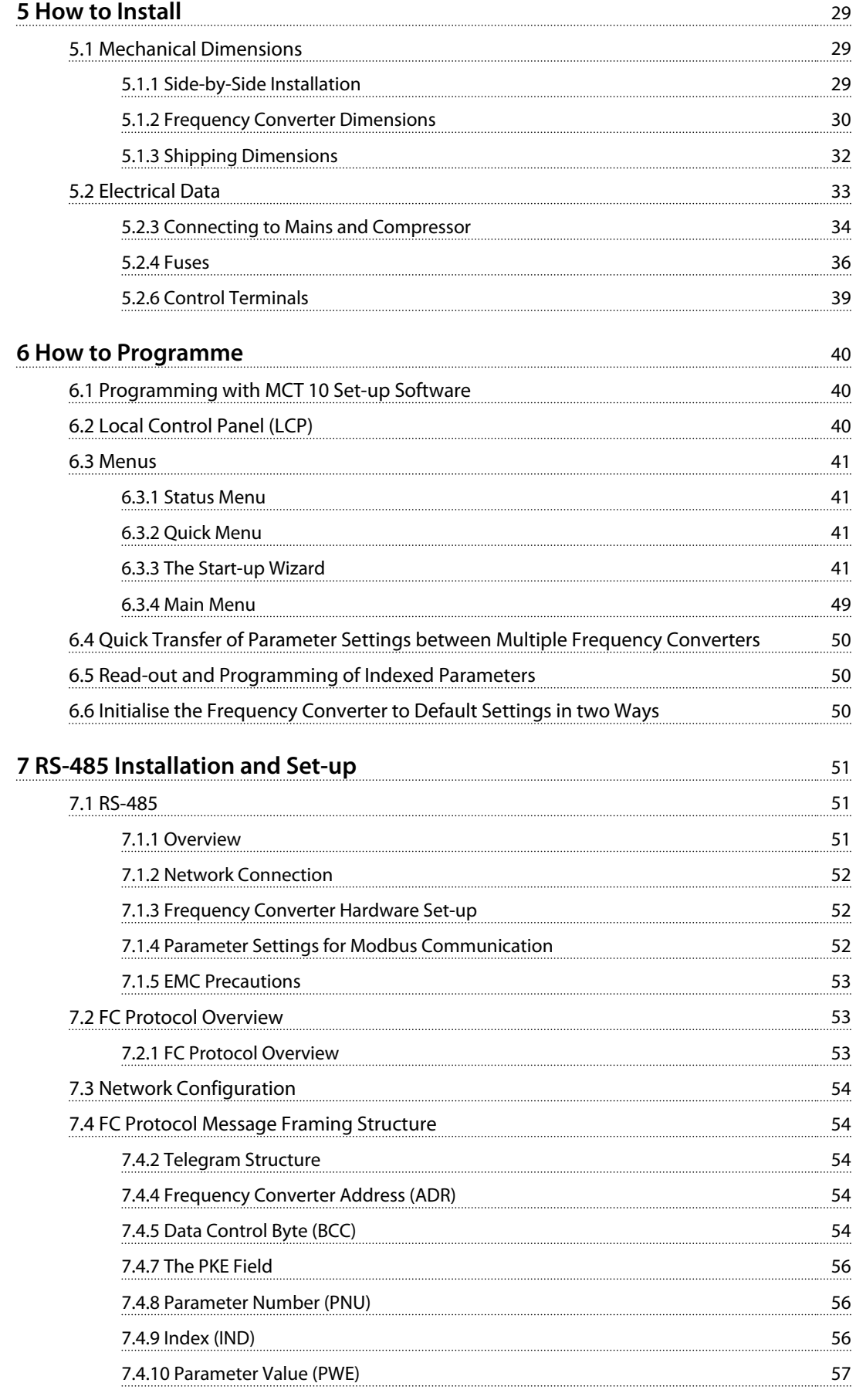

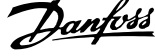

l,

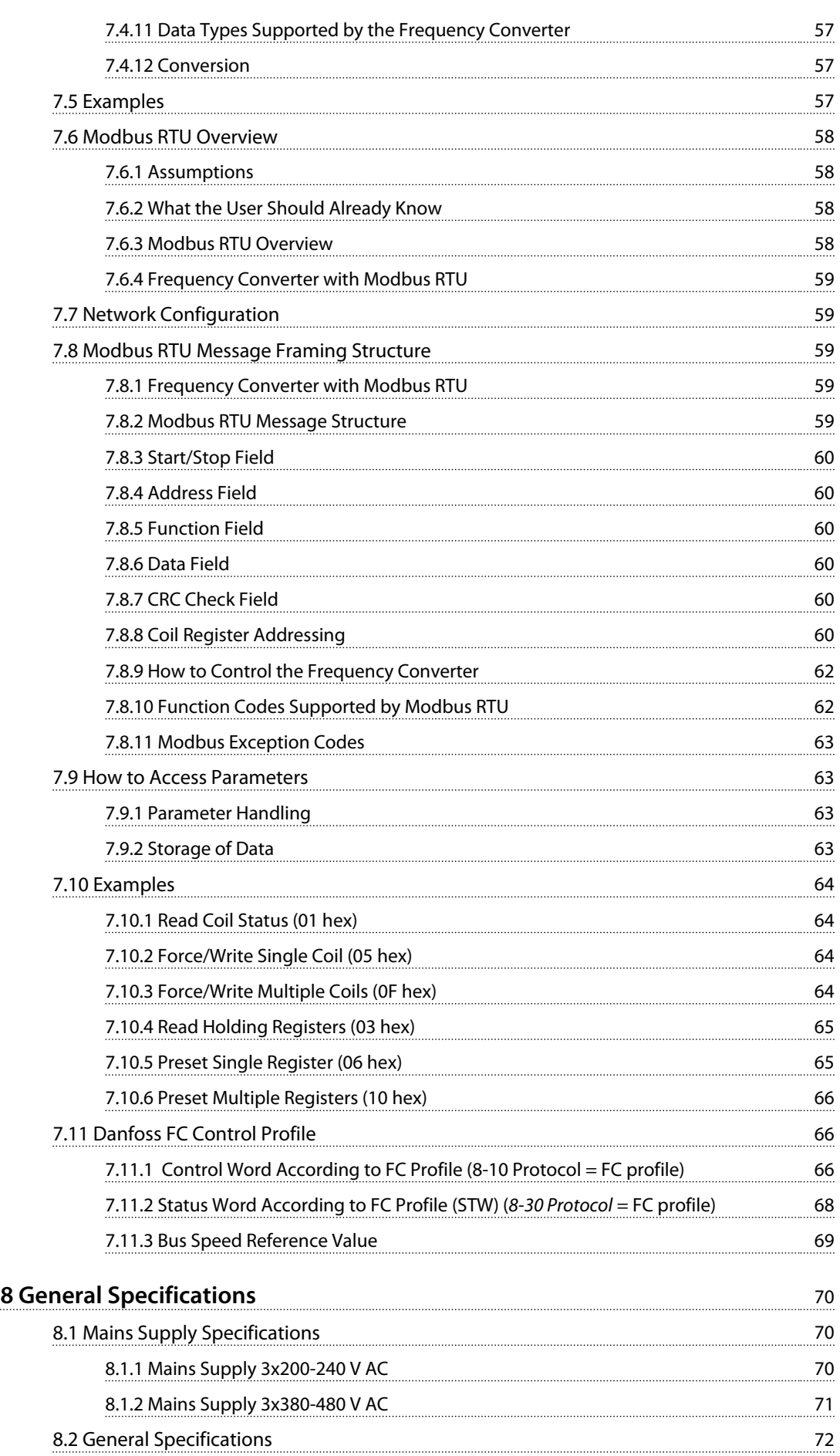

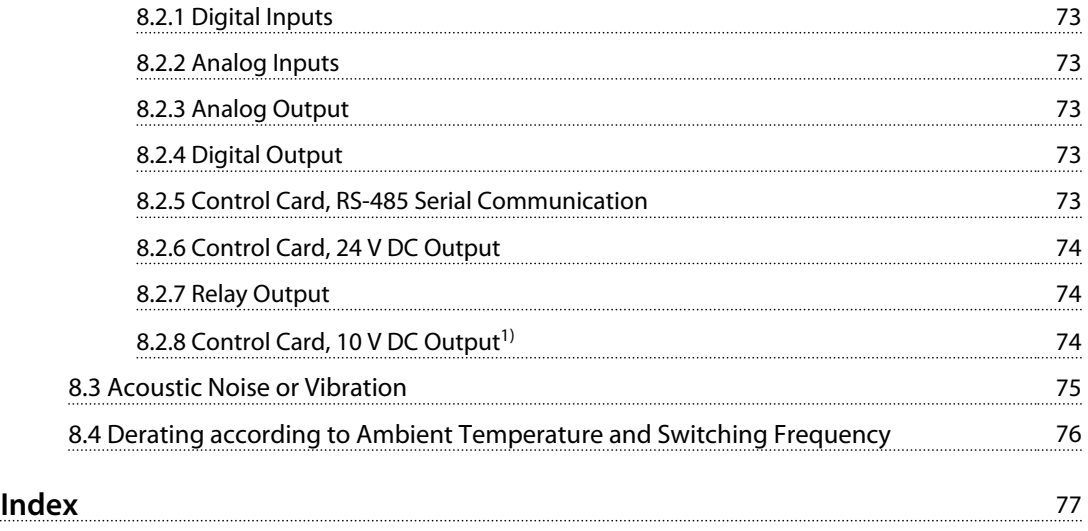

## <span id="page-6-0"></span>1 Introduction

### 1.1 Purpose of the Manual

This design guide is intended for project and systems engineers, design consultants, and application and product specialists. Technical information is provided to understand the capabilities of the frequency converter for integration into motor control and monitoring systems. Details concerning operation, requirements, and recommendations for system integration are described. Information is proved for input power characteristics, output for motor control, and ambient operating conditions for the converter.

Also included are safety features, fault condition monitoring, operational status reporting, serial communication capabilities, and programmable options and features. Design details such as site requirements, cables, fuses, control wiring, the size and weight of units, and other critical information necessary to plan for system integration is also provided.

Reviewing the detailed product information in the design stage will enable developing a well-conceived system with optimal functionality and efficiency.

VLT® is a registered trademark

### 1.2 Document and Software Version

This manual is regularly reviewed and updated. All suggestions for improvement are welcome. *Table 1.1* shows the document version and the corresponding software version.

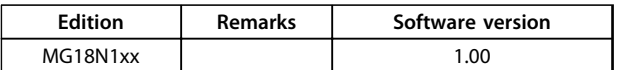

**Table 1.1 Document and Software Version**

## 1.3 Safety Symbols

The following symbols are used in this document:

## **WARNING**

**Indicates a potentially hazardous situation that could result in death or serious injury.**

## **ACAUTION**

**Indicates a potentially hazardous situation that could result in minor or moderate injury. It can also be used to alert against unsafe practices.**

## *NOTICE*

**Indicates important information, including situations that can result in damage to equipment or property.**

### 1.4 Abbreviations

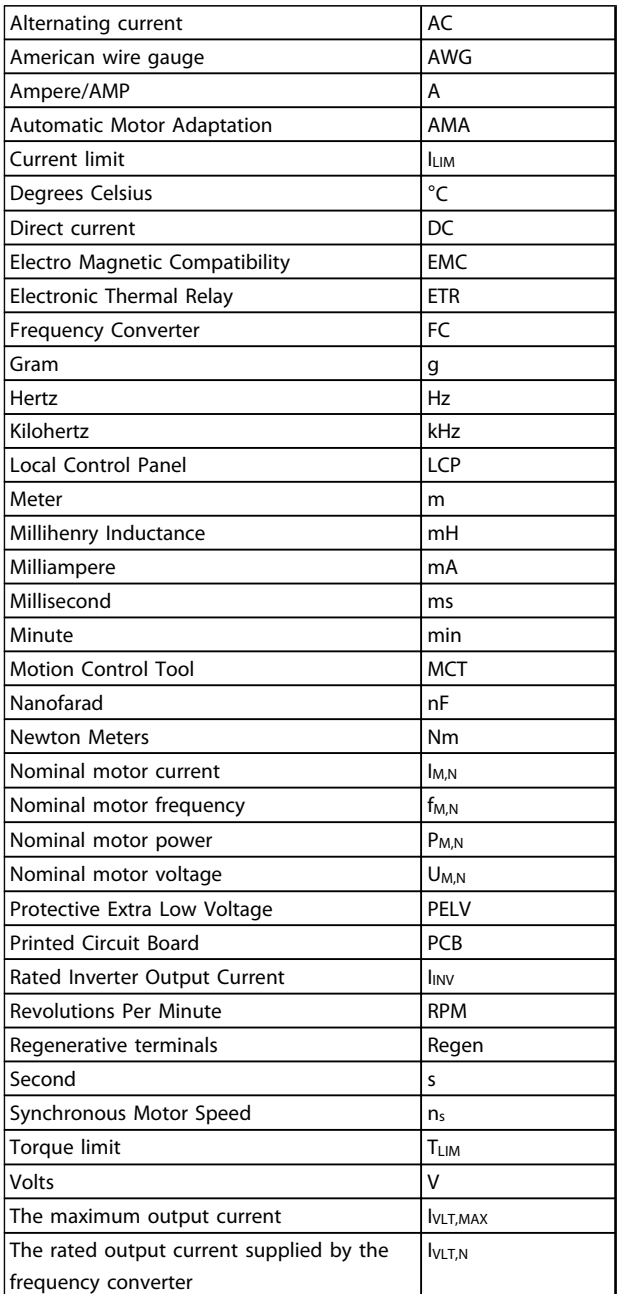

**Table 1.2 Abbreviations**

<span id="page-7-0"></span>**1 1**

Danfoss

## 1.5 Additional Resources

- **•** *VLT*® *Compressor Drive CDS 803 Quick Guide*
- **•** *VLT*® *Compressor Drive CDS 803 Programming Guide* provides information on how to programme and includes complete parameter descriptions.
- **•** *VLT*® *Compressor Drive CDS 803 Design Guide* entails all technical information about the frequency converter and customer design and applications.
- **•** *MCT 10 Set-up Software* enables the user to configure the frequency converter from a Windows™ based PC environment.

Danfoss technical literature is available in print from your local Danfoss Sales Office or at: *[www.danfoss.com/BusinessAreas/DrivesSolutions/Documen](http://www.danfoss.com/BusinessAreas/DrivesSolutions/Documentations/Technical+Documentation.htm)[tations/Technical+Documentation.htm](http://www.danfoss.com/BusinessAreas/DrivesSolutions/Documentations/Technical+Documentation.htm)*

## 1.6 Definitions

#### **Frequency Converter**

**I**VLT,MAX The maximum output current.

**IVLT**<sub>N</sub> The rated output current supplied by the frequency converter.

#### **UVLT, MAX**

The maximum output voltage.

#### **Input**

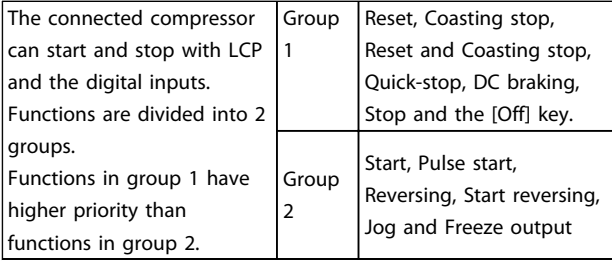

**Table 1.3 Control Commands**

#### **Compressor**

#### **fJOG**

The motor frequency when the jog function is activated (via digital terminals).

#### **fM**

The motor frequency.

#### **fMAX**

The maximum compressor frequency.

#### **fMIN**

The minimum compressor frequency.

#### **fM,N**

The rated motor frequency (nameplate data).

## **IM**

The motor current.

#### **IM,N**

The rated motor current (nameplate data).

#### **nM,N**

The rated motor speed (nameplate data).

#### **PM,N**

The rated motor power (nameplate data).

#### **U<sup>M</sup>**

The instantaneous motor voltage.

#### **UM,N**

The rated motor voltage (nameplate data).

#### **Break-away torque**

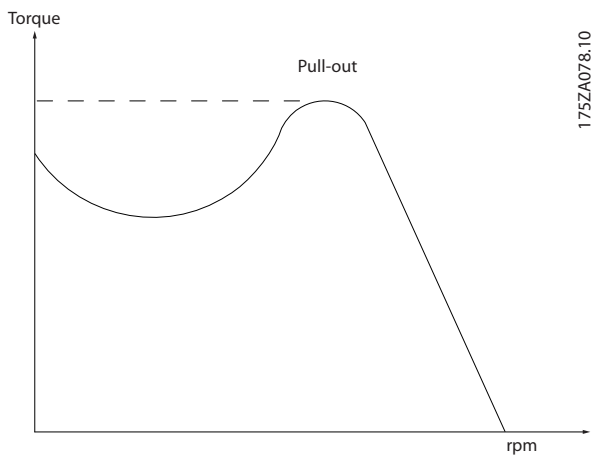

**Illustration 1.1 Break-away Torque**

#### **ηVLT**

The efficiency of the frequency converter is defined as the ratio between the power output and the power input.

#### **Start-disable command**

A stop command belonging to the group 1 control commands, see *Table 1.3*.

#### **Stop command**

See Control commands.

#### **References**

#### **Analog reference**

A signal transmitted to the analog inputs 53 or 54, can be voltage or current.

#### **Bus reference**

A signal transmitted to the serial communication port (FC port).

#### **Preset reference**

A defined preset reference to be set from -100% to +100% of the reference range. Selection of 8 preset references via the digital terminals.

Danfoss

**1 1**

#### **RefMAX**

Determines the relationship between the reference input at 100% full scale value (typically 10 V, 20 mA) and the resulting reference. The maximum reference value set in *3-03 Maximum Reference*.

#### **RefMIN**

Determines the relationship between the reference input at 0% value (typically 0 V, 0 mA, 4 mA) and the resulting reference. The minimum reference value set in *3-02 Minimum Reference*

#### **Miscellaneous**

#### **Analog inputs**

The analog inputs are used for controlling various functions of the frequency converter. There are 2 types of analog inputs: Current input, 0-20 mA and 4-20 mA Voltage input, 0-10 V DC.

#### **Analog outputs**

The analog outputs can supply a signal of 0-20 mA, 4-20 mA, or a digital signal.

#### **Automatic Motor Adaptation, AMA**

AMA algorithm determines the electrical parameters for the connected compressor at standstill.

#### **Digital inputs**

The digital inputs can be used for controlling various functions of the frequency converter.

#### **Digital outputs**

The frequency converter features 2 Solid State outputs that can supply a 24 V DC (max. 40 mA) signal.

#### **Relay outputs**

The frequency converter features 2 programmable Relay Outputs.

#### **ETR**

Electronic Thermal Relay is a thermal load calculation based on present load and time. Its purpose is to estimate the compressor temperature.

#### **Initialising**

If initialising is carried out (*14-22 Operation Mode*), the programmable parameters of the frequency converter return to their default settings.

Initialising; *14-22 Operation Mode* does not initialise communication parameters.

#### **Intermittent duty cycle**

An intermittent duty rating refers to a sequence of duty cycles. Each cycle consists of an on-load and an off-load period. The operation can be either periodic duty or noneperiodic duty.

#### **LCP**

The Local Control Panel (LCP) makes up a complete interface for control and programming of the frequency converter. The control panel is detachable and can be installed up to 3 m from the frequency converter, i.e. in a front panel by means of the installation kit option.

#### **lsb**

Least significant bit.

#### **MCM**

Short for Mille Circular Mil, an American measuring unit for cable cross-section. 1 MCM ≡ 0.5067 mm<sup>2</sup>.

#### **msb**

Most significant bit.

#### **On-line/Off-line parameters**

Changes to on-line parameters are activated immediately after the data value is changed. Press [OK] to activate offline parameters.

#### **PI controller**

The PI controller maintains the desired speed, pressure, temperature, etc. by adjusting the output frequency to match the varying load.

#### **RCD**

Residual Current Device.

#### **Set-up**

Parameter settings in 2 set-ups can be saved. Change between the 2 parameter set-ups and edit one set-up, while another set-up is active.

#### **Slip compensation**

The frequency converter compensates for the compressor slip by giving the frequency a supplement that follows the measured compressor load keeping the compressor speed almost constant.

#### **Smart Logic Control (SLC)**

The SLC is a sequence of user defined actions executed when the associated user defined events are evaluated as true by the SLC.

#### **Thermistor**

A temperature-dependent resistor placed where the temperature is to be monitored (frequency converter or compressor).

#### **Trip**

A state entered in fault situations, e.g. if the frequency converter is subject to an over-temperature or when the frequency converter is protecting the compressor, process or mechanism. Restart is prevented until the cause of the fault has disappeared and the trip state is cancelled by activating reset or, in some cases, by being programmed to reset automatically. Trip may not be used for personal safety.

#### **Trip locked**

A state entered in fault situations when the frequency converter is protecting itself and requiring physical intervention, for example, if the frequency converter is subject to a short circuit on the output. A locked trip can only be cancelled by cutting off mains, removing the cause of the fault, and reconnecting the frequency converter. Restart is prevented until the trip state is cancelled by activating reset or, in some cases, by being programmed to reset automatically. Trip locked may not be used for personal safety.

<span id="page-9-0"></span>**1 1**

#### **VT characteristics**

Variable torque characteristics used for pumps and fans.

#### **VVC<sup>+</sup>**

If compared with standard voltage/frequency ratio control, Voltage Vector Control (VVC<sup>+</sup>) improves the dynamics and the stability, both when the speed reference is changed and in relation to the load torque.

## 1.7 Power Factor

The power factor is the relation between  $I_1$  and IRMS.

## Power factor =  $\frac{\sqrt{3} \times U \times \Pi \times COSp}{\sqrt{3} \times U \times IRMS}$

The power factor for 3-phase control:

#### $=\frac{I_1 \times cos\varphi 1}{I_{RMS}} = \frac{I_1}{I_{RMS}}$  since cos $\varphi 1 = 1$

The power factor indicates to which extent the frequency converter imposes a load on the mains supply. The lower the power factor, the higher the IRMS for the same kW performance.

## $IRMS = \sqrt{l_1^2 + l_5^2 + l_7^2 + \ldots + l_n^2}$

In addition, a high power factor indicates that the different harmonic currents are low.

The frequency converters built-in DC coils produce a high power factor, which minimizes the imposed load on the mains supply.

**2 2**

## <span id="page-10-0"></span>2 Product Overview

#### 2.1 Safety

#### 2.1.1 Safety Precautions

#### **Safety Regulations**

- 1. Disconnect the frequency converter from mains, if repair work is to be carried out. Check that the mains supply has been disconnected and that the necessary time has passed before removing compressor and mains plugs.
- 2. The [Off/Reset] key does not disconnect the equipment from mains and is thus not to be used as a safety switch.
- 3. Correct protective earthing of the equipment must be established, the user must be protected against supply voltage, and the compressor must be protected against overload in accordance with applicable national and local regulations.
- 4. The earth leakage currents are higher than 3.5 mA.
- 5. Protection against motor overload is set by *1-90 Motor Thermal Protection*. If this function is desired, set *1-90 Motor Thermal Protection* to data value *[4], [6], [8], [10] ETR trip]* or data value *[3], [5], [7], [9]ETR warning*.

Note: The function is initialised at 1.16 x rated motor current and rated motor frequency. For the North American market: The ETR functions provide class 20 motor overload protection in accordance with NEC.

- 6. Do not remove the plugs for the compressor and mains supply while the frequency converter is connected to mains. Check that the mains supply has been disconnected and that the necessary time has elapsed before removing compressor and mains plugs.
- 7. Check that all voltage inputs have been disconnected and that the necessary time has elapsed before commencing repair work.

**Installation at high altitudes**

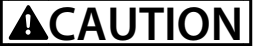

**At altitudes above 2 km, contact Danfoss regarding PELV.Installation, high altitudes**

## **WARNING**

#### **HIGH VOLTAGE**

**Frequency converters contain high voltage when connected to AC mains input power. Qualified personnel only should perform installation, start up, and maintenance. Failure to perform installation, start up, and maintenance by qualified personnel could result in death or serious injury.** 

## **AWARNING**

#### **UNINTENDED START**

**When the frequency converter is connected to AC mains, the motor may start at any time. The frequency converter, motor, and any driven equipment must be in operational readiness. Failure to be in operational readiness when the frequency converter is connected to AC mains could result in death, serious injury, equipment, or property damage.**

## **WARNING**

#### **DISCHARGE TIME**

**Frequency converters contain DC-link capacitors that can remain charged even when the frequency converter is not powered. To avoid electrical hazards, disconnect AC mains, any permanent magnet type motors, and any remote DC-link power supplies, including battery backups, UPS, and DC-link connections to other frequency converters. Wait for the capacitors to fully discharge before performing any service or repair work. The amount of wait time is listed in the** *Discharge Time* **table. Failure to wait the specified time after power has been removed before doing service or repair could result in death or serious injury.** 

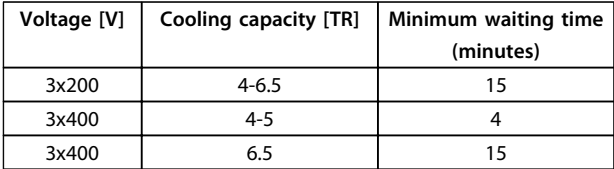

#### **Table 2.1 Discharge Time**

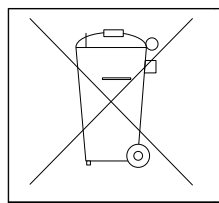

Equipment containing electrical components can not be disposed of together with domestic waste. It must be separately collected with electrical and electronic waste according to local and currently valid legislation.

## <span id="page-11-0"></span>2.2 CE Labeling

## 2.2.1 CE Conformity and Labeling

#### **What is CE Conformity and Labeling?**

The purpose of CE labeling is to avoid technical trade obstacles within EFTA and the EU. The EU has introduced the CE label as a simple way of showing whether a product complies with the relevant EU directives. The CE label says nothing about the specifications or quality of the product. Frequency converters are regulated by 3 EU directives:

#### **The machinery directive (98/37/EEC)**

All machines with critical moving parts are covered by the machinery directive of January 1, 1995. Since a frequency converter is largely electrical, it does not fall under the machinery directive. However, if a frequency converter is supplied for use in a machine, Danfoss provides information on safety aspects relating to the frequency converter. Danfoss do this by means of a manufacturer's declaration.

#### **The low-voltage directive (73/23/EEC)**

Frequency converters must be CE labeled in accordance with the low-voltage directive of January 1, 1997. The directive applies to all electrical equipment and appliances used in the 50-1000 V AC and the 75-1500 V DC voltage ranges. Danfoss CE-labels in accordance with the directive and issues a declaration of conformity upon request.

#### **The EMC directive (89/336/EEC)**

EMC is short for electromagnetic compatibility. The presence of electromagnetic compatibility means that the mutual interference between different components/ appliances does not affect the way the appliances work. The EMC directive came into effect January 1, 1996. Danfoss CE-labels in accordance with the directive and issues a declaration of conformity upon request. To carry out EMC-correct installation, see the instructions in this Design Guide. In addition, Danfoss specifies which standards our products comply with. Danfoss offers the filters presented in the specifications and provide other types of assistance to ensure the optimum EMC result.

The frequency converter is most often used by professionals of the trade as a complex component forming part of a larger appliance, system or installation. Not that the responsibility for the final EMC properties of the appliance, system or installation rests with the installer.

## 2.2.2 What is Covered

The EU "*Guidelines on the Application of Council Directive 89/336/EEC*" outline three typical situations of using a frequency converter. See *chapter 2.2.3 Danfoss Frequency Converter and CE Labeling* for EMC coverage and CE labeling.

- 1. The frequency converter is sold directly to the end-consumer. The frequency converter is for example sold to a DIY market. The end-consumer is a layman. He installs the frequency converter himself for use with a hobby machine, a kitchen appliance, etc. For such applications, the frequency converter must be CE labeled in accordance with the EMC directive.
- 2. The frequency converter is sold for installation in a plant. The plant is built up by professionals of the trade. It could be a production plant or a heating/ventilation plant designed and installed by professionals of the trade. Neither the frequency converter nor the finished plant has to be CE labeled under the EMC directive. However, the unit must comply with the basic EMC requirements of the directive. This is ensured by using components, appliances, and systems that are CE labeled under the EMC directive.
- 3. The frequency converter is sold as part of a complete system. The system is being marketed as complete and could for example, be an airconditioning system. The complete system must be CE labeled in accordance with the EMC directive. The manufacturer can ensure CE labeling under the EMC directive either by using CE labeled components or by testing the EMC of the system. If only CE labeled components are chosen, the entire system does not have to be tested.

## 2.2.3 Danfoss Frequency Converter and CE Labeling

CE labeling is a positive feature when used for its original purpose, that is, to facilitate trade within the EU and EFTA.

However, CE labeling may cover many different specifications. Check what a given CE label specifically covers.

The covered specifications can be very different and a CE label may therefore give the installer a false feeling of security when using a frequency converter as a component in a system or an appliance.

Danfoss CE labels the frequency converters in accordance with the low-voltage directive. This means that if the frequency converter is installed correctly, Danfoss guarantees compliance with the low-voltage directive. Danfoss issues a declaration of conformity that confirms our CE labeling in accordance with the low-voltage directive.

The CE label also applies to the EMC directive provided that the instructions for EMC-correct installation and

<span id="page-12-0"></span>filtering are followed. On this basis, a declaration of conformity in accordance with the EMC directive is issued.

The Design Guide offers detailed instructions for installation to ensure EMC-correct installation. Furthermore, Danfoss specifies which our different products comply with.

Danfoss provides other types of assistance that can help to obtain the best EMC result.

### 2.2.4 Compliance with EMC Directive 89/336/EEC

As mentioned, the frequency converter is mostly used by professionals of the trade as a complex component forming part of a larger appliance, system, or installation. Not that the responsibility for the final EMC properties of the appliance, system or installation rests with the installer. As an aid to the installer, Danfoss has prepared EMC installation guidelines for the Power Drive system. The standards and test levels stated for Power Drive systems are complied with, if the EMC-correct instructions for installation are followed.

#### 2.3 Air Humidity

The frequency converter has been designed to meet the IEC/EN 60068-2-3 standard, EN 50178 9.4.2.2 at 50 °C.

#### 2.4 Aggressive Environments

A frequency converter contains many mechanical and electronic components. All are to some extent vulnerable to environmental effects.

## **ACAUTION**

**The frequency converter should not be installed in environments with airborne liquids, particles, or gases capable of affecting and damaging the electronic components. Failure to take the necessary protective measures increases the risk of stoppages, thus reducing the life of the frequency converter.**

Liquids can be carried through the air and condense in the frequency converter and may cause corrosion of components and metal parts. Steam, oil, and salt water may cause corrosion of components and metal parts. In such environments, use equipment with enclosure rating IP54. As an extra protection, coated printed circuit boards can be ordered as an option. (Standard on some power sizes.)

Airborne particles such as dust may cause mechanical, electrical, or thermal failure in the frequency converter. A typical indicator of excessive levels of airborne particles is dust particles around the frequency converter fan. In dusty environments, use equipment with enclosure rating IP54 or a cabinet for IP20/TYPE 1 equipment.

In environments with high temperatures and humidity, corrosive gases such as sulphur, nitrogen, and chlorine compounds causes chemical processes on the frequency converter components.

Such chemical reactions rapidly affects and damages the electronic components. In such environments, mount the equipment in a cabinet with fresh air ventilation, keeping aggressive gases away from the frequency converter. An extra protection in such areas is a coating of the printed circuit boards, which can be ordered as an option.

## *NOTICE*

**Mounting frequency converters in aggressive environments increases the risk of stoppages and considerably reduces the life of the frequency converter.**

Before installing the frequency converter, check the ambient air for liquids, particles, and gases. This is done by observing existing installations in this environment. Typical indicators of harmful airborne liquids are water or oil on metal parts, or corrosion of metal parts.

Excessive dust particle levels are often found on installation cabinets and existing electrical installations. One indicator of aggressive airborne gases is blackening of copper rails and cable ends on existing installations.

#### 2.5 Vibration and Shock

The frequency converter has been tested according to the procedure based on the shown standards, *Table 2.2*

The frequency converter complies with requirements that exist for units mounted on the walls and floors of production premises, as well as in panels bolted to walls or floors.

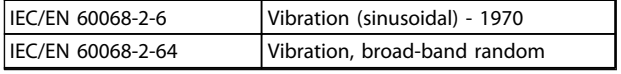

**Table 2.2 Standards**

<u>Danfoss</u>

#### <span id="page-13-0"></span>2.6 Control Structures

Select open or closed loop in *parameter 1-00 Configuration Mode*.

### 2.6.1 Control Structure Open Loop

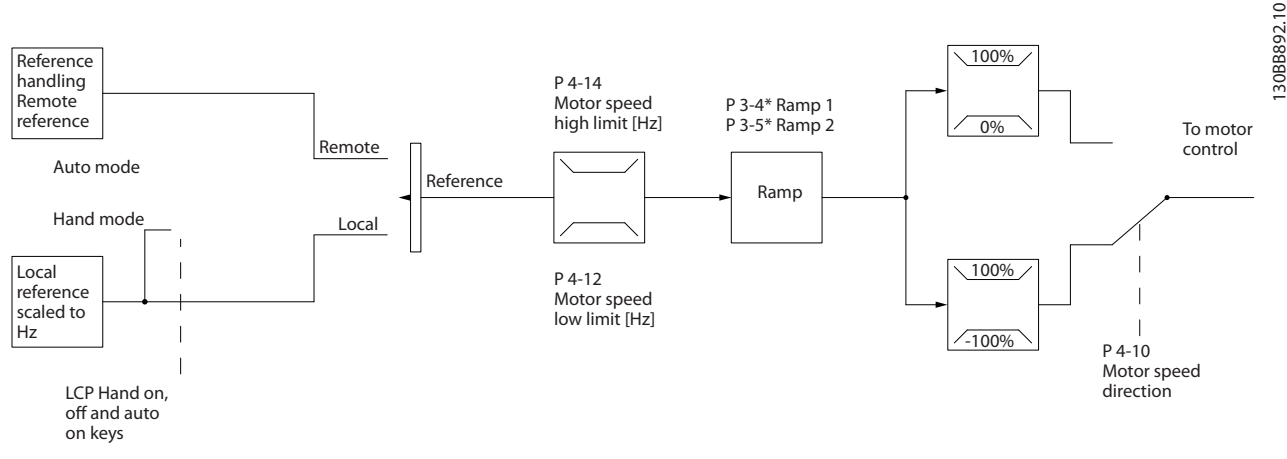

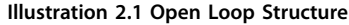

In the configuration shown in *Illustration 2.1*, *1-00 Configuration Mode* is set to *[0] Open loop*. The resulting reference from the reference handling system or the local reference is received and fed through the ramp limitation and speed limitation before being sent to the motor control. The output from the motor control is then limited by the maximum frequency limit.

#### 2.6.2 Local (Hand On) and Remote (Auto On) Control

The frequency converter can be operated manually via the local control panel (LCP) or remotely via analog/digital inputs or serial bus. If allowed in *0-40 [Hand on] Key on LCP*, *0-44 [Off/Reset] Key on LCP*, and *0-42 [Auto on] Key on LCP*, it is possible to start and stop the frequency converter by LCP using the [Hand On] and [Off/Reset] keys. Alarms can be reset via the [Off/Reset] key.

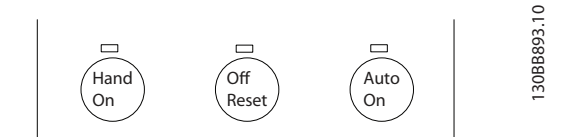

**Illustration 2.2 LCP Keys**

Local reference forces the configuration mode to open loop, independent on the setting of *1-00 Configuration Mode*.

Local Reference is restored at power-down.

**2 2**

## <span id="page-14-0"></span>2.6.3 Control Structure Closed Loop

The internal controller allows the frequency converter to become an integral part of the controlled system. The frequency converter receives a feedback signal from a sensor in the system. It then compares this feedback to a set-point reference value and determines the error, if any, between these 2 signals. It then adjusts the speed of the motor to correct this error.

For example, consider an application where the speed is to be controlled so that the static pressure in a pipe is constant. The desired static pressure value is supplied to the frequency converter as the set-point reference. A static pressure sensor measures the actual static pressure in the pipe and supplies this to the frequency converter as a feedback signal. If the feedback signal is greater than the set-point reference, the frequency converter slows down to reduce the pressure. In a similar way, if the pipe pressure is lower than the set-point reference, the frequency converter automatically speed up to increase the pressure provided by the pump.

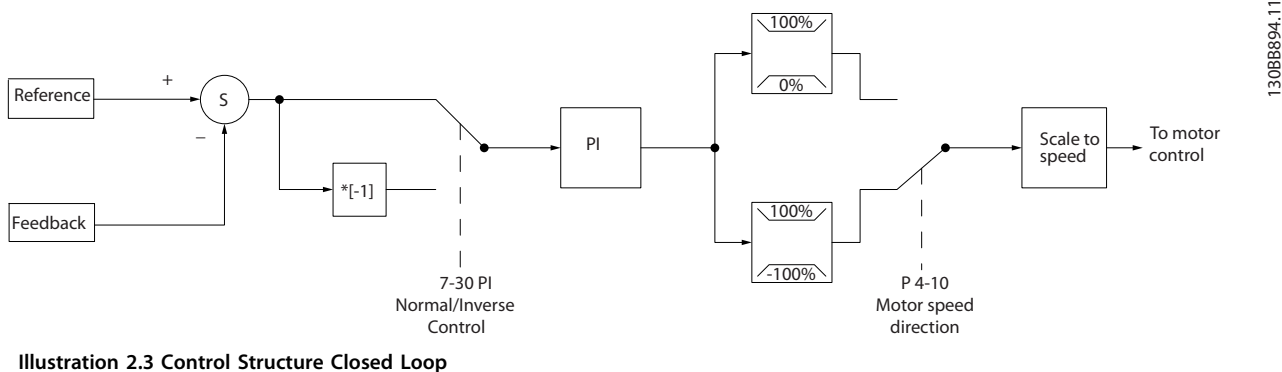

While the default values for the frequency converter's closed loop controller often provides satisfactory performance, the control of the system can often be optimised by adjusting some of the closed loop controller's parameters.

#### 2.6.4 Feedback Conversion

In some applications it may be useful to convert the feedback signal. One example of this is using a pressure signal to provide flow feedback. Since the square root of pressure is proportional to flow, the square root of the pressure signal yields a value proportional to the flow. See *Illustration 2.4*.

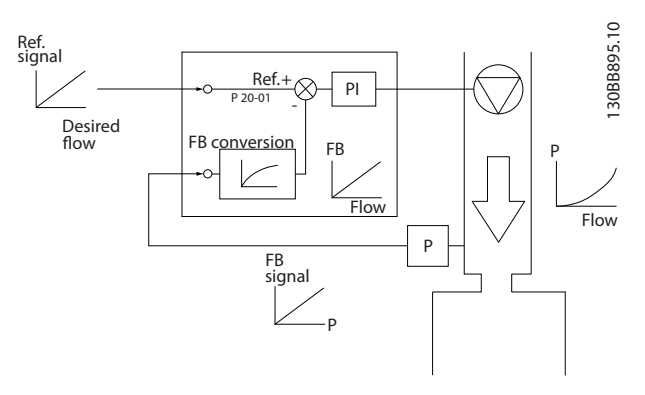

**Illustration 2.4 Feedback Signal Conversion**

Danfoss

### <span id="page-15-0"></span>2.6.5 Reference Handling

Details for open loop and closed loop operation.

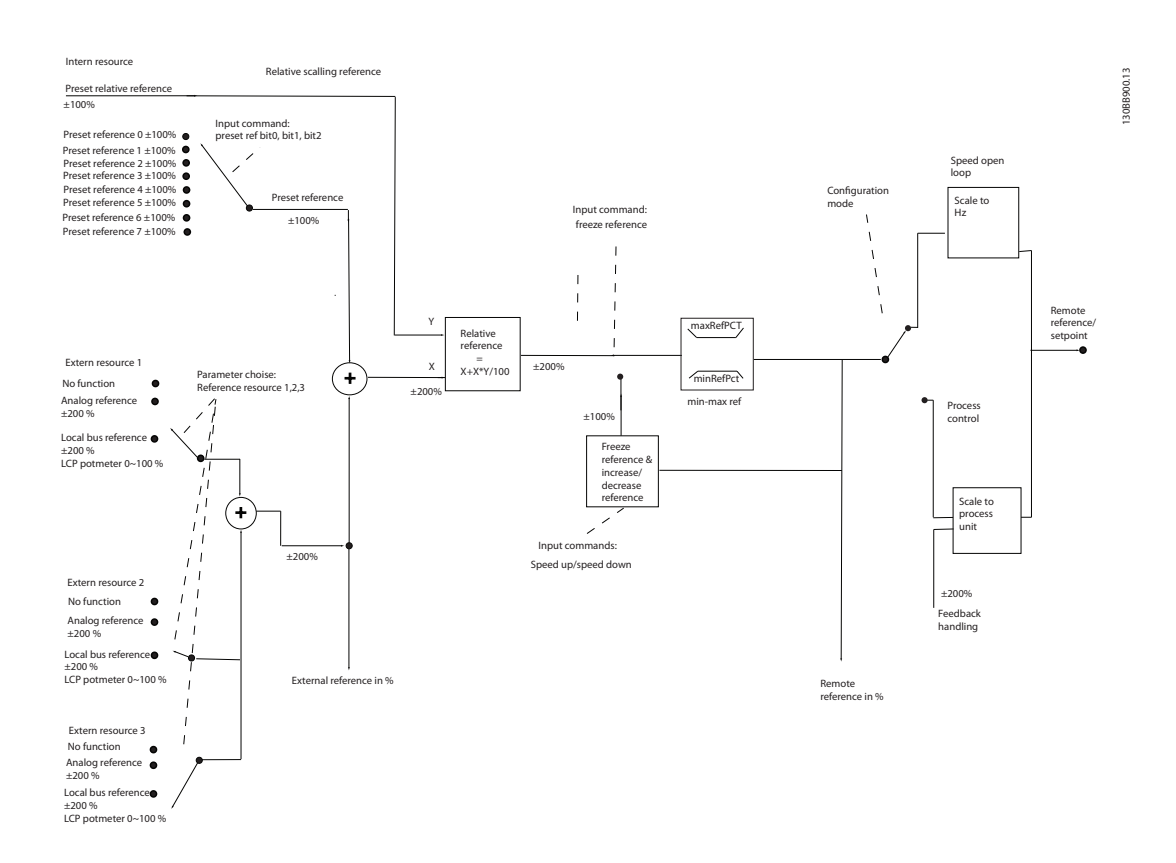

**Illustration 2.5 Block Diagram Showing Remote Reference**

The remote reference is comprised of:

- **•** Preset references
- **•** External references (analog inputs and serial communication bus references)
- **•** The preset relative reference
- **•** Feedback controlled setpoint

Up to 8 preset references can be programmed in the frequency converter. The active preset reference can be selected using digital inputs or the serial communications bus. The reference can also be supplied externally, most commonly from an analog input. This external source is selected by one of the 3 Reference Source parameters (*3-15 Reference 1 Source*, *3-16 Reference 2 Source* and *3-17 Reference 3 Source*). All reference resources and the bus reference are added to produce the total external reference. The external reference, the preset reference or the sum of the 2 can be selected to be the active reference. Finally, this reference can by be scaled using *3-14 Preset Relative Reference*.

The scaled reference is calculated as follows:

*Reference* =  $X + X \times \left(\frac{Y}{100}\right)$ 

Where X is the external reference, the preset reference or the sum of these and Y is *3-14 Preset Relative Reference* in [%].

If Y, *3-14 Preset Relative Reference*, is set to 0%, the reference is not affected by the scaling.

<span id="page-16-0"></span>**Product Overview <b>Design Guide** 

130BD875.12

130BD875.12

## 2.6.6 Closed Loop Set-up Wizard

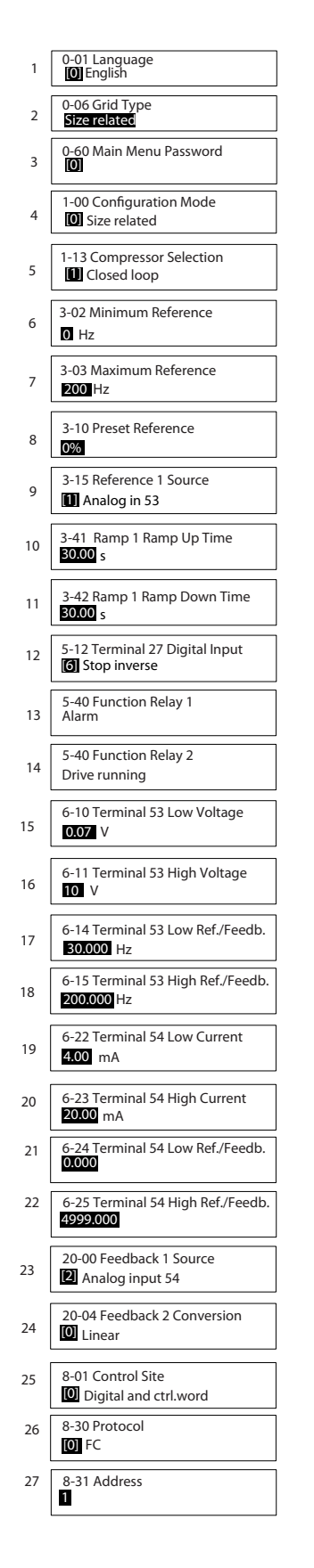

**Illustration 2.6 Closed Loop Set-up Wizard**

## Danfoss

### **Product Overview <b>Design Guide**

## **Closed loop wizard**

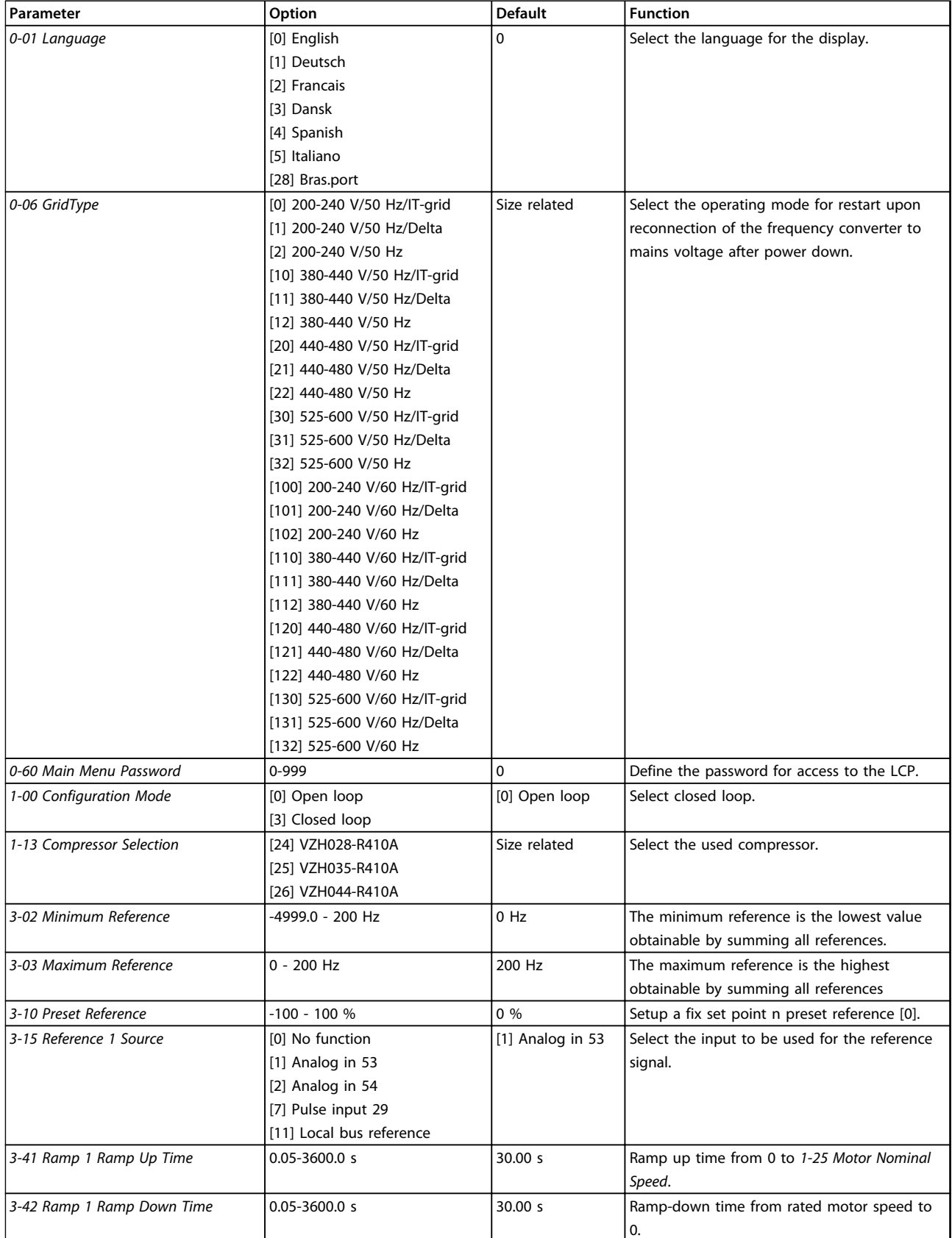

#### **Product Overview <b>Design Guide**

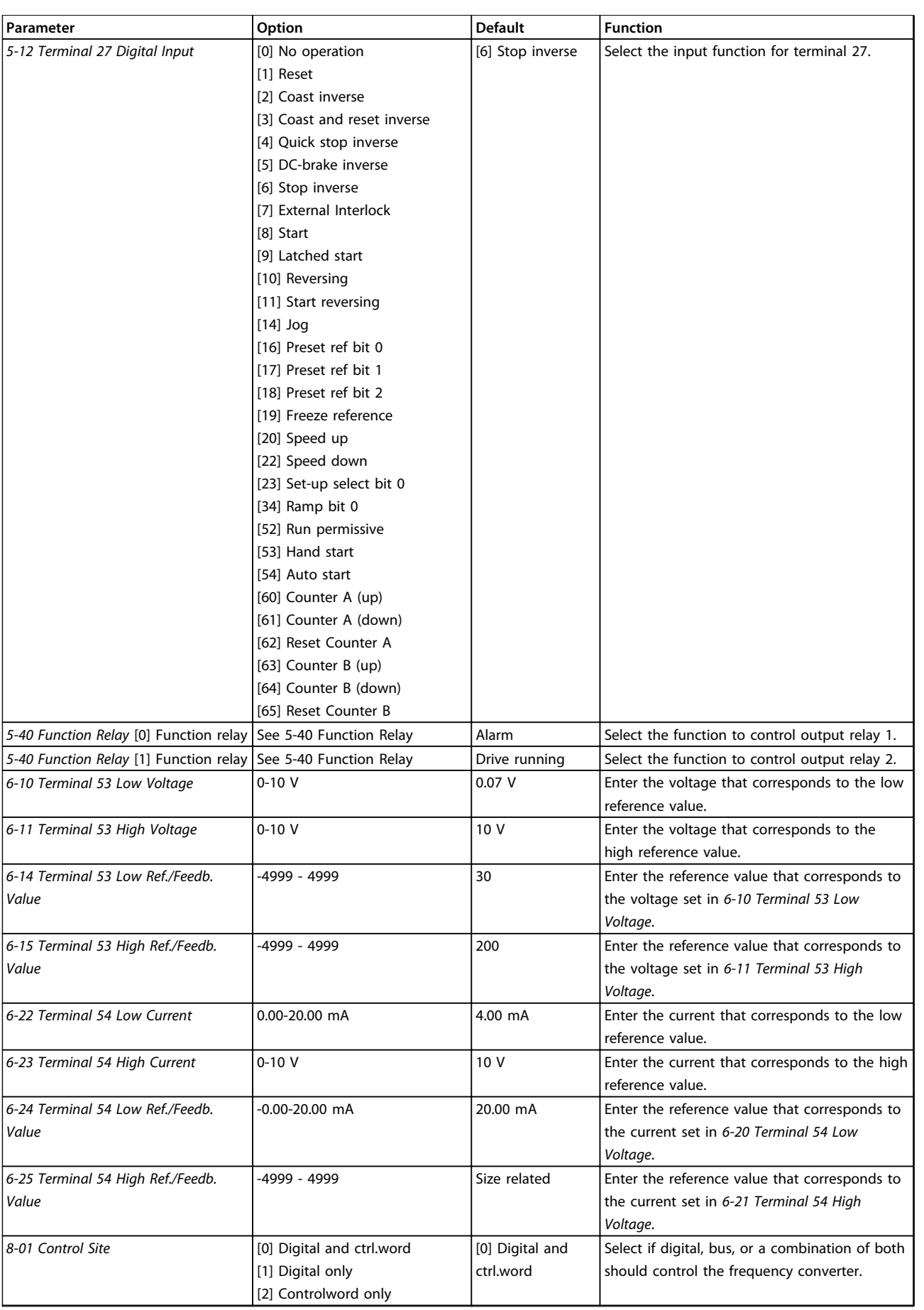

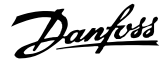

<span id="page-19-0"></span>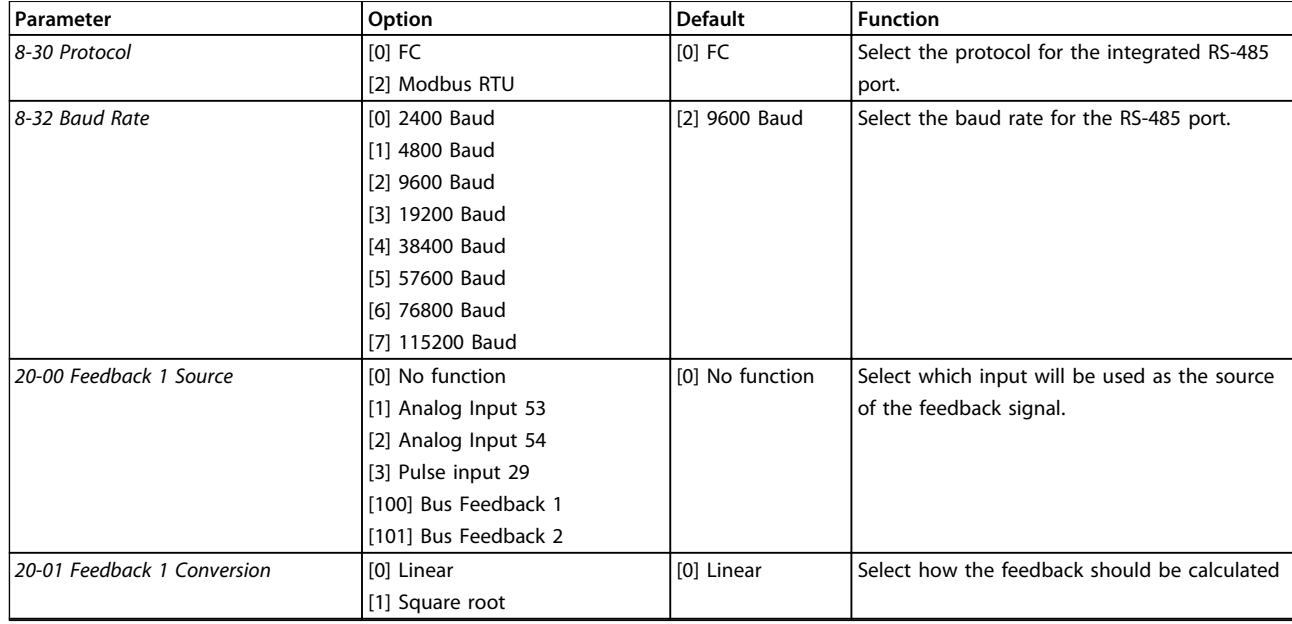

#### **Table 2.3 Closed Loop Applications Set-up**

### 2.6.7 Tuning the Drive Closed Loop **Controller**

Once the frequency converter's closed loop controller has been set up, the performance of the controller should be tested. In many cases, its performance may be acceptable using the default values of *20-93 PI Proportional Gain* and *20-94 PI Integral Time*. However, in some cases it may be helpful to optimize these parameter values to provide faster system response while still controlling speed overshoot.

#### 2.6.8 Manual PI Adjustment

- 1. Start the compressor.
- 2. Set *20-93 PI Proportional Gain* to 0.3 and increase it until the feedback signal begins to oscillate. If necessary, start and stop the frequency converter or make step changes in the set-point reference to attempt to cause oscillation. Next reduce the PI proportional gain until the feedback signal stabilises. Then reduce the proportional gain by 40-60%.
- 3. Set *20-94 PI Integral Time* to 20 s and reduce it until the feedback signal begins to oscillate. If necessary, start and stop the frequency converter or make step changes in the set-point reference to attempt to cause oscillation. Next, increase the PI integral time until the feedback signal stabilises. Then increase of the integral time by 15-50%.

Danfors

## <span id="page-20-0"></span>2.7 General Aspects of EMC

## 2.7.1 General Aspects of EMC Emissions

Frequency converter (and other electrical devices) generate electronic or magnetic fields that may interfere with their environment. The electromagnetic compatibility (EMC) of these effects depends on the power and the harmonic characteristics of the devices.

Uncontrolled interaction between electrical devices in a system can degrade compatibility and impair reliable operation. Interference may take the form of mains harmonics distortion, electrostatic discharges, rapid voltage fluctuations, or highfrequency interference. Electrical devices generate interference along with being affected by interference from other generated sources.

Electrical interference usually arises at frequencies in the range 150 kHz to 30 MHz. Airborne interference from the frequency converter system in the range 30 MHz to 1 GHz is generated from the inverter, motor cable, and the compressor. Capacitive currents in the motor cable coupled with a high dU/dt from the compressor voltage generate leakage currents, as shown in *[Illustration 2.7](#page-21-0)*.

The use of a screened motor cable increases the leakage current (see *[Illustration 2.7](#page-21-0)*) because screened cables have higher capacitance to ground than unscreened cables. If the leakage current is not filtered, it causes greater interference on the mains in the radio frequency range below approximately 5 MHz. Since the leakage current (I<sub>1</sub>) is carried back to the unit through the screen (I3), there is in principle only a small electro-magnetic field (I4) from the screened motor cable according to *[Illustration 2.7](#page-21-0)*.

The screen reduces the radiated interference, but increases the low-frequency interference on the mains. Connect the motor cable screen to the frequency converter enclosure as well as on the compressor enclosure. This is best done by using integrated screen clamps so as to avoid twisted screen ends (pigtails). Pigtails increase the screen impedance at higher frequencies, which reduces the screen effect and increases the leakage current (I4).

If a screened cable is used for relay, control cable, signal interface and brake, mount the screen on the enclosure at both ends. In some situations, however, it is necessary to break the screen to avoid current loops.

If the screen is to be placed on a mounting plate for the frequency converter, the mounting plate must be made of metal, to convey the screen currents back to the unit. Moreover, ensure good electrical contact from the mounting plate through the mounting screws to the frequency converter chassis.

When unscreened cables are used, some emission requirements are not complied with, although most immunity requirements are observed.

To reduce the interference level from the entire system (unit+installation), make compressor and brake cables as short as possible. Avoid placing cables with a sensitive signal level alongside compressor and brake cables. Radio interference higher than 50 MHz (airborne) is especially generated by the control electronics.

**2 2**

<span id="page-21-0"></span>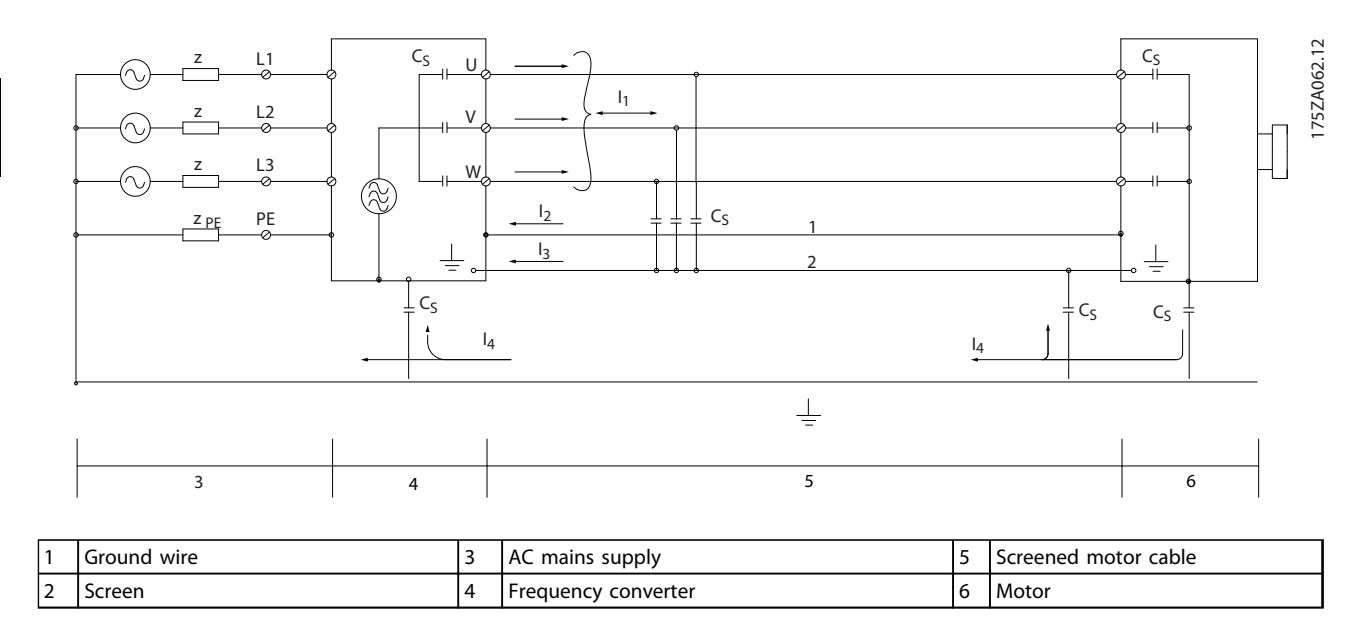

**Illustration 2.7 Generation of Leakage Currents**

## 2.7.2 Emission Requirements

The EMC product standard for frequency converters defines 4 categories (C1, C2, C3 and C4) with specified requirements for emission and immunity. *Table 2.4* states the definition of the 4 categories and the equivalent classification from EN 55011.

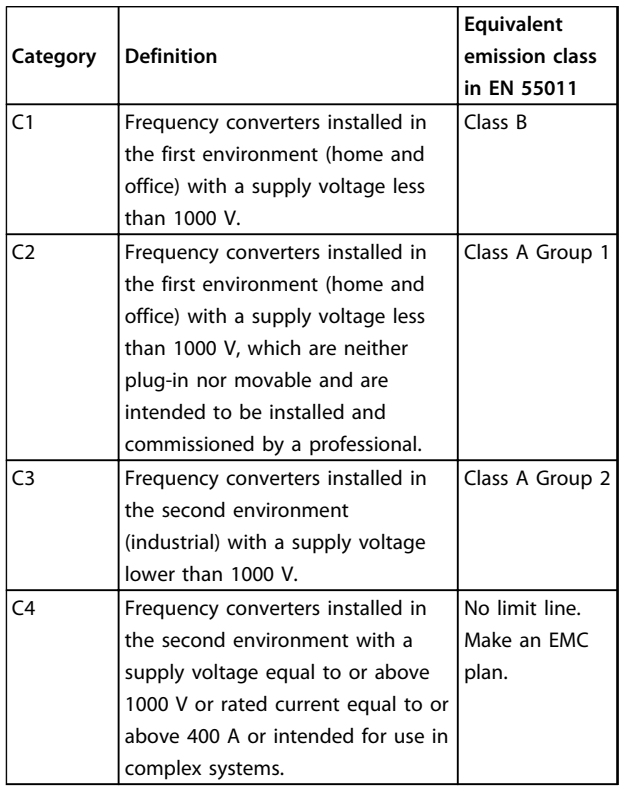

**Table 2.4 Correlation between IEC 61800-3 and EN 55011**

When the generic (conducted) emission standards are used, the frequency converters are required to comply with the limits in *Table 2.5*.

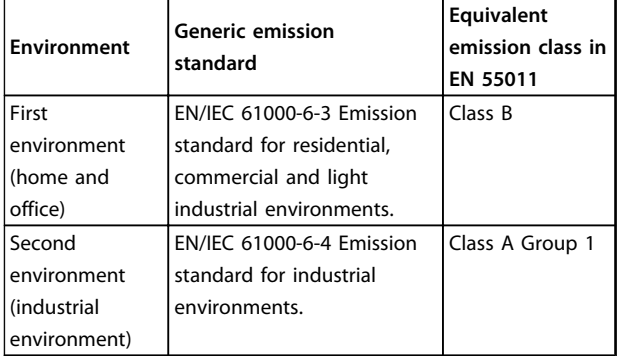

**Table 2.5 Correlation between Generic Emission Standards and EN 55011**

## 2.7.3 EMC Test Results

The following test results have been obtained using a system with a frequency converter, a screened control cable, a control box with potentiometer, as well as a motor screened cable.

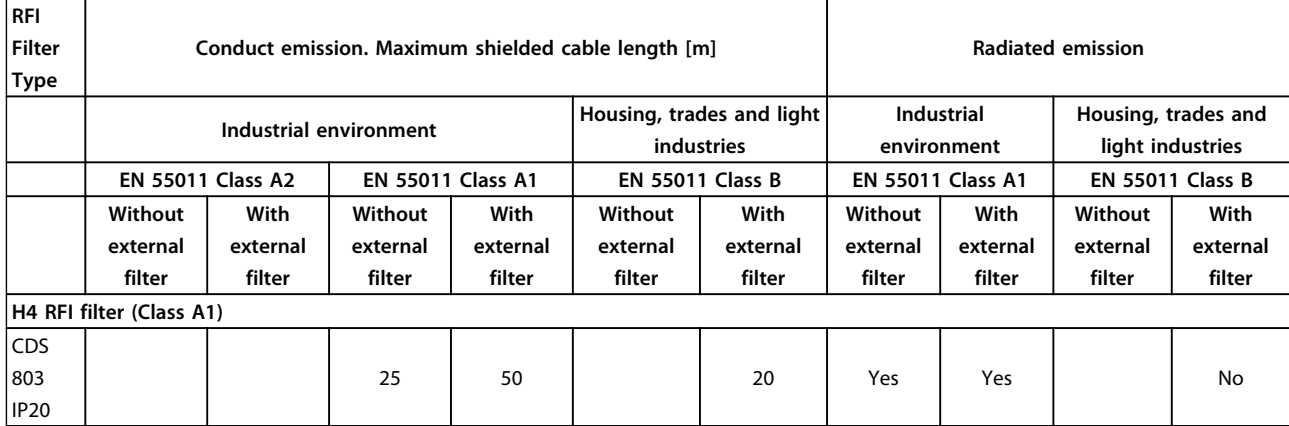

**Table 2.6 Test Results**

### 2.7.4 General Aspects of Harmonics Emission

A frequency converter takes up a non-sinusoidal current from mains, which increases the input current IRMS. A nonsinusoidal current is transformed with a Fourier analysis and split into sine-wave currents with different frequencies, that is, different harmonic currents In with 50 Hz basic frequency:

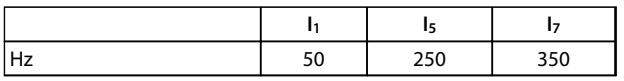

#### **Table 2.7 Harmonic Currents**

The harmonics do not affect the power consumption directly, but increase the heat losses in the installation (transformer, cables). So, in plants with a high percentage of rectifier load, maintain harmonic currents at a low level to avoid overload of the transformer and high temperature in the cables.

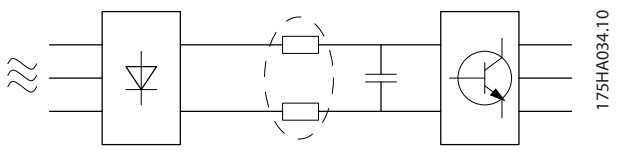

**Illustration 2.8 Intermediate Circuit Coils**

## *NOTICE*

**Some of the harmonic currents might disturb communication equipment connected to the same transformer or cause resonance with power-factor correction batteries.**

To ensure low harmonic currents, the frequency converter is equipped with intermediate circuit coils as standard. This normally reduces the input current IRMS by 40%.

The voltage distortion on the mains supply voltage depends on the size of the harmonic currents multiplied by the mains impedance for the frequency in question. The total voltage distortion THD is calculated based on the individual voltage harmonics using this formula:

$$
\pi \omega \approx -\sqrt{\nu_{5}^{2} + \nu_{7}^{2} + \dots + \nu_{N}^{2}}
$$
  
(U<sub>N</sub>% of U)

## 2.7.5 Harmonics Emission Requirements

#### **Equipment connected to the public supply network**

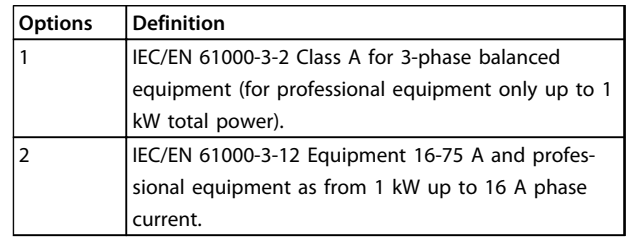

**Table 2.8 Connected Equipment**

## <span id="page-23-0"></span>2.7.6 Harmonics Test Results (Emission)

Power sizes up to PK75 in T4 and P3K7 in T2 complies with IEC/EN 61000-3-2 Class A. Power sizes from P1K1 and up to P18K in T2 and up to P90K in T4 complies with IEC/EN 61000-3-12, Table 4.

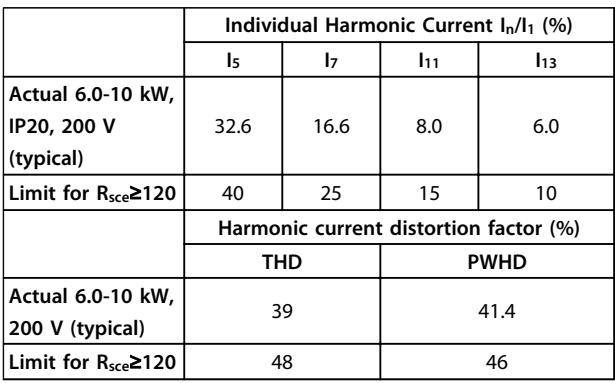

**Table 2.9 Harmonic Current 6.0-10 kW, 200 V**

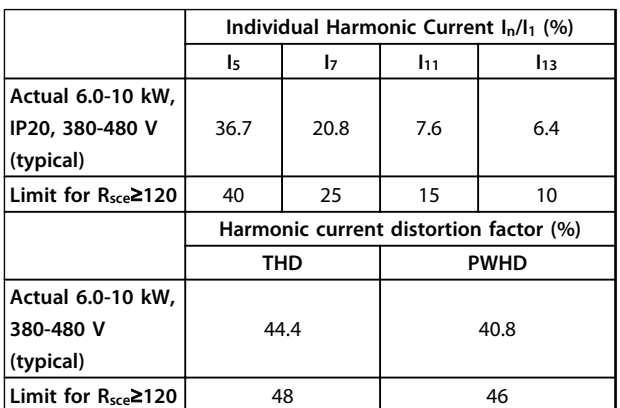

#### **Table 2.10 Harmonic Current 6.0-10 kW, 380-480 V**

It is the responsibility of the installer or user of the equipment to ensure, by consultation with the distribution network operator if necessary, that the equipment is connected only to a supply with a short-circuit power  $S_{sc}$ greater than or equal to specified above. Other power sizes can be connected to the public supply

network by consultation with the distribution network operator.

Compliance with various system level guidelines: The harmonic current data in *Table 2.9* to are given in accordance with IEC/EN 61000-3-12 with reference to the Power Drive Systems product standard. They may be used as the basis for calculation of the harmonic currents' influence on the power supply system and for the documentation of compliance with relevant regional guidelines: IEEE 519 -1992; G5/4.

If there is a need for further reduction of harmonic currents, passive or active filters in front of the frequency converters can be installed. Consult Danfoss for further information.

## 2.7.7 Immunity Requirements

The immunity requirements for frequency converters depend on the environment where they are installed. The requirements for the industrial environment are higher than the requirements for the home and office environment. All Danfoss frequency converters comply with the requirements for the industrial environment and consequently comply also with the lower requirements for home and office environment with a large safety margin.

## 2.8 Galvanic Isolation (PELV)

## 2.8.1 PELV - Protective Extra Low Voltage

PELV offers protection by way of extra low voltage. Protection against electric shock is ensured when the electrical supply is of the PELV type and the installation is made as described in local/national regulations on PELV supplies.

All control terminals and relay terminals 01-03/04-06 comply with PELV (Protective Extra Low Voltage) (Does not apply to grounded Delta leg above 440 V).

Galvanic (ensured) isolation is obtained by fulfilling requirements for higher isolation and by providing the relevant creapage/clearance distances. These requirements are described in the EN 61800-5-1 standard.

The components that make up the electrical isolation, as described, also comply with the requirements for higher isolation and the relevant test as described in EN 61800-5-1.

The PELV galvanic isolation can be shown in *[Illustration 2.9](#page-24-0)*.

To maintain PELV all connections made to the control terminals must be PELV, e.g. thermistor must be reinforced/double insulated.

<span id="page-24-0"></span>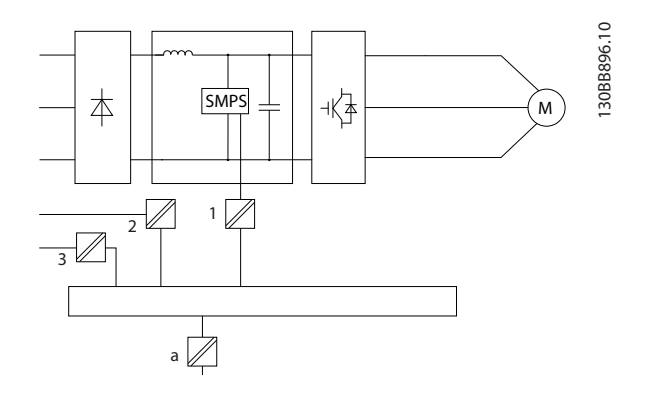

| $\vert$ 1 | Power supply (SMPS)                             |
|-----------|-------------------------------------------------|
| 12        | Optocouplers, communication between AOC and BOC |
| 13        | Custom relays                                   |
| l a       | Control card terminals                          |

**Illustration 2.9 Galvanic Isolation**

## **ACAUTION**

**Installation at high altitude: At altitudes above 2000 m, contact Danfoss regarding PELV.**

### 2.9 Earth Leakage Current

## **AWARNING**

#### **DISCHARGE TIME**

**Touching the electrical parts could be fatal - even after the equipment has been disconnected from mains. Also make sure that other voltage inputs have been disconnected, such as load sharing (linkage of DC intermediate circuit), as well as the compressor connection for kinetic back-up.**

**Before touching any electrical parts, wait at least the amount of time indicated in** *[Table 2.1](#page-10-0)***.**

**Shorter time is allowed only if indicated on the nameplate for the specific unit.** 

## *NOTICE*

#### **Leakage Current**

**The earth leakage current from the frequency converter exceeds 3.5 mA. To ensure that the ground cable has a good mechanical connection to the ground connection, the cable cross section must be at least 10 mm<sup>2</sup> Cu or 16 mm<sup>2</sup> Al or 2 rated earth wires terminated separately. Residual Current Device protection RCD This product can cause a DC current in the protective conductor. Where a residual current device (RCD) is used for protection in case of direct or indirect contact, only an RCD of Type B is allowed on the supply side of this product. Otherwise, another protective measure shall be applied, such as separation from the environment by double or reinforced insulation, or isolation from the supply system by a transformer. See also Application Note** *Protection against Electrical Hazards, MN90G***. Protective earthing of the frequency converter and the use of RCDs must always follow national and local regulations.** 

## 2.10 Extreme Running Conditions

#### **Short circuit (compressor phase – phase)** Current measurement in each of the 3 compressor phases or in the DC-link, protects the frequency converter against short circuts. A short circuit between 2 output phases causes an overcurrent in the inverter. The inverter is turned off individually when the short circuit current exceeds the permitted value (Alarm 16 Trip Lock). For information about protecting the frequency converter against a short circuit at the load sharing and brake outputs, see the design guidelines.

#### **Switching on the output**

Switching on the output between the compressor and the frequency converter is fully permitted. The frequency converter is not damaged in any way by switching on the output. However, fault messages may appear.

#### **Mains drop-out**

During a mains drop-out, the frequency converter keeps running until the intermediate circuit voltage drops below the minimum stop level, which is typically 15% below the frequency converter's lowest rated supply voltage. The mains voltage before the drop-out and the compressor load determines how long it takes for the frequency converter to coast.

## <span id="page-25-0"></span>3 Selection

## 3.1 Options and Accessories

3.1.1 Local Control Panel (LCP)

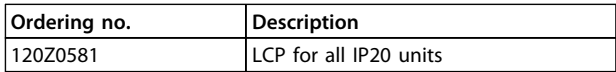

#### **Table 3.1 Ordering Number**

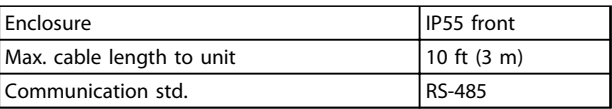

**Table 3.2 Technical Data**

## 3.1.2 Mounting of LCP in Panel Front

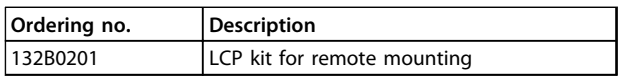

**Table 3.3 Ordering Number**

#### **Step 1**

Fit gasket on LCP.

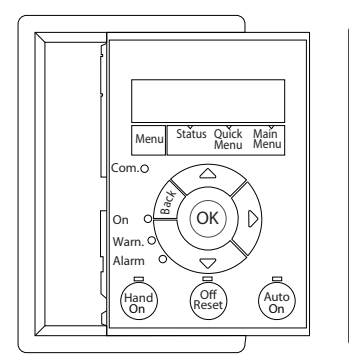

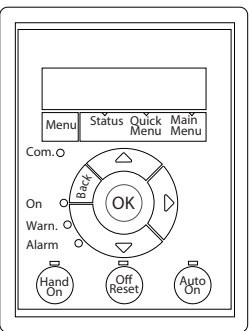

**Illustration 3.1 Fit Gasket**

### **Step 2**

Place LCP on panel, see dimensions of hole on *Illustration 3.2*.

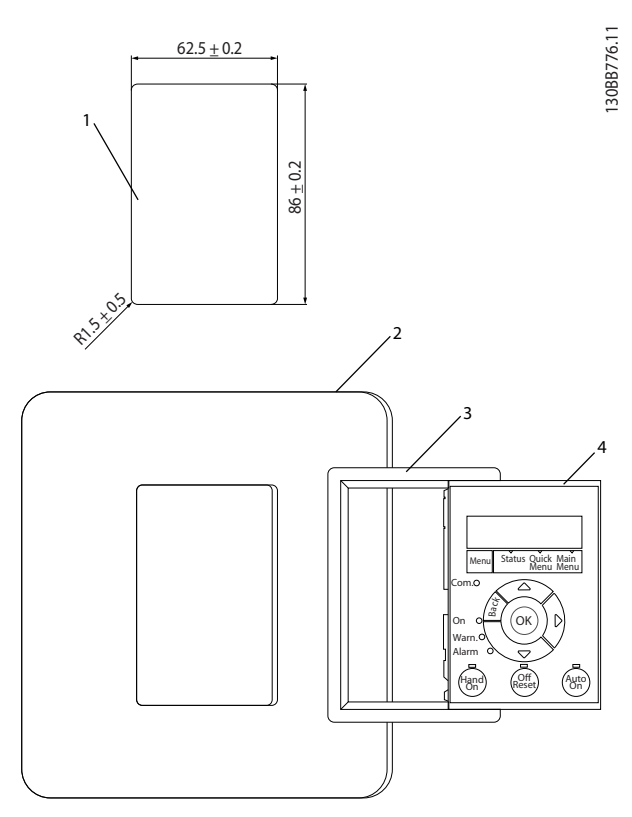

**Illustration 3.2 Place LCP on Panel**

### **Step 3**

130BB775.12

30BB775.12

Place bracket on back of the LCP, then slide down. Tighten screws and connect cable female side to LCP.

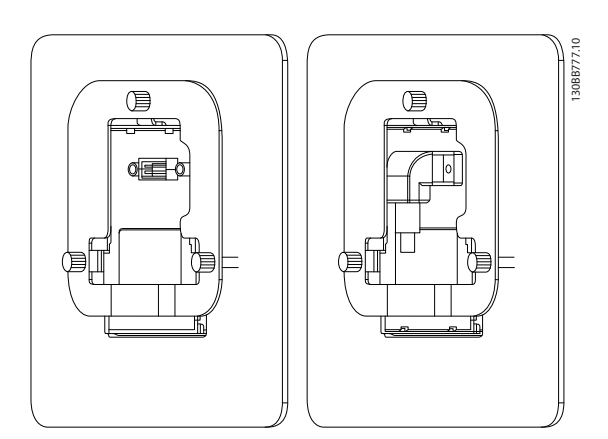

**Illustration 3.3 Place Bracket on LCP**

#### <span id="page-26-0"></span>**Step 4**

Connect cable to frequency converter.

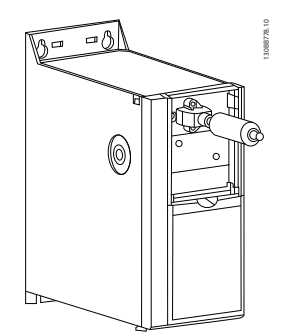

**Illustration 3.4 Connect Cable**

## *NOTICE*

**Use the provided thread cutting screws to fasten connector to the frequency converter, tightening torque 1.3 Nm.**

## 3.1.3 IP21/TYPE 1 Enclosure Kit

IP21/TYPE 1 is an optional enclosure element available for IP20 units.

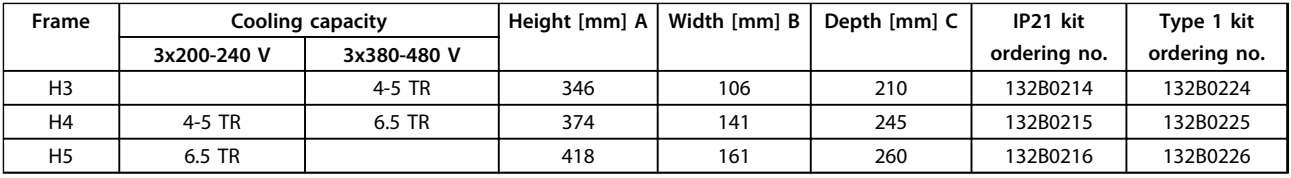

**Table 3.4 Enclosure Kit Specifications**

If the enclosure kit is used, an IP20 unit is upgraded to comply with enclosure IP21/TYPE 1.

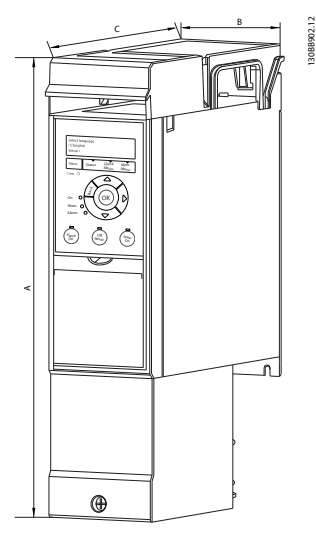

**Illustration 3.5 H3-H5**

**3 3**

**3 3**

## <span id="page-27-0"></span>3.1.4 Decoupling Plate

Use the decoupling plate for EMC correct installation.

Shown here on a H3 enclosure.

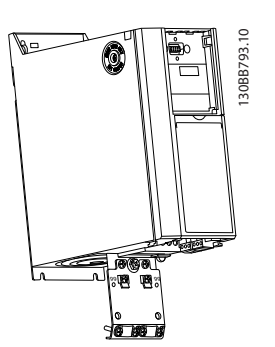

**Illustration 3.6 Decoupling Plate**

|       | Length [mm] | Width [mm |
|-------|-------------|-----------|
| l H3  | 80.8        | 72.0      |
| H4/H5 | 85.0        | l 84.8    |

**Table 3.5 Dimensions, Decoupling Plate**

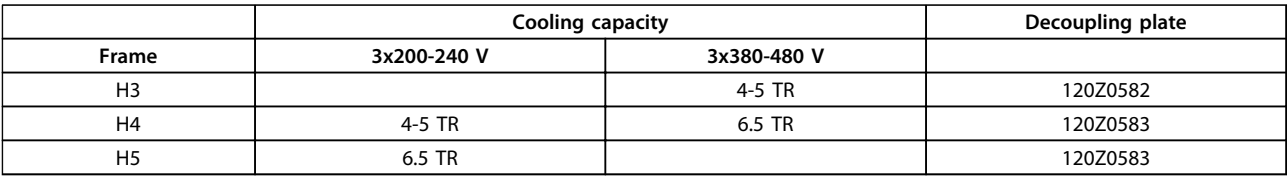

**Table 3.6 Decoupling Plate Specifications**

Danfoss

## <span id="page-28-0"></span>4 How to Order

## 4.1 Configuration

## 4.1.1 Type Code String

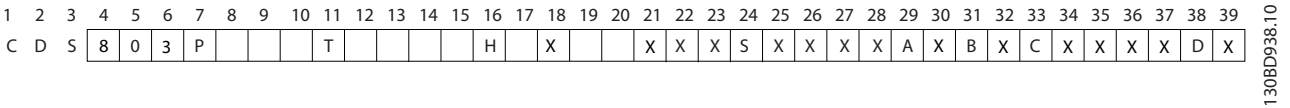

#### **Illustration 4.1 Type Code**

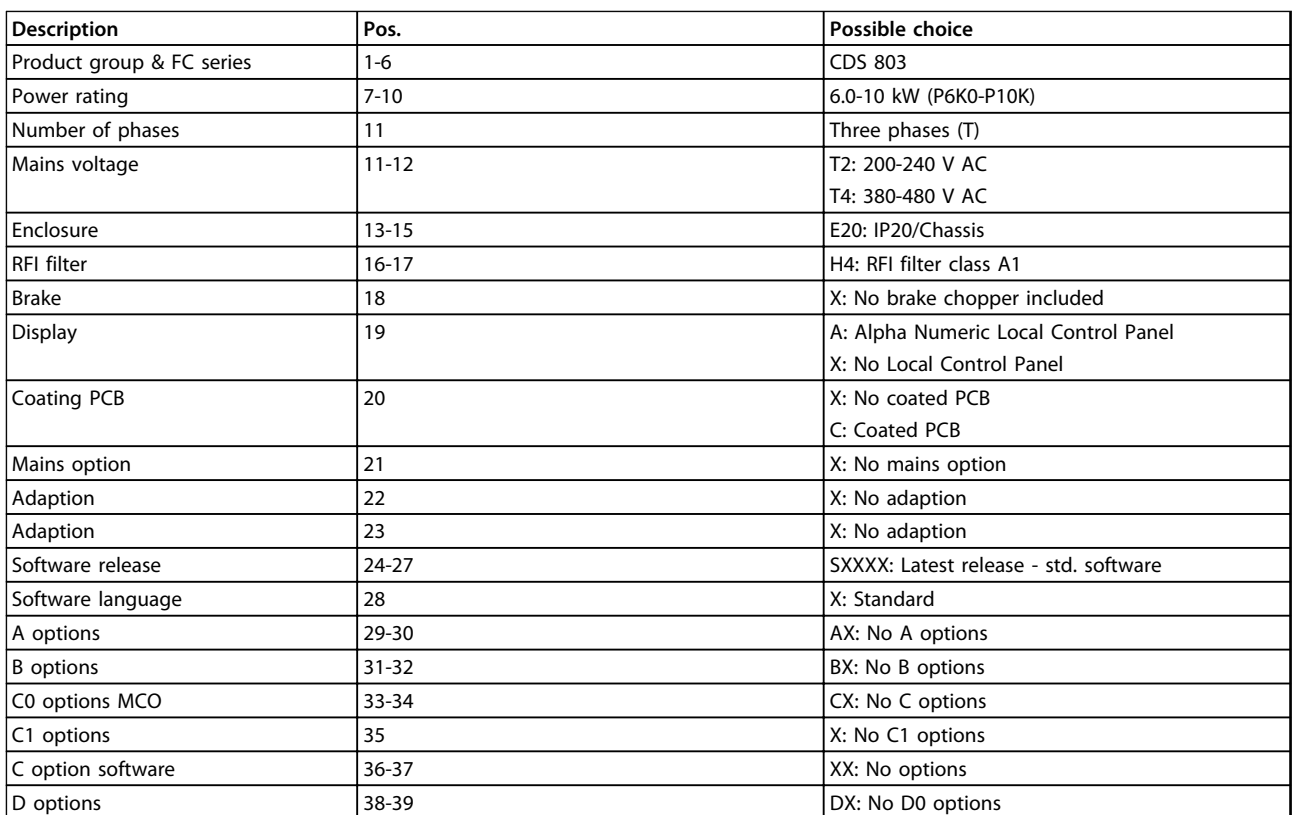

**Table 4.1 Type Code Descriptions**

Danfoss

## <span id="page-29-0"></span>4.2 Ordering Numbers

## 4.2.1 External RFI Filter

External filters to fulfil A1 50 m/B1 20 m.

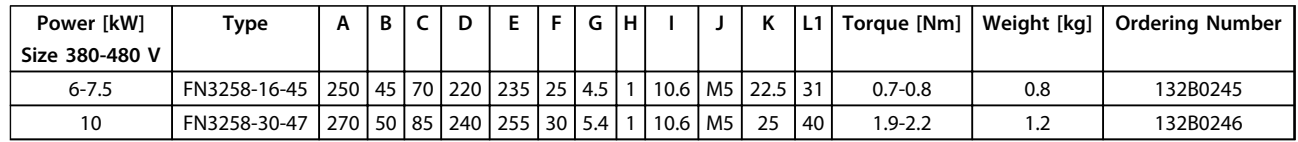

**Table 4.2 RFI Filters - Details**

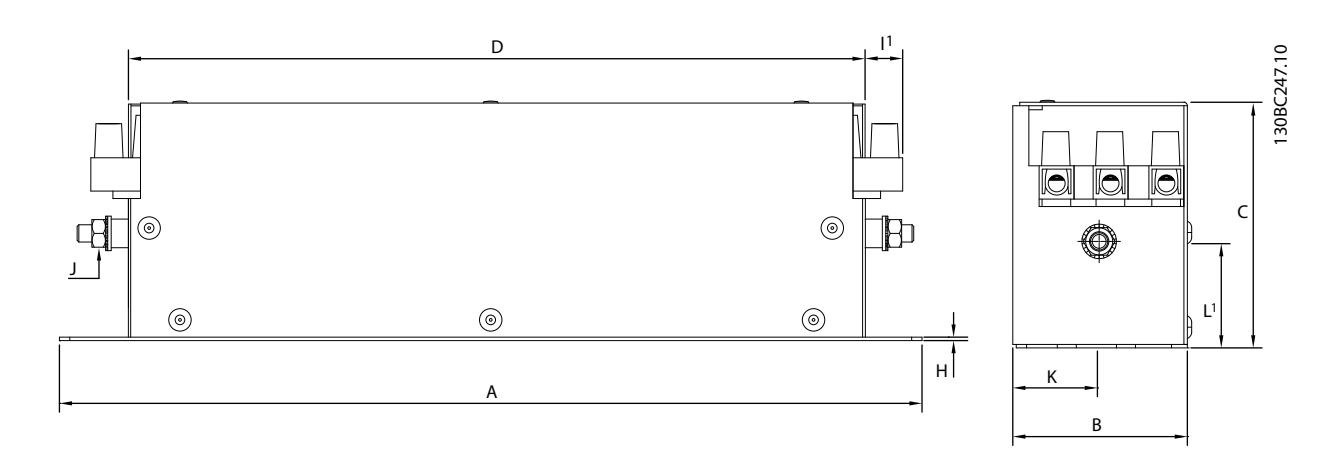

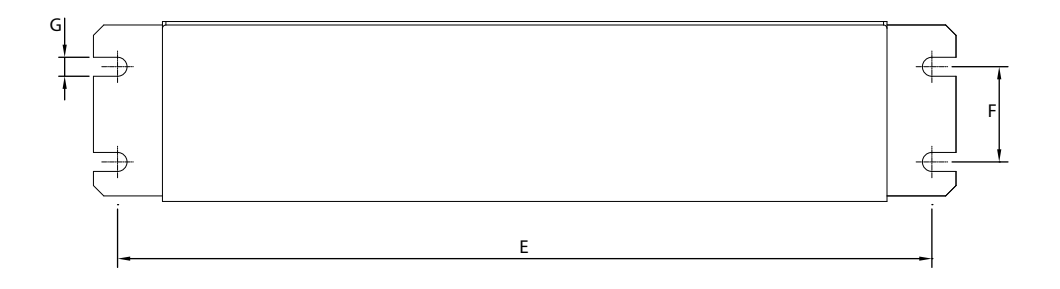

**Illustration 4.2 RFI Filter**

## <span id="page-30-0"></span>5 How to Install

## 5.1 Mechanical Dimensions

## 5.1.1 Side-by-Side Installation

The frequency converter can be mounted side-by-side but requires the clearance above and below for cooling.

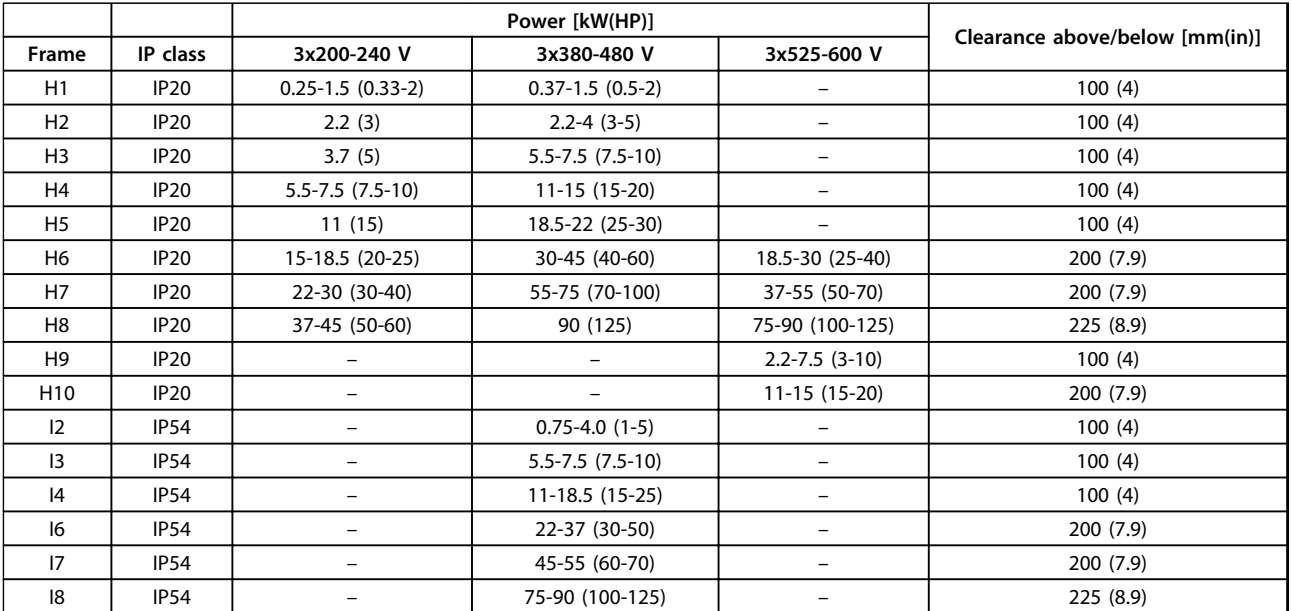

**Table 5.1 Clearance Required for Cooling**

## *NOTICE*

**With IP21/NEMA Type1 option kit mounted, a distance of 50 mm (2 in) between the units is required.**

<span id="page-31-0"></span>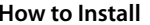

**5 5**

**Design Guide** 

## 5.1.2 Frequency Converter Dimensions

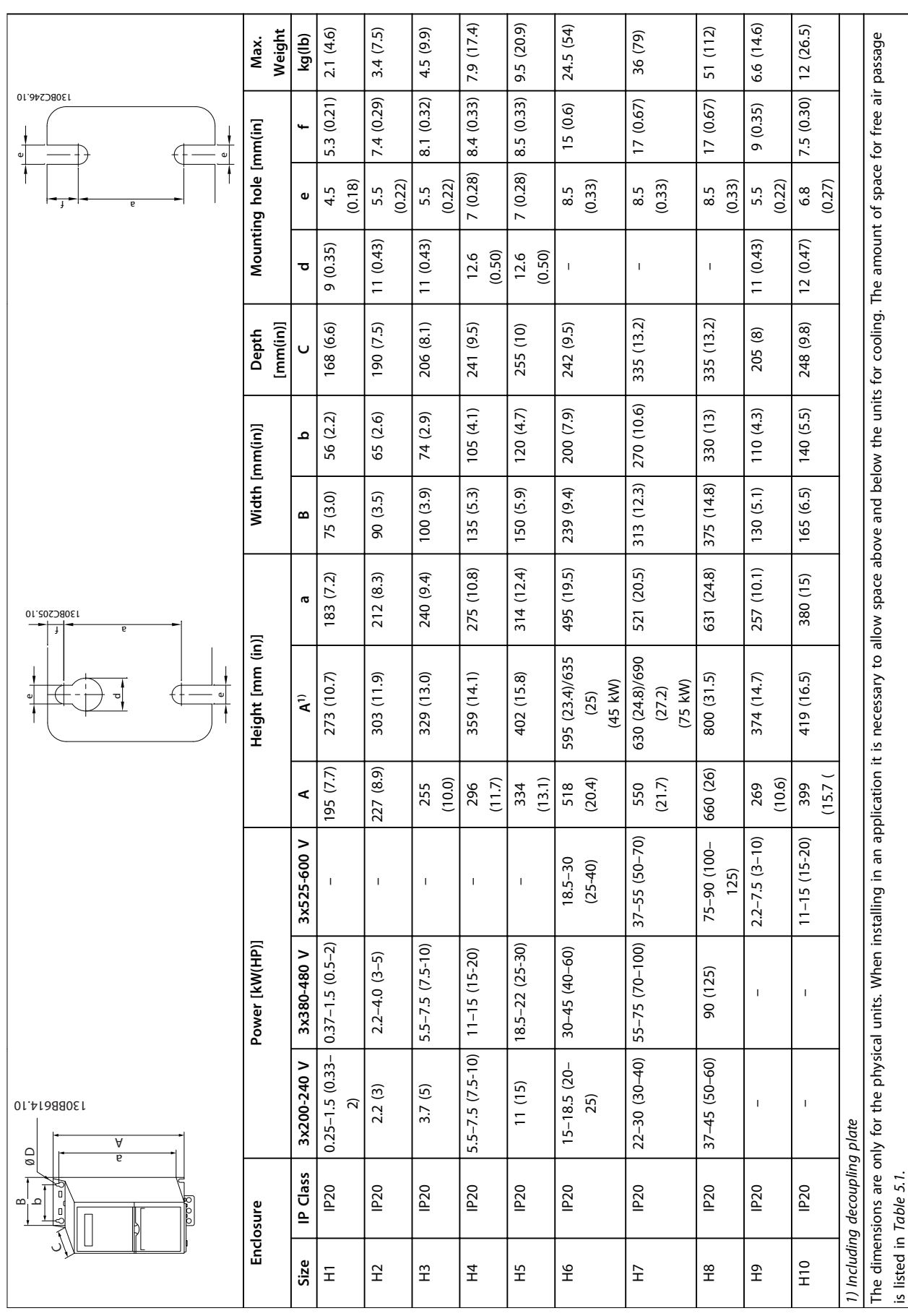

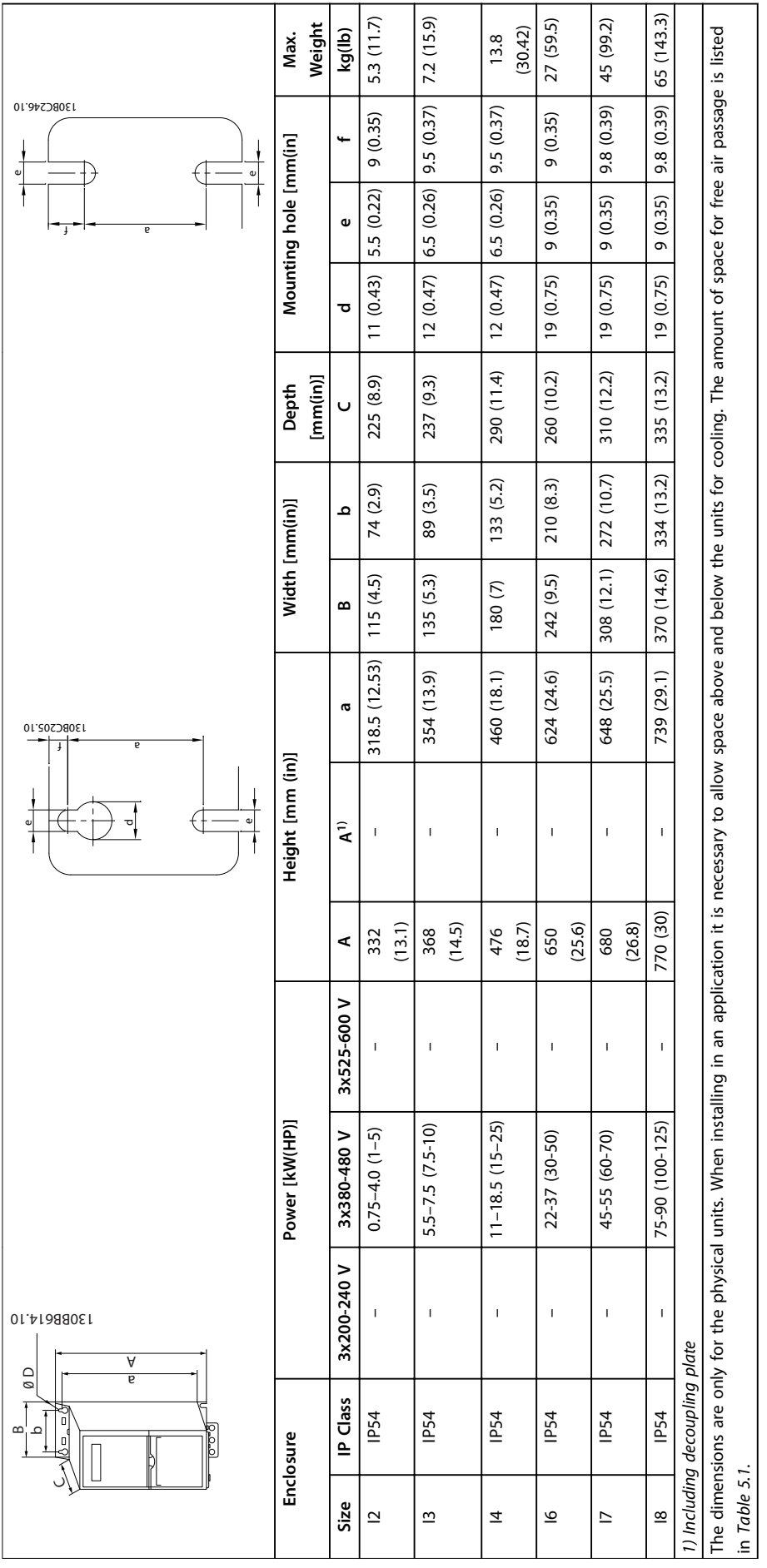

Table 5.4 Dimensions, Enclosure Size I2-18 **Table 5.4 Dimensions, Enclosure Size I2-I8** **5 5**

## <span id="page-33-0"></span>5.1.3 Shipping Dimensions

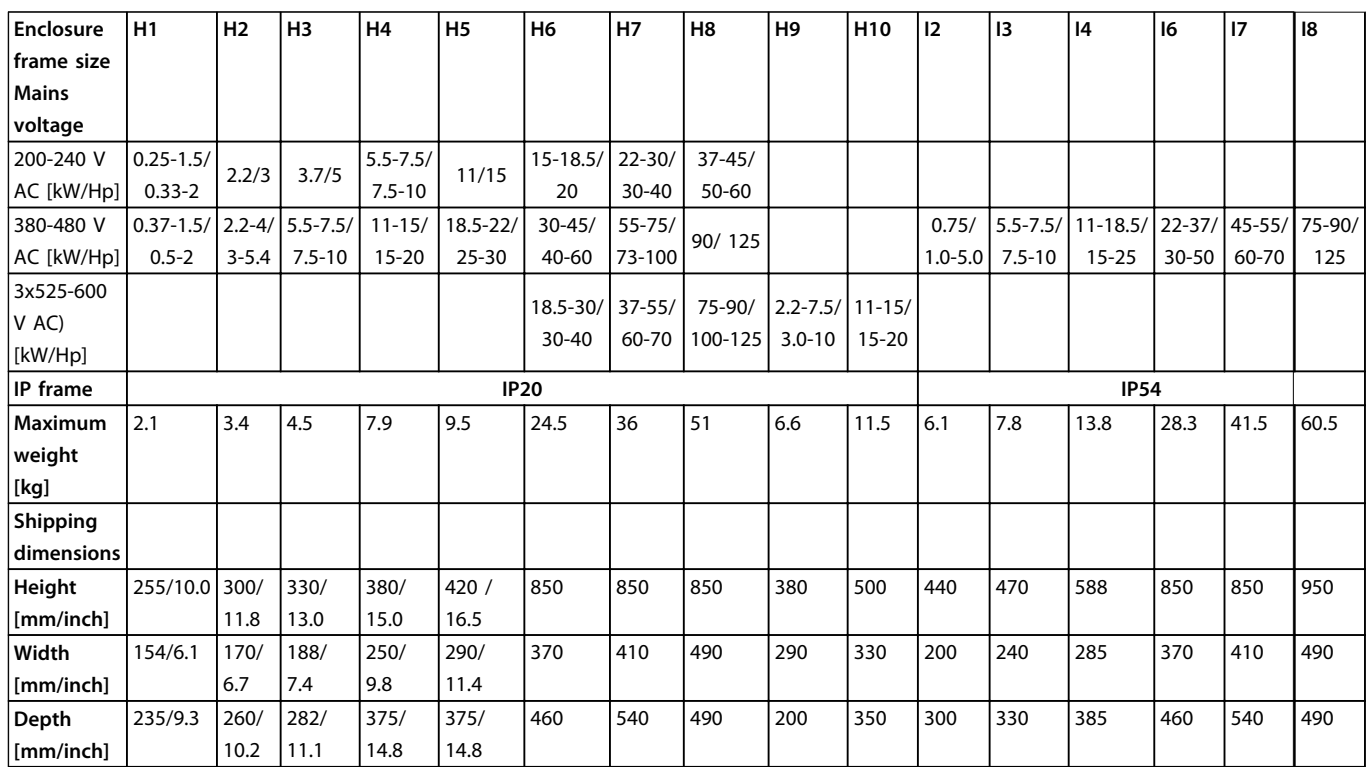

**Table 5.5 Shipping Dimensions**

## 5.1.4 Field Mounting

For field mounting, IP21/TYPE 1 kits are recommended.

## <span id="page-34-0"></span>5.2 Electrical Data

## 5.2.1 Electrical Overview

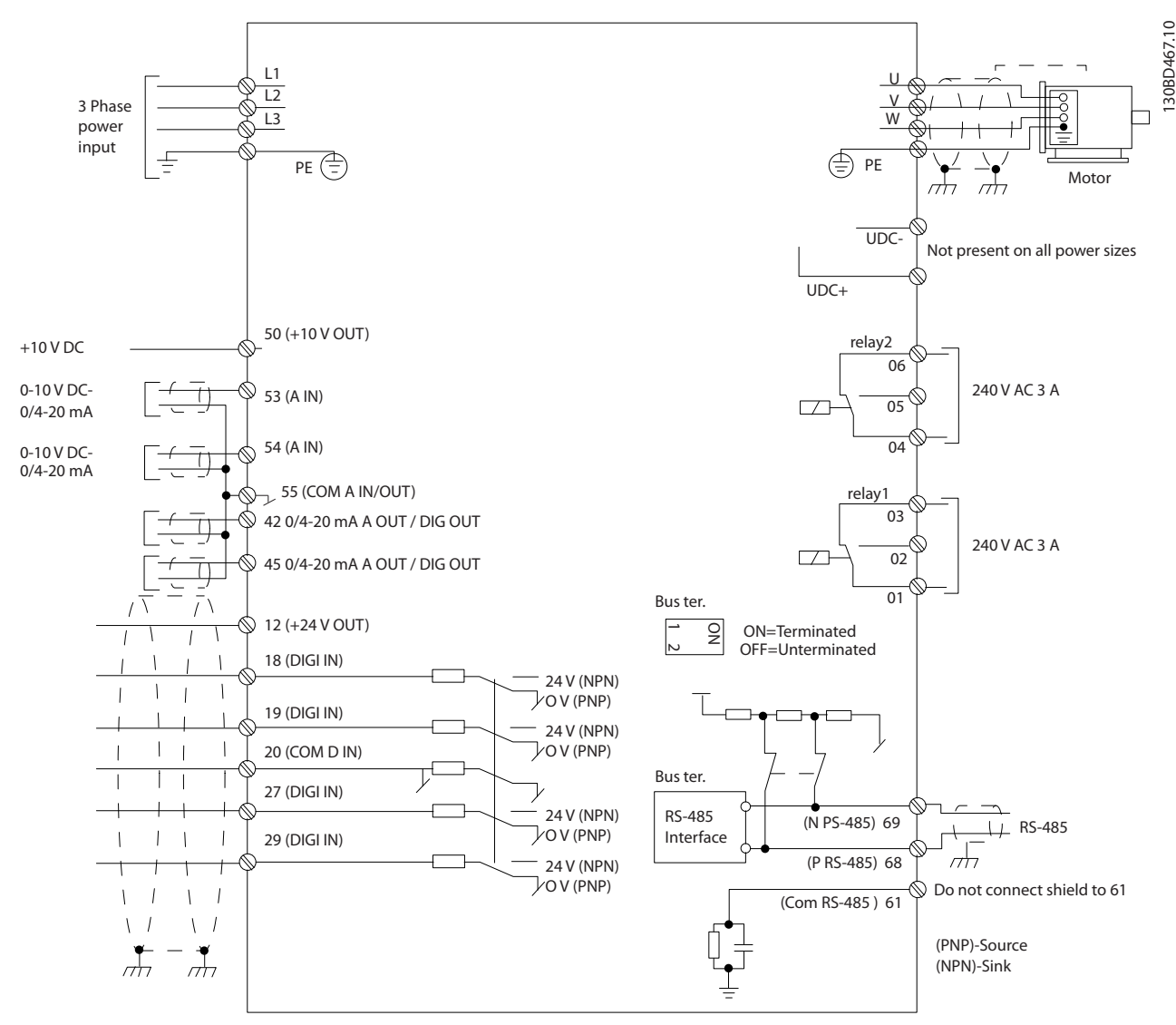

**Illustration 5.1 Basic Wiring Schematic Drawing** 

## <span id="page-35-0"></span>5.2.2 Electrical Installation in General

All cabling must comply with national and local regulations on cable cross-sections and ambient temperature. Copper conductors required, (75 °C) recommended.

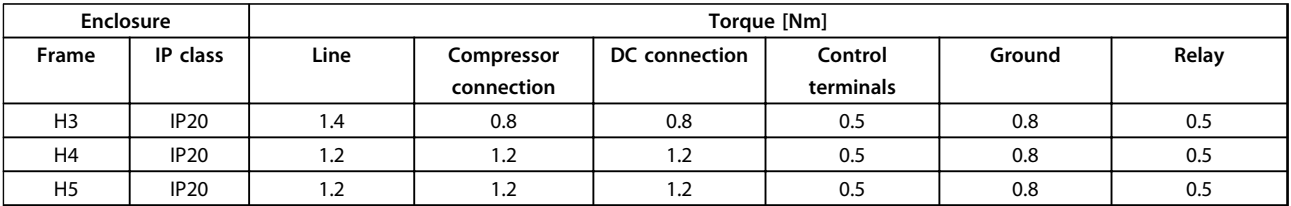

**5 5**

**Table 5.6 Enclosure H3-H5**

## 5.2.3 Connecting to Mains and Compressor

The frequency converter is designed to operate Danfoss VZH Compressors. For maximum cross-section on wires see *[chapter 8.2 General Specifications](#page-73-0)*.

- **•** Use a shielded/armored compressor cable to comply with EMC emission specifications, and connect this cable to both the decoupling plate and the compressor metal.
- **•** Keep compressor cable as short as possible to reduce the noise level and leakage currents.
- **•** For further details on mounting of the decoupling plate, see *VLT*® *Compressor Drive CDS 803 Decoupling Plate Installation Instructions*.
- **•** Also see *EMC-Correct Installation in the VLT*® *Compressor Drive CDS 803 Design Guide*.
- 1. Mount the ground wires to ground terminal.
- 2. Connect compressor to terminals U, V and W, see *Table 5.7*.

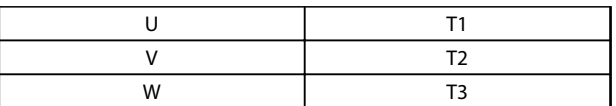

#### **Table 5.7 Connection of Compressor to Terminals**

3. Mount mains supply to terminals L1, L2 and L3 and tighten.

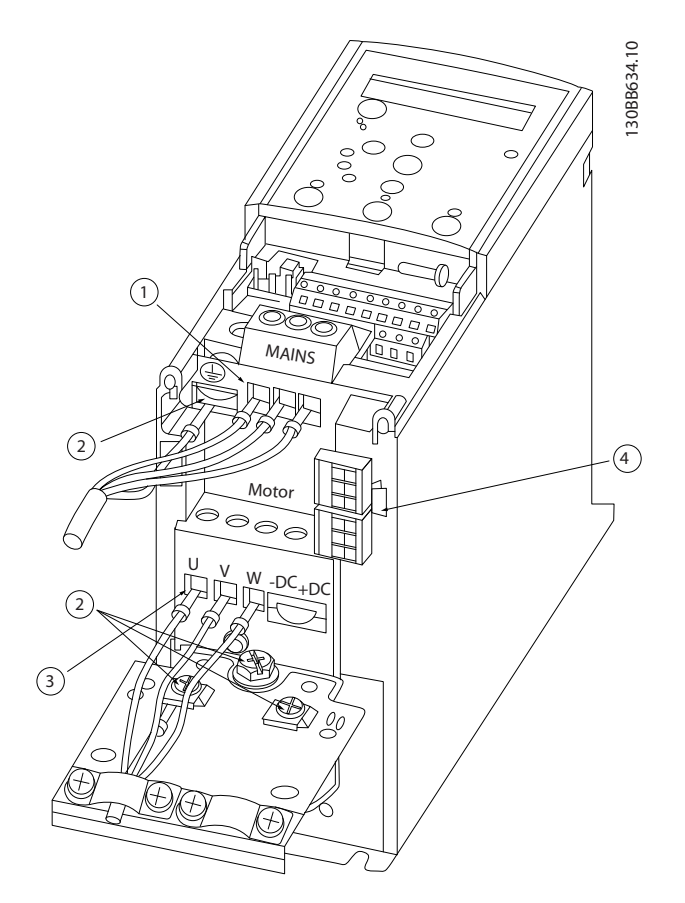

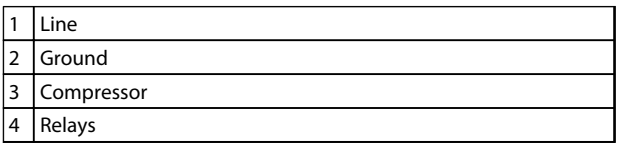

**Illustration 5.2 H3-H5 Frame IP20 200-240 V 4-6.5 tons IP20 380-480 V 4-6.5 tons**
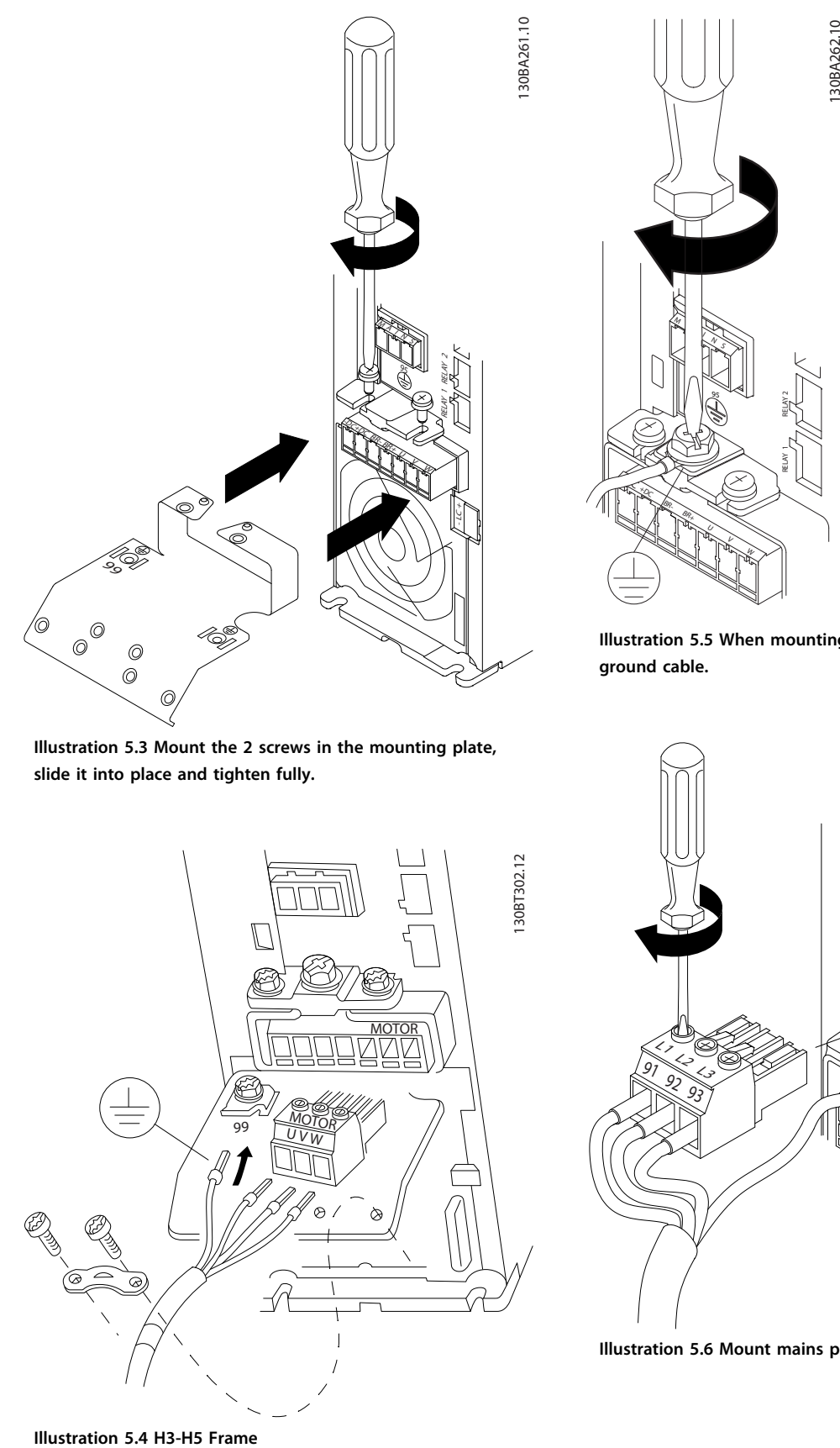

**Illustration 5.3 Mount the 2 screws in the mounting plate, slide it into place and tighten fully.**

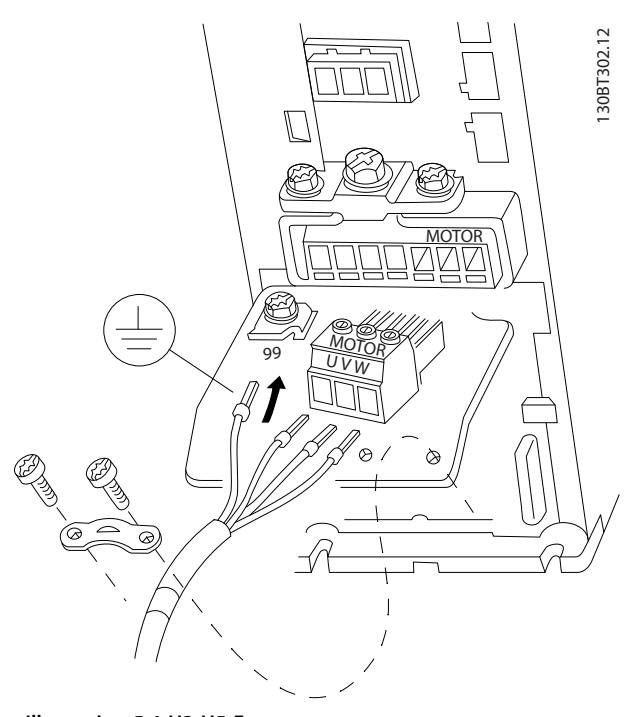

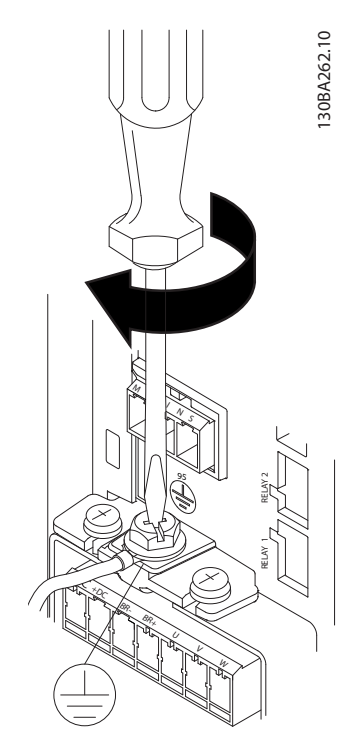

**Illustration 5.5 When mounting cables, first mount and tighten ground cable.**

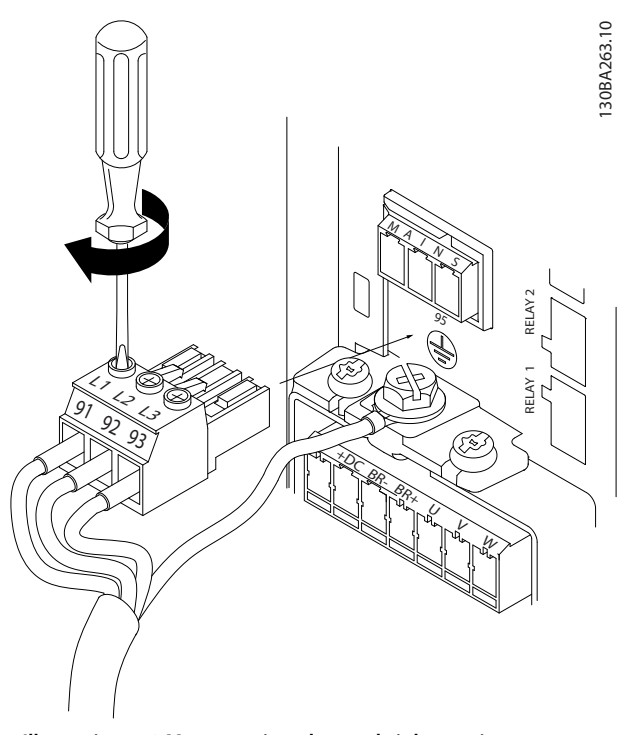

**Illustration 5.6 Mount mains plug and tighten wires.**

Danfoss

<span id="page-37-0"></span>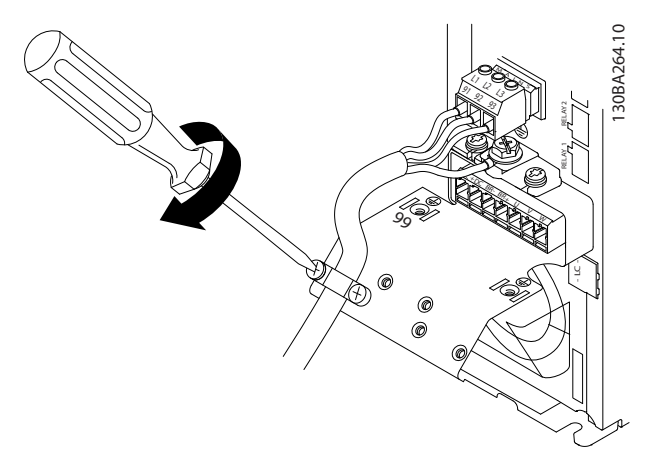

**Illustration 5.7 Tighten support bracket on mains wires.**

### 5.2.4 Fuses

#### **Branch circuit protection**

To protect the installation against electrical and fire hazard, all branch circuits in an installation, switch gear, machines etc., must be short-circuit and overcurrent protected according to national and local regulations.

#### **Short circuit protection**

Danfoss recommends using the fuses listed in *Table 5.8* to protect service personnel or equipment in case of an internal failure in the unit or short-circuit on DC-link. The frequency converter provides full short circuit protection in case of a shortcircuit on the compressor.

#### **Overcurrent protection**

Provide overload protection to avoid overheating of the cables in the installation. Overcurrent protection must always be carried out according to local and national regulations. Circuit breakers and fuses must be designed for protection in a circuit capable of supplying a maximum of 100,000 Arms (symmetrical), 480 V maximum.

#### **UL/Non UL compliance**

Use the fuses listed in *Table 5.8* to ensure compliance with UL or IEC 61800-5-1.

## *NOTICE*

**In the event of malfunction, failure to follow the protection recommendation may result in damage to the frequency converter.**

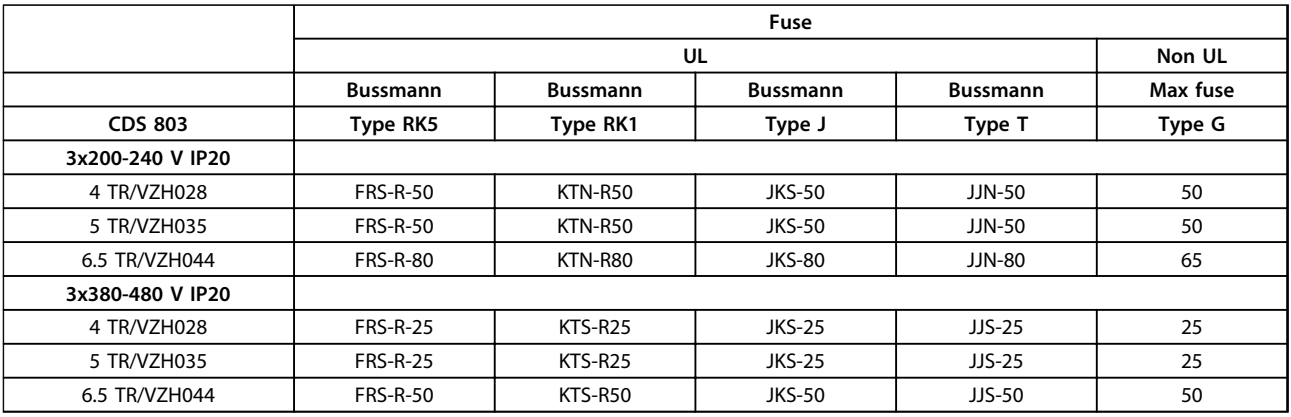

**Table 5.8 Fuses**

## 5.2.5 EMC Compliant Electrical Installation

General points to be observed to ensure EMC-correct electrical installation.

- **•** Use only screened/armoured motor cables and screened/armoured control cables.
- **•** Connect the screen to earth at both ends.
- **•** Avoid installation with twisted screen ends (pigtails), since this ruins the screening effect at high frequencies. Use the cable clamps provided instead.
- **•** It is important to ensure good electrical contact from the installation plate through the installation screws to the metal cabinet of the frequency converter.
- **•** Use starwashers and galvanically conductive installation plates.
- **•** Do not use unscreened/unarmoured motor cables in the installation cabinets.

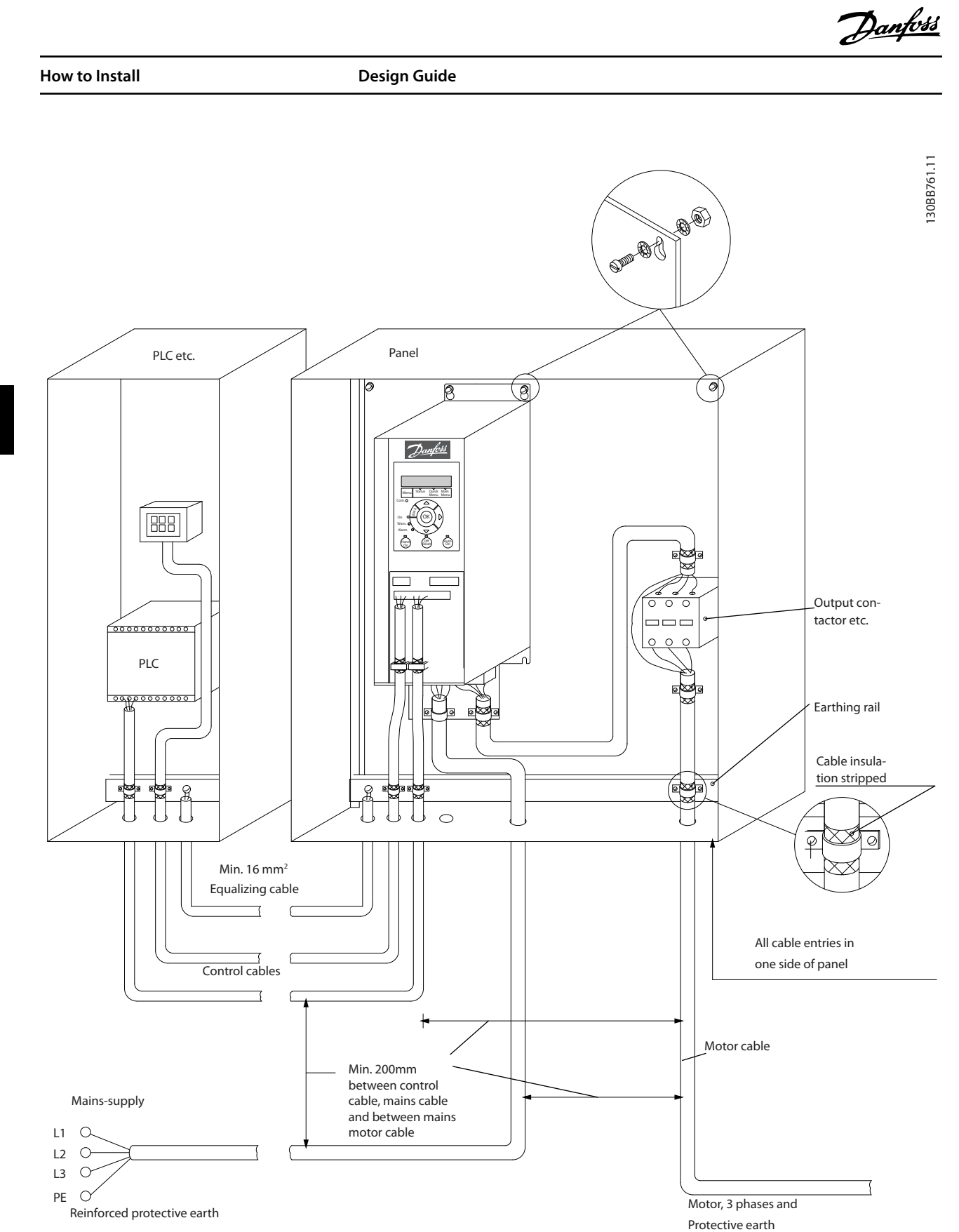

**5 5**

**Illustration 5.8 EMC-correct Electrical Installation**

# *NOTICE*

**For North America use metal conduits instead of shielded cables.**

## 5.2.6 Control Terminals

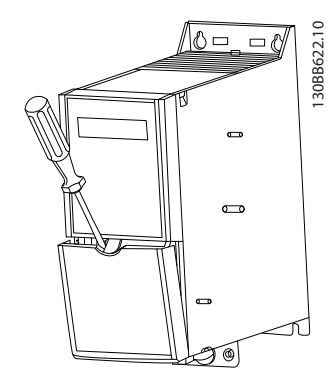

**Illustration 5.9 Location of Control Terminals**

- 1. Place a screwdriver behind the terminal cover to activate the snap.
- 2. Tilt the screwdriver outwards to open the cover.

#### **Control terminals**

To make the compressor run:

- 1. Apply start signal on terminal 18
- 2. Connect terminals 12, 27 and terminal 53, 54 or 55

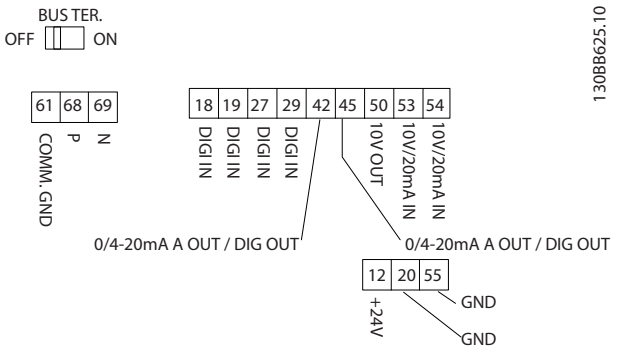

**Illustration 5.10 Control Terminals**

Set the functions of digital input 18, 19 and 27 in *5-00 Digital Input Mode* (PNP is default value). Set the function of digital input 29 in *5-03 Digital Input 29 Mode* (PNP is default value).

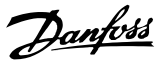

# <span id="page-41-0"></span>6 How to Programme

### 6.1 Programming with MCT 10 Set-up Software

The frequency converter can be programmed from a PC via RS-485 COM port by using the MCT 10 Set-up Software. Contact the local supplier for the software, or download it from *[www.danfoss.com/BusinessAreas/DrivesSolutions/](http://www.danfoss.com/BusinessAreas/DrivesSolutions/softwaredownload) [softwaredownload](http://www.danfoss.com/BusinessAreas/DrivesSolutions/softwaredownload)*

## 6.2 Local Control Panel (LCP)

The LCP is divided into 4 functional sections.

- A. Display
- B. Menu key
- C. Navigation keys and indicator lights (LEDs)
- D. Operation keys and indicator lights (LEDs)

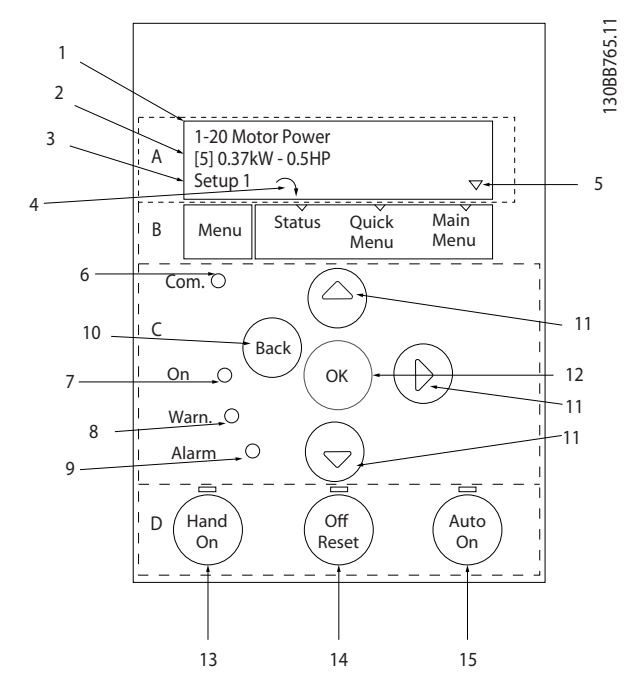

**Illustration 6.1 Local Control Panel (LCP)**

#### **A. Display**

The LCD-display is back-lit with 2 alphanumeric lines. All data is displayed on the LCP.

*Illustration 6.1* describes the information that can be read from the display.

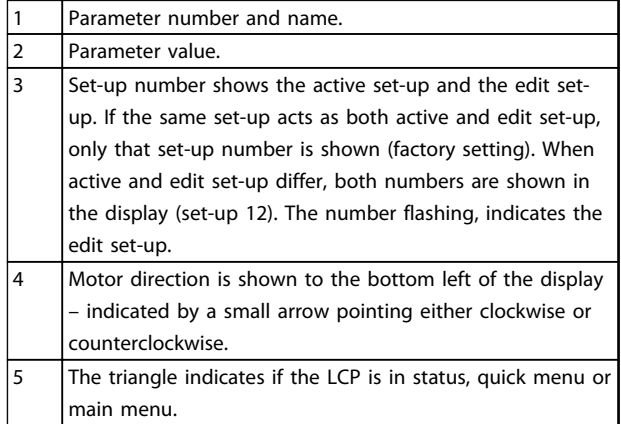

#### **Table 6.1 Legend to** *Illustration 6.1*

#### **B. Menu key**

Press [Menu] to select between status, quick menu or main menu.

#### **C. Navigation keys and indicator lights (LEDs)**

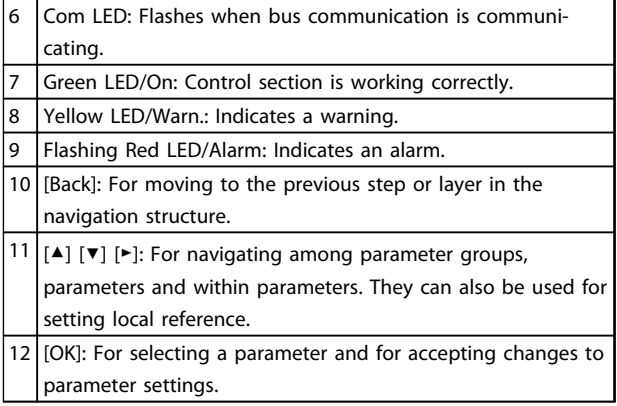

**Table 6.2 Legend to** *Illustration 6.1*

#### **D. Operation keys and indicator lights (LEDs)**

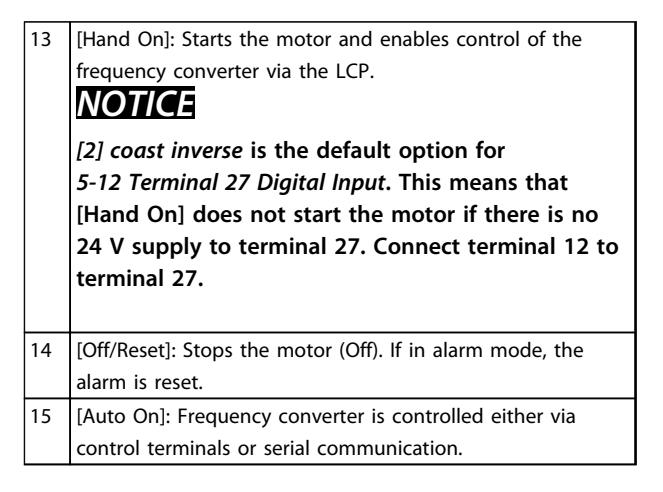

**Table 6.3 Legend to** *Illustration 6.1*

## 6.3 Menus

## 6.3.1 Status Menu

In the *Status* menu, the selection options are:

- **•** Motor Frequency [Hz], *16-13 Frequency*.
- **•** Motor Current [A], *16-14 Motor current*.
- **•** Motor Speed Reference in Percentage [%], *16-02 Reference [%]*.
- **•** Feedback, *16-52 Feedback[Unit]*.
- **•** Motor Power [kW] (if *0-03 Regional Settings* is set to *[1] North America*, Motor Power is shown in the unit of hp instead of kW), *16-10 Power [kW]* for kW, *16-11 Power [hp]* for hp.
- **•** Custom Readout *16-09 Custom Readout*.

## 6.3.2 Quick Menu

Use the Quick Menu to programme the most common functions. The Quick Menu consists of:

- **•** Wizard for open loop applications
- **•** Closed loop set-up wizard
- **•** Changes made

## 6.3.3 The Start-up Wizard

The built-in wizard menu guides the installer through the set-up of the frequency converter in a clear and structured way to set-up an open loop application. An open loop application is here an application with a start signal, analog reference (voltage or current) and optionally also relay signals (but no feedback signal from the process applied).

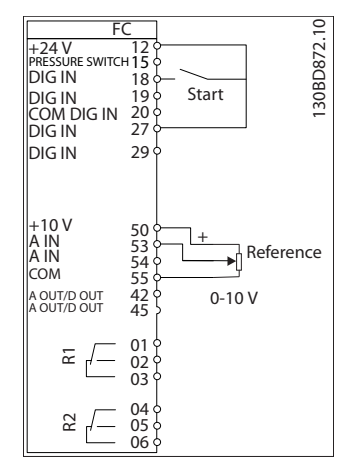

**Illustration 6.2 Open Loop Application**

The wizard is initially shown after power-up until any parameter has been changed. The wizard can always be accessed again through the *Quick Menu*. Press [OK] to start the wizard. Press [Back] to return to the status screen.

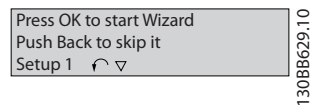

**Illustration 6.3 Start-up/Quit Wizard**

**6 6**

At power up the user is asked to choose the prefered laguage.

> nfoss  $\mathcal{D}$

... the CDS 803 Wizard starts

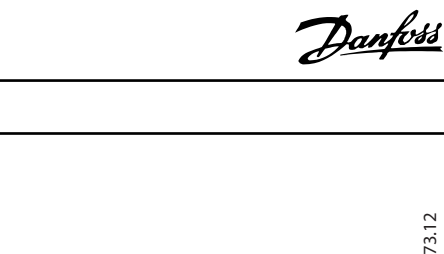

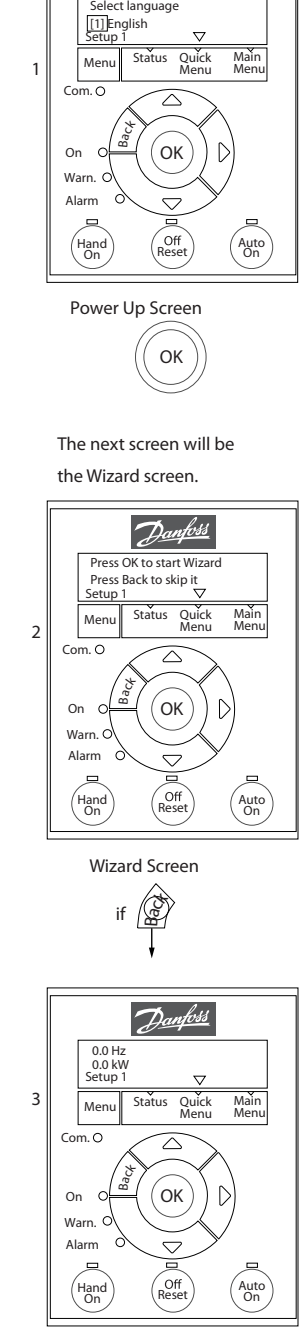

 $\alpha$ 

if

Status Screen

The Wizard can always be reentered via the Quick Menu!

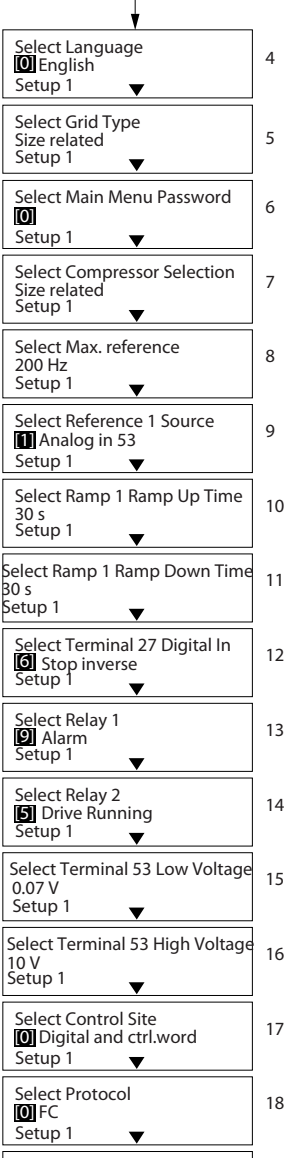

Setup 1

Select Address 19

130BD873.12 130BD873.12

## **The Start-up wizard for open-loop applications**

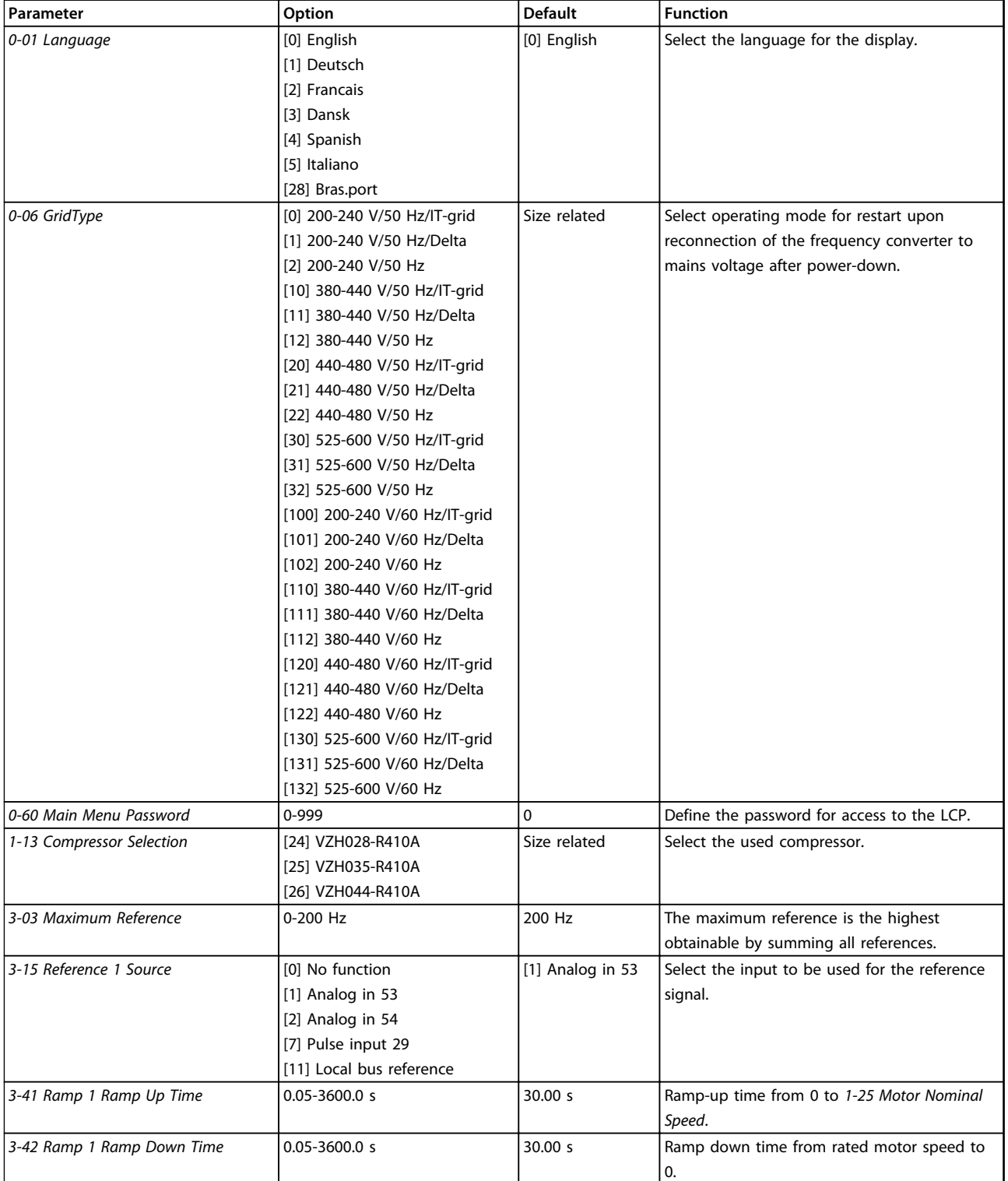

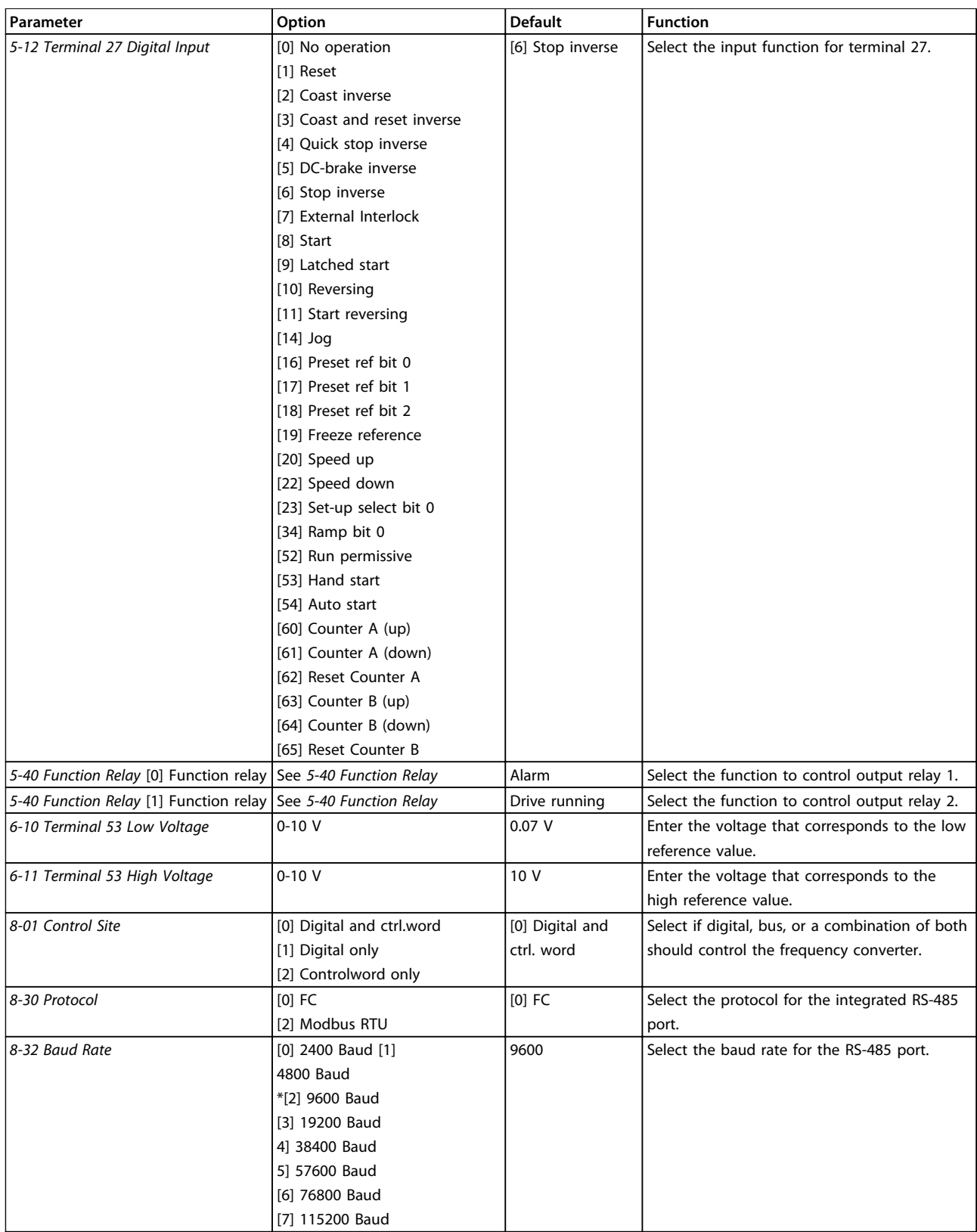

**Table 6.4 Open-loop Applications Set-up**

**6 6**

#### **The Start-up wizard for compressor functions**

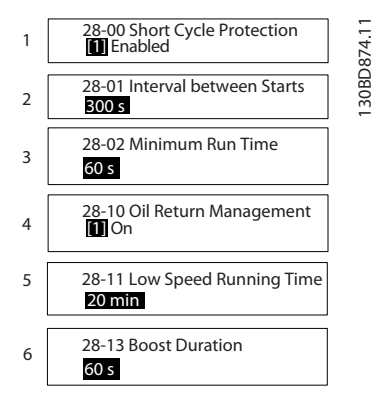

**Illustration 6.5 Compressor Function Wizard**

### **Compressor function wizard**

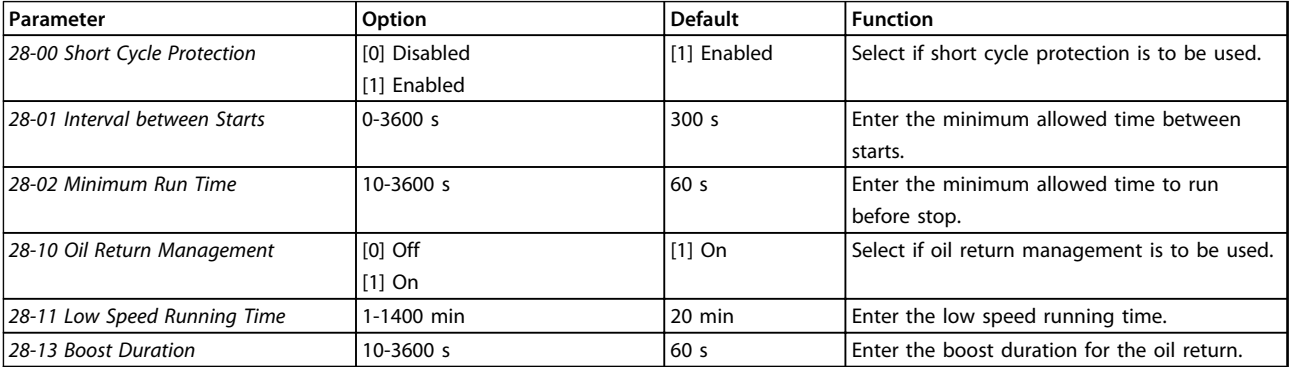

**Table 6.5 Compressor Function**

130BD875.12

130BD875.12

 $\overline{\phantom{a}}$ 

## **The Start-up wizard for compressor closed-loop applications**

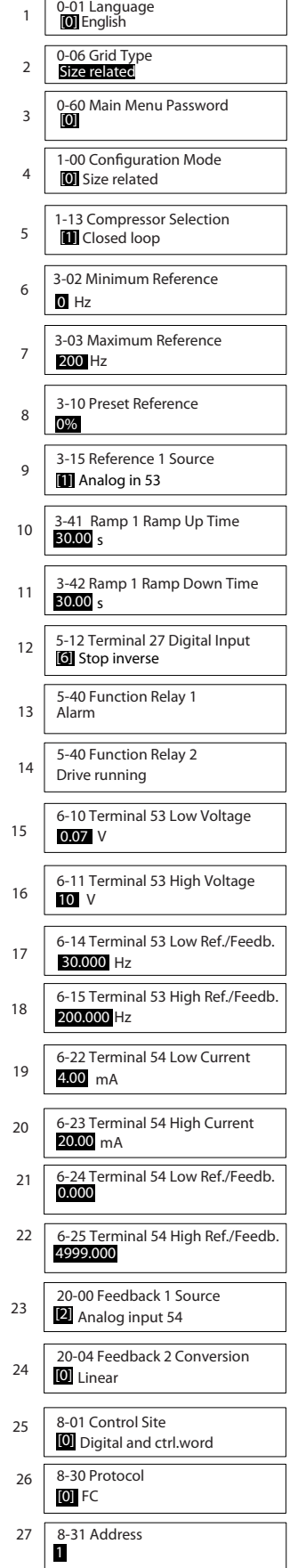

**Illustration 6.6 Closed-loop Wizard**

**6 6**

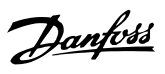

## **Closed-loop wizard**

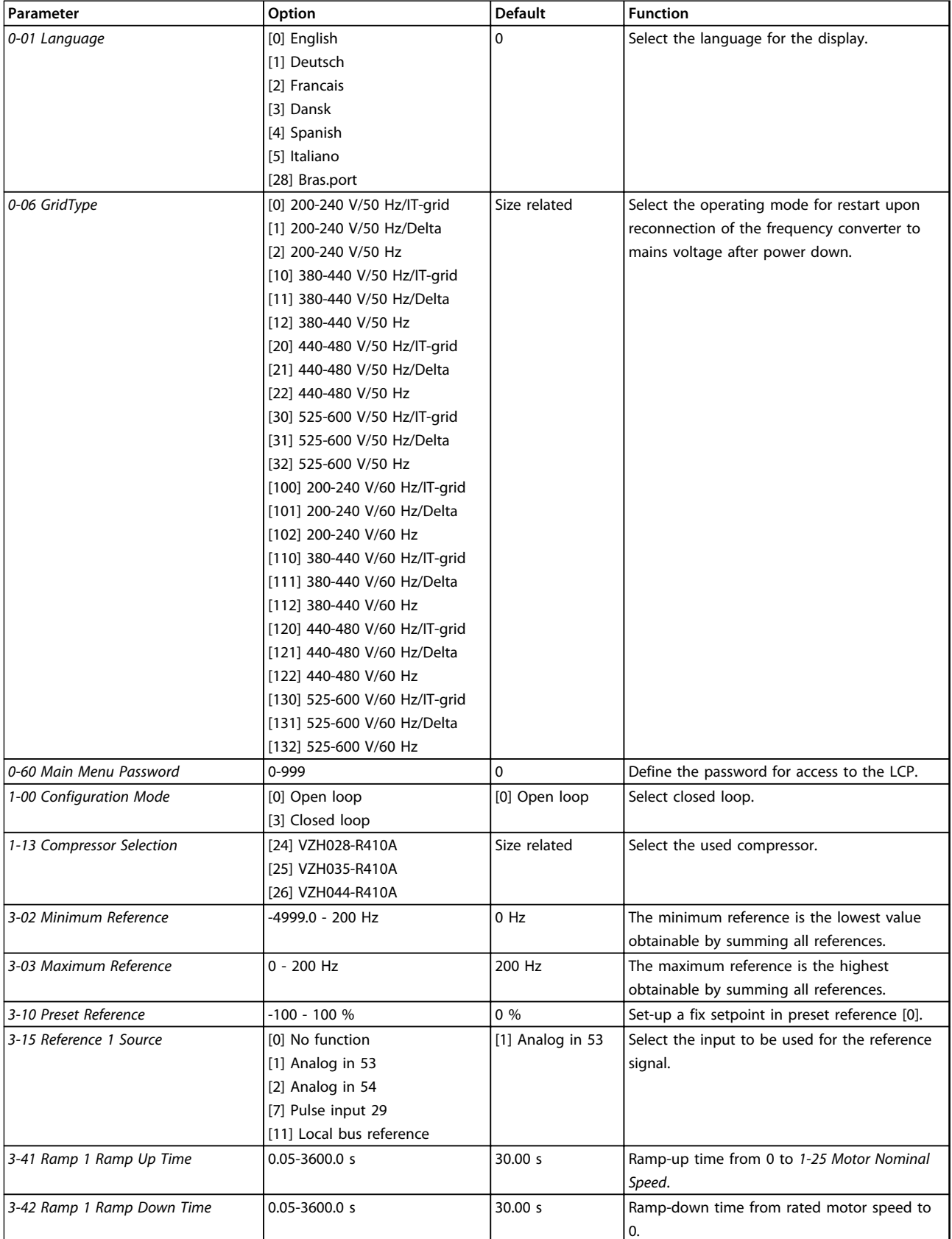

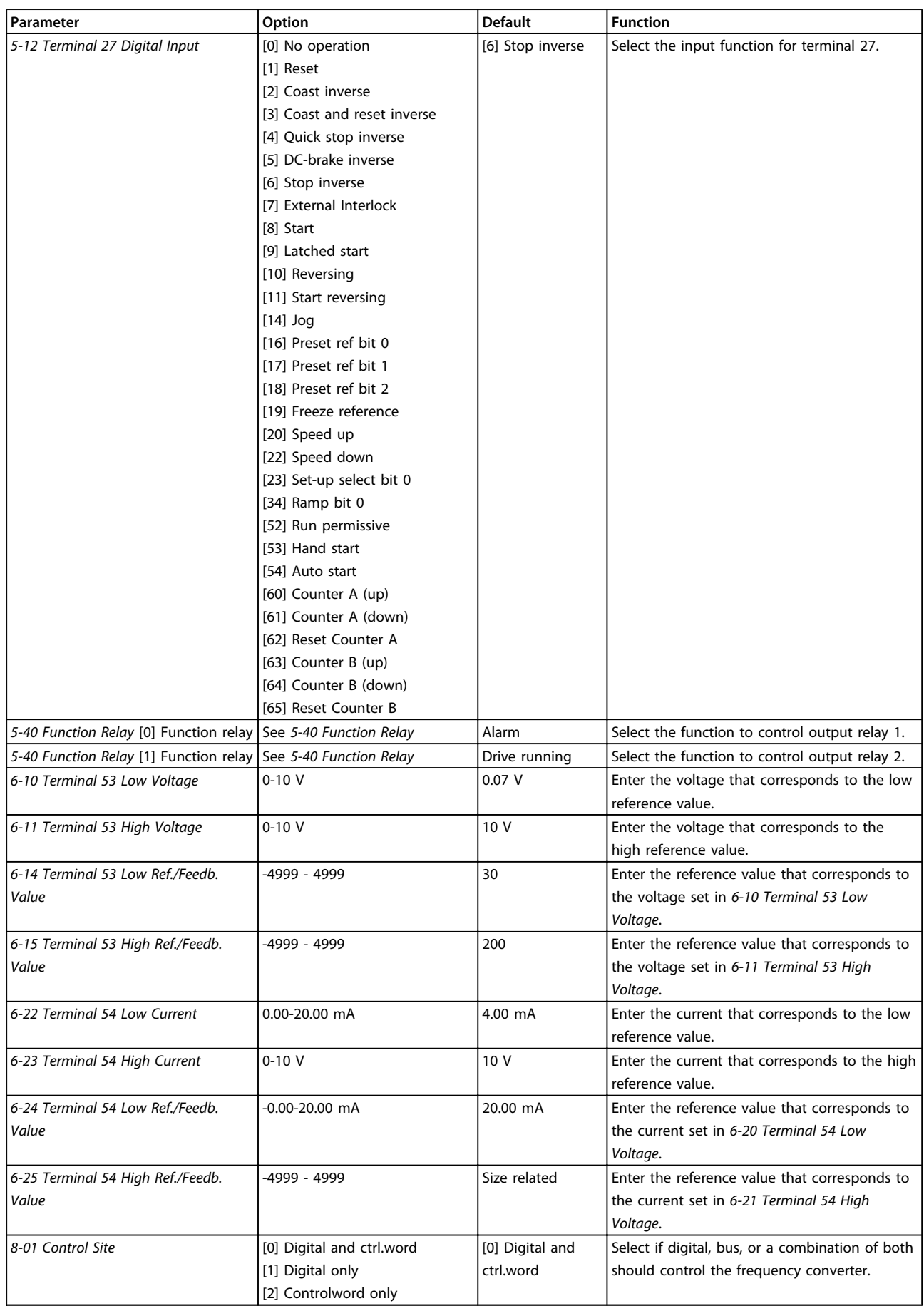

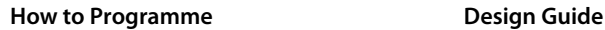

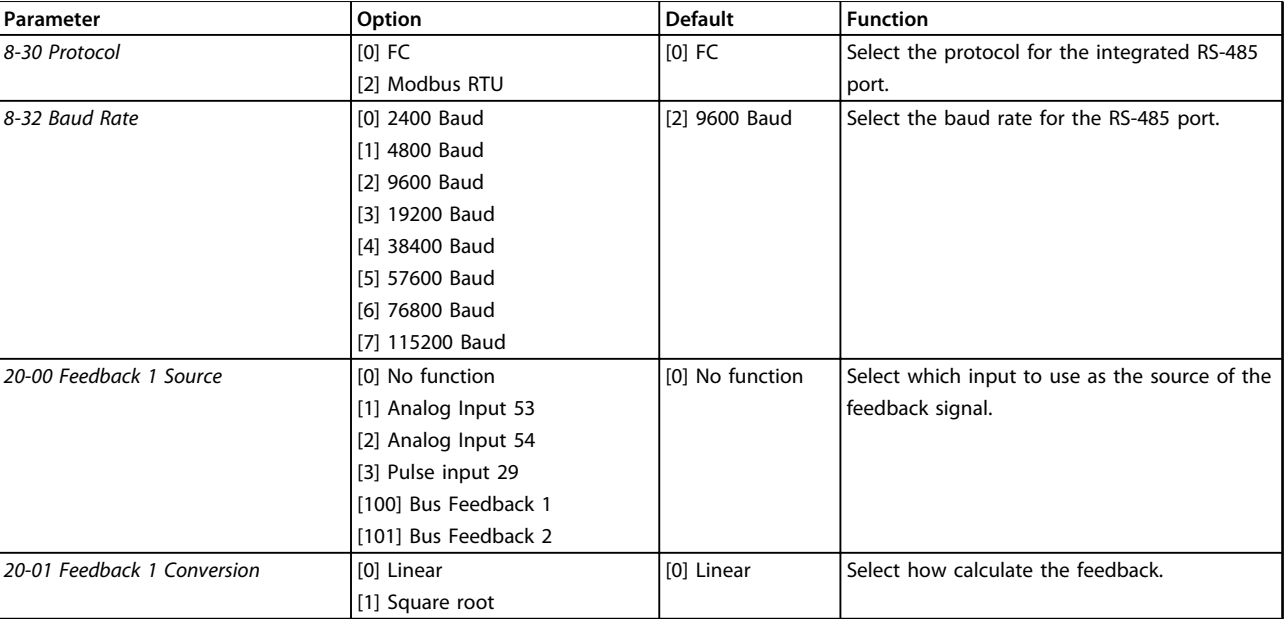

#### **Table 6.6 Closed-loop Applications Set-up**

#### **Changes made**

*Changes Made* lists all parameters changed from default settings.

- **•** The list shows only parameters which have been changed in the current edit-setup.
- **•** Parameters which have been reset to default values are not listed.
- **•** The message *Empty* indicates that no parameters have been changed.

#### **To change parameter settings**

- 1. Press [Menu] to enter the *Quick Menu* until indicator in display is placed above *Quick Menu*.
- 2. Press [▲] [▼] to select wizard, closed-loop set-up, compressor set-up or changes made, then press [OK].
- 3. Press [▲] [▼] to browse through the parameters in the *Quick Menu*.
- 4. Press [OK] to select a parameter.
- 5. Press [▲] [▼] to change the value of a parameter setting.
- 6. Press [OK] to accept the change.
- 7. Press either [Back] twice to enter *Status*, or press [Menu] once to enter *Main Menu*.

#### **The** *Main Menu* **accesses all parameters**

- 1. Press [Menu] until indicator in display is placed above *Main Menu*.
- 2. Press  $[4] [\nabla]$  to browse through the parameter groups.
- 3. Press [Ok] to select a parameter group.
- 4. Press  $[4] [\nabla]$  to browse through the parameters in the specific group.
- 5. Press [Ok] to select the parameter.
- 6. Press  $[4] [\nabla]$  to set/change the parameter value.

## 6.3.4 Main Menu

[Main Menu] is used for access to and programming of all parameters. The Main Menu parameters can be accessed readily unless a password has been created via *0-60 Main Menu Password*.

For the majority of VLT® HVAC Basic Drive applications it is not necessary to access the Main Menu parameters but instead the Quick Menu provides the simplest and quickest access to the typical required parameters.

The Main Menu accesses all parameters.

- 1. Press [Menu] until indicator in display is placed above "Main Menu".
- 2. Press  $[4] [\nabla]$  to browse through the parameter groups.
- 3. Press [OK] to select a parameter group.
- 4. Press  $[4] [\nabla]$  to browse through the parameters in the specific group.
- 5. Press [OK] to select the parameter.
- 6. Press  $[4] [\nabla]$  to set/change the parameter value.

Press [Back] to go back one level.

## 6.4 Quick Transfer of Parameter Settings between Multiple Frequency Converters

Once the set-up of a frequency converter is complete, Danfoss recommends to store the data in the LCP or on a PC via MCT 10 Set-up Software tool.

## **Data transfer from frequency converter to LCP: WARNING**

**Stop the motor before performing this operation.**

- 1. Go to *0-50 LCP Copy*
- 2. Press [OK]
- 3. Select *[1] All to LCP*
- 4. Press [OK]

Connect the LCP to another frequency converter and copy the parameter settings to this frequency converter as well.

## **Data transfer from LCP to frequency converter: WARNING**

### **Stop the motor before performing this operation.**

- 1. Go to *0-50 LCP Copy*
- 2. Press [OK]
- 3. Select *[2] All from LCP*
- 4. Press [OK]

## 6.5 Read-out and Programming of Indexed Parameters

Select the parameter, press [OK], and press [▲]/[▼] to scroll through the indexed values. To change the parameter value, select the indexed value and press [OK]. Change the value by pressing [▲]/[▼]. Press [OK] to accept the new setting. Press [Cancel] to abort. Press [Back] to leave the parameter.

## 6.6 Initialise the Frequency Converter to Default Settings in two Ways

#### **Recommended initialisation (via** *14-22 Operation Mode***)**

- 1. Select *14-22 Operation Mode*.
- 2. Press [OK].
- 3. Select *[2] Initialisation* and Press [OK].
- 4. Cut off the mains supply and wait until the display turns off.
- 5. Reconnect the mains supply the frequency converter is now reset.

#### **Except the following parameters:**

- **•** 8-30 Protocol
- **•** 8-31 Address
- **•** 8-32 Baud Rate
- **•** 8-33 Parity / Stop Bits
- **•** 8-35 Minimum Response Delay
- **•** 8-36 Maximum Response Delay
- **•** 8-37 Maximum Inter-char delay
- **•** 8-70 BACnet Device Instance
	- **•** 8-72 MS/TP Max Masters
- **•** 8-73 MS/TP Max Info Frames
- **•** 8-74 "I am" Service
- **•** 8-75 Intialisation Password
- **•** 15-00 Operating hours to 15-05 Over Volt's
- **•** 15-03 Power Up's
- **•** 15-04 Over Temp's
- **•** 15-05 Over Volt's
- **•** 15-30 Alarm Log: Error Code
- **•** 15-4\* Drive identification parameters
- **•** 1-06 Clockwise Direction

#### **2 finger initialisation**

- 1. Power off the frequency converter.
- 2. Press [OK] and [Menu].
- 3. Power up the frequency converter while still pressing the keys above for 10 s.
- 4. The frequency converter is now reset, except the following parameters:
	- 15-00 Operating hours
	- 15-03 Power Up's
	- 15-04 Over Temp's
	- 15-05 Over Volt's
	- 15-4\* Drive identification parameters

Initialisation of parameters is confirmed by AL80 in the display after the power cycle.

# 7 RS-485 Installation and Set-up

### 7.1 RS-485

### 7.1.1 Overview

RS-485 is a 2-wire bus interface compatible with multi-drop network topology, that is, nodes can be connected as a bus, or via drop cables from a common trunk line. A total of 32 nodes can be connected to one network segment. Repeaters divide network segments, see *Illustration 7.1*.

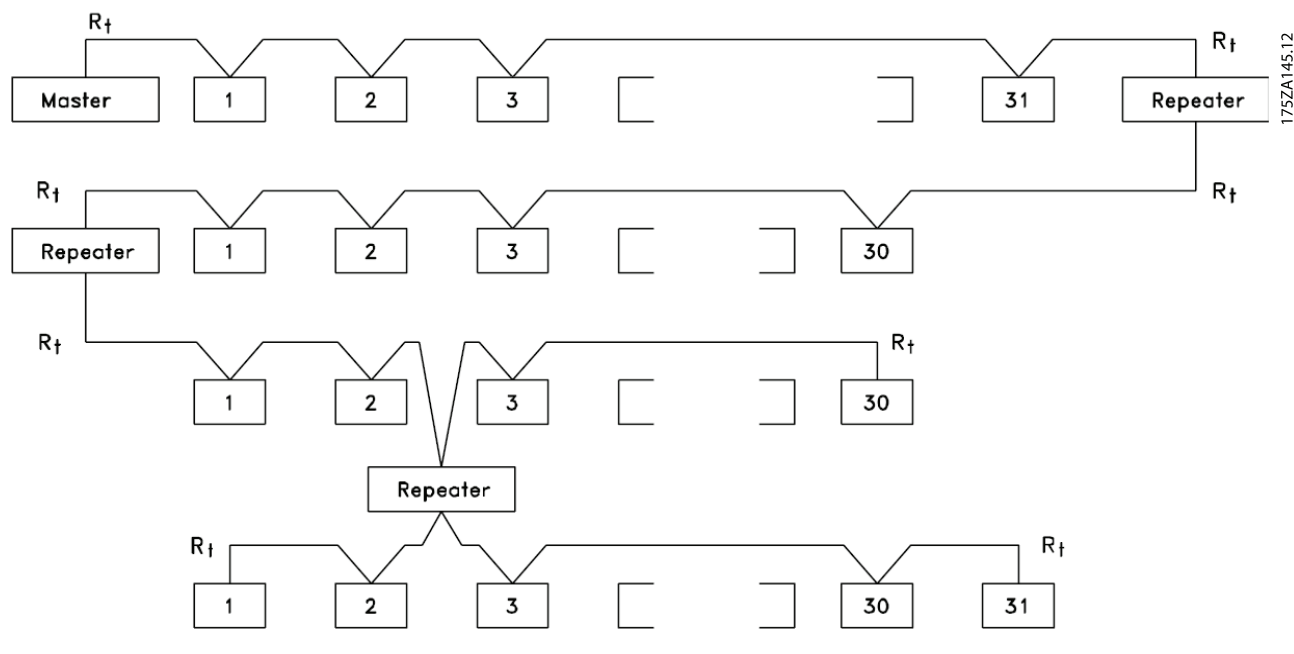

**Illustration 7.1 RS-485 Bus Interface**

# *NOTICE*

**Each repeater functions as a node within the segment in which it is installed. Each node connected within a given network must have a unique node address across all segments.**

Terminate each segment at both ends, using either the termination switch (S801) of the frequency converters or a biased termination resistor network. Always use screened twisted pair (STP) cable for bus cabling, and follow good common installation practice.

Low-impedance ground connection of the screen at every node is important, including at high frequencies. Thus, connect a large surface of the screen to ground, for example with a cable clamp or a conductive cable gland. It may be necessary to apply potential-equalising cables to maintain the same earth potential throughout the network - particularly in installations with long cables.

To prevent impedance mismatch, always use the same type of cable throughout the entire network. When connecting a motor to the frequency converter, always use screened motor cable.

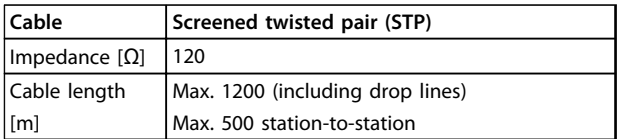

**Table 7.1 Cable Specifications**

Danfoss

## 7.1.2 Network Connection

**Connect the frequency converter to the RS-485 network as follows (see also** *Illustration 7.2***):**

- 1. Connect signal wires to terminal 68 (P+) and terminal 69 (N-) on the main control board of the frequency converter.
- 2. Connect the cable screen to the cable clamps.

## *NOTICE*

**Screened, twisted-pair cables are recommended to reduce noise between conductors.**

130BB795.10 61 68 69 COMM. GND P N

**Illustration 7.2 Network Connection**

## 7.1.3 Frequency Converter Hardware Setup

Use the terminator dip switch on the main control board of the frequency converter to terminate the RS-485 bus.

The factory setting for the dip switch is OFF.

## 7.1.4 Parameter Settings for Modbus Communication

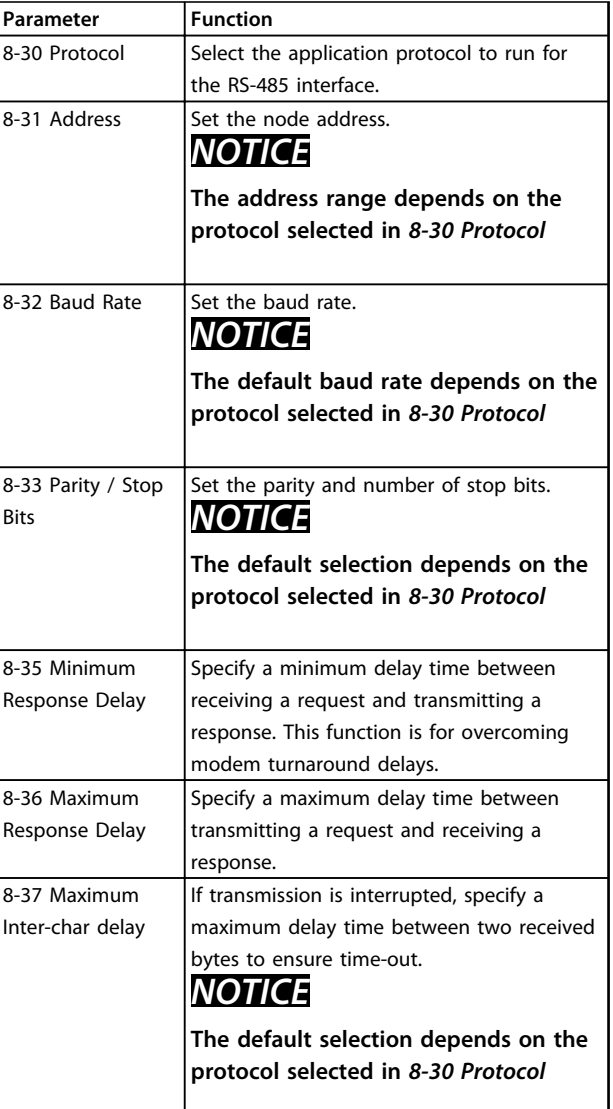

**Table 7.2 Modbus Communication Parameter Settings**

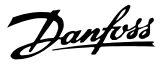

## 7.1.5 EMC Precautions

To achieve interference-free operation of the RS485 network, Danfoss recommends the following EMC precautions.

## *NOTICE*

**Observe relevant national and local regulations, for example regarding protective earth connection. To avoid coupling of high-frequency noise between the cables, the RS485 communication cable must be kept away from motor and brake resistor cables. Normally, a distance of 200 mm (8 inches) is sufficient. Maintain the greatest possible distance between the cables, especially where cables run in parallel over long distances. When crossing is unavoidable, the RS485 cable must cross motor and brake resistor cables at an angle of 90**°**.**

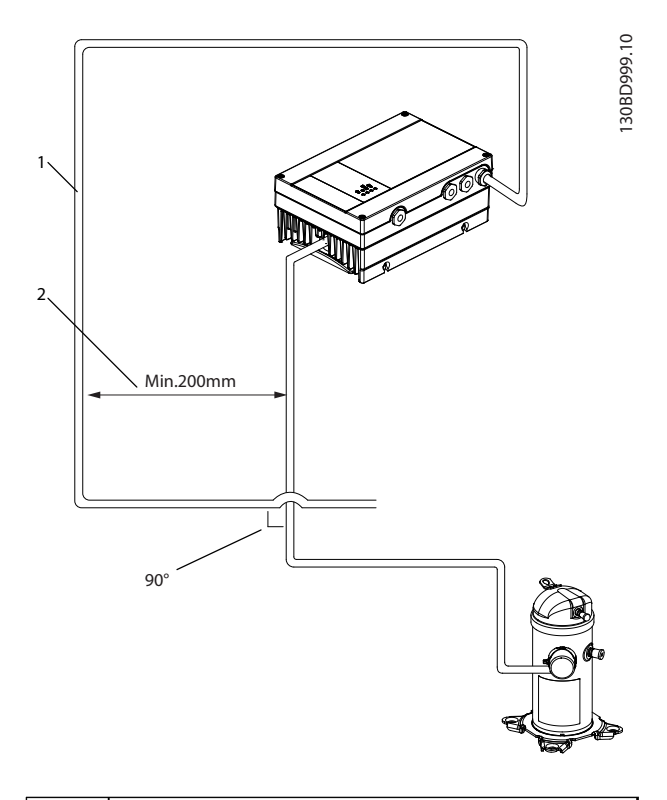

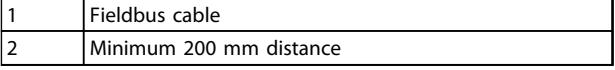

**Illustration 7.3 Minimum Distance between Communication and Power Cables**

## 7.2 FC Protocol Overview

## 7.2.1 FC Protocol Overview

The FC protocol, also referred to as FC bus or standard bus, is the Danfoss standard fieldbus. It defines an access technique according to the master-follower principle for communications via a serial bus.

One master and a maximum of 126 followers can be connected to the bus. The master selects the individual followers via an address character in the telegram. A follower itself can never transmit without first being requested to do so, and direct message transfer between the individual followers is not possible. Communications occur in the half-duplex mode.

The master function cannot be transferred to another node (single-master system).

The physical layer is RS-485, thus utilising the RS-485 port built into the frequency converter. The FC protocol supports different telegram formats:

- **•** A short format of 8 bytes for process data
- **•** A long format of 16 bytes that also includes a parameter channel
- **•** A format used for texts

## 7.2.2 FC with Modbus RTU

The FC protocol provides access to the control word and bus reference of the frequency converter.

The control word allows the Modbus master to control several important functions of the frequency converter.

- **•** Start
- **•** Stop of the frequency converter in various ways:
	- **-** Coast stop
	- **-** Quick stop
	- **-** DC Brake stop
	- **-** Normal (ramp) stop
- **•** Reset after a fault trip
- **•** Run at various preset speeds
- **•** Run in reverse
- **•** Change of the active set-up
- **•** Control of the 2 relays built into the frequency converter

The bus reference is commonly used for speed control. It is also possible to access the parameters, read their values, and where possible, write values to them. This permits a range of control options, including controlling the setpoint

**7 7**

of the frequency converter when its internal PI controller is used.

## 7.3 Network Configuration

## 7.3.1 Frequency Converter Set-up

Set the following parameters to enable the FC protocol for the frequency converter.

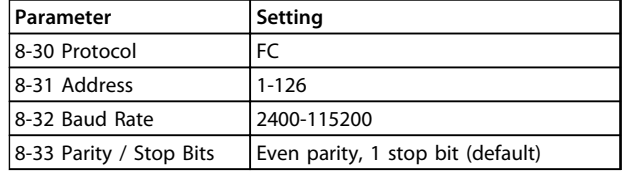

**Table 7.3 Network Configuration Parameters**

## 7.4 FC Protocol Message Framing Structure

## 7.4.1 Content of a Character (byte)

Each character transferred begins with a start bit. Then 8 data bits are transferred, corresponding to a byte. Each character is secured via a parity bit. This bit is set at "1" when it reaches parity. Parity is when there is an equal number of 1s in the 8 data bits and the parity bit in total. A stop bit completes a character, thus consisting of 11 bits in all.

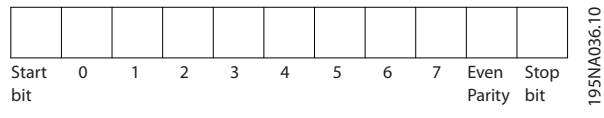

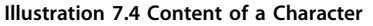

## 7.4.2 Telegram Structure

Each telegram has the following structure:

- 1. Start character (STX)=02 hex
- 2. A byte denoting the telegram length (LGE)
- 3. A byte denoting the frequency converter address (ADR)

A number of data bytes (variable, depending on the type of telegram) follows.

A data control byte (BCC) completes the telegram.

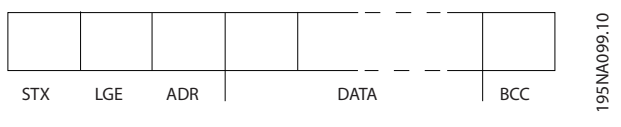

**Illustration 7.5 Telegram Structure**

## 7.4.3 Telegram Length (LGE)

The telegram length is the number of data bytes plus the address byte ADR and the data control byte BCC.

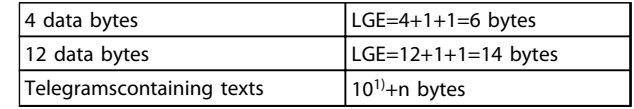

#### **Table 7.4 Length of Telegrams**

*1) The 10 represents the fixed characters, while the "n'" is variable (depending on the length of the text).*

## 7.4.4 Frequency Converter Address (ADR)

#### **Address format 1-126**

- **•** Bit 7=1 (address format 1-126 active)
- **•** Bit 0-6=frequency converter address 1-126
- **•** Bit 0-6=0 Broadcast

The follower returns the address byte unchanged to the master in the response telegram.

## 7.4.5 Data Control Byte (BCC)

The checksum is calculated as an XOR-function. Before the first byte in the telegram is received, the calculated checksum is 0.

## 7.4.6 The Data Field

The structure of data blocks depends on the type of telegram. There are 3 telegram types, and the type applies for both control telegrams (master⇒follower) and response telegrams (follower⇒master).

The 3 types of telegram are:

#### **Process block (PCD)**

The PCD is made up of a data block of 4 bytes (2 words) and contains:

- **•** Control word and reference value (from master to follower)
- **•** Status word and present output frequency (from follower to master)

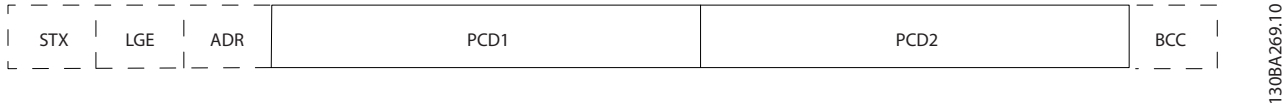

#### **Illustration 7.6 Process Block**

#### **Parameter block**

The parameter block is used to transfer parameters between master and follower. The data block is made up of 12 bytes (6 words) and also contains the process block.

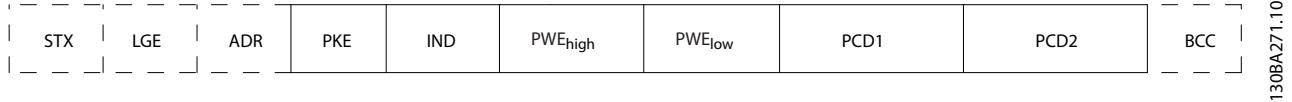

**Illustration 7.7 Parameter Block**

### **Text block**

The text block is used to read or write texts via the data block.

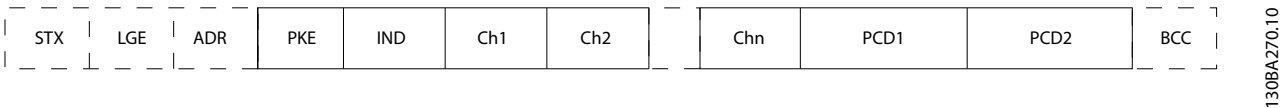

**Illustration 7.8 Text Block**

## 7.4.7 The PKE Field

The PKE field contains 2 subfields: Parameter command and response (AK) and Parameter number (PNU):

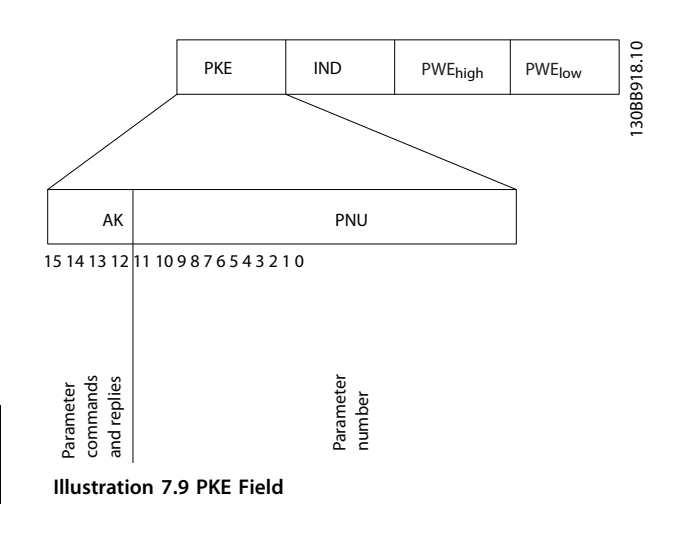

Bits no. 12-15 transfer parameter commands from master to follower and return processed follower responses to the master.

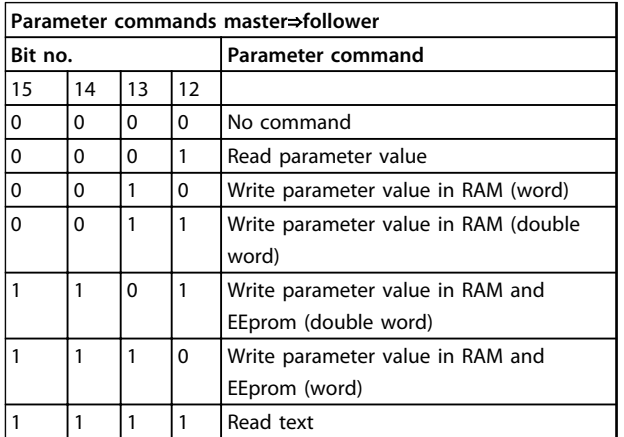

**Table 7.5 Parameter Commands**

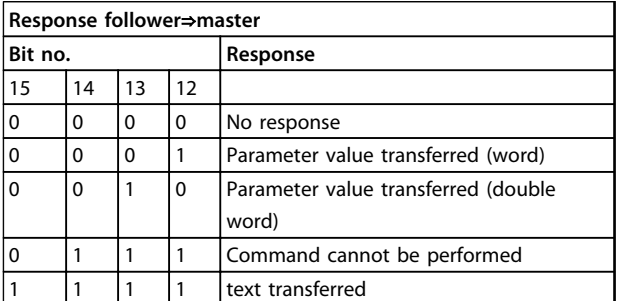

**Table 7.6 Response**

If the command cannot be performed, the follower sends this response:

*0111 Command cannot be performed*

- and issues the following fault report in the parameter value:

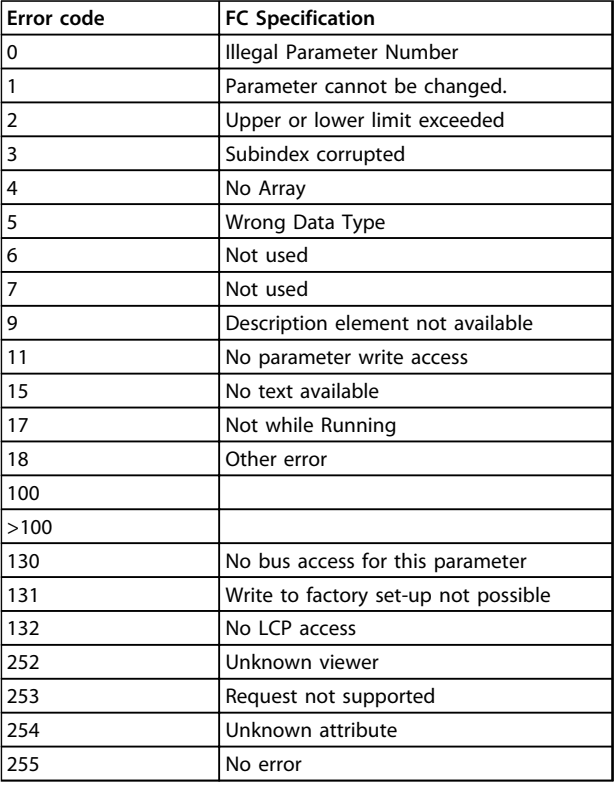

**Table 7.7 Follower Report**

## 7.4.8 Parameter Number (PNU)

Bits no. 0-11 transfer parameter numbers. The function of the relevant parameter is defined in the parameter description in *[chapter 6 How to Programme](#page-41-0)*.

## 7.4.9 Index (IND)

The index is used with the parameter number to read/ write-access parameters with an index, for example, *15-30 Alarm Log: Error Code*. The index consists of 2 bytes; a low byte, and a high byte.

Only the low byte is used as an index.

## 7.4.10 Parameter Value (PWE)

The parameter value block consists of 2 words (4 bytes), and the value depends on the defined command (AK). The master prompts for a parameter value when the PWE block contains no value. To change a parameter value (write), write the new value in the PWE block and send from the master to the follower.

When a follower responds to a parameter request (read command), the present parameter value in the PWE block is transferred and returned to the master. If a parameter contains several data options, e.g. *0-01 Language*, select the data value by entering the value in the PWE block. Serial communication is only capable of reading parameters containing data type 9 (text string).

#### *15-40 FC Type* to *15-53 Power Card Serial Number* contain data type 9.

For example, read the unit size and mains voltage range in *15-40 FC Type*. When a text string is transferred (read), the length of the telegram is variable, and the texts are of different lengths. The telegram length is defined in the second byte of the telegram (LGE). When using text transfer, the index character indicates whether it is a read or a write command.

To read a text via the PWE block, set the parameter command (AK) to 'F' hex. The index character high-byte must be "4".

## 7.4.11 Data Types Supported by the Frequency Converter

Unsigned means that there is no operational sign in the telegram.

| Data types | <b>Description</b> |
|------------|--------------------|
| 3          | Integer 16         |
|            | Integer 32         |
|            | Unsigned 8         |
| 6          | Unsigned 16        |
|            | Unsigned 32        |
|            | Text string        |

**Table 7.8 Data Types**

## 7.4.12 Conversion

The various attributes of each parameter are displayed in the chapter *Parameter Lists* in the *Programming Guide*. Parameter values are transferred as whole numbers only. Conversion factors are therefore used to transfer decimals. *4-12 Motor Speed Low Limit [Hz]* has a conversion factor of 0.1.

To preset the minimum frequency to 10 Hz, transfer the value 100. A conversion factor of 0.1 means that the value transferred is multiplied by 0.1. The value 100 is thus perceived as 10.0.

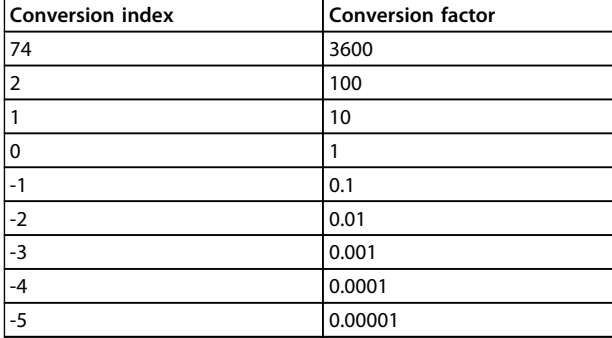

**Table 7.9 Conversion**

### 7.4.13 Process Words (PCD)

The block of process words is divided into 2 blocks of 16 bits, which always occur in the defined sequence.

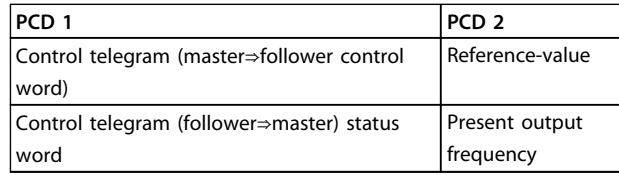

**Table 7.10 Process Words (PCD)**

### 7.5 Examples

## 7.5.1 Writing a Parameter Value

Change *4-14 Motor Speed High Limit [Hz]* to 100 Hz. Write the data in EEPROM.

PKE=E19E hex - Write single word in *4-14 Motor Speed High Limit [Hz]*:

- **•** IND=0000 hex
- **•** PWEHIGH=0000 hex
- **•** PWELOW=03E8 hex

Data value 1000, corresponding to 100 Hz, see *chapter 7.4.12 Conversion*.

The telegram looks like this:

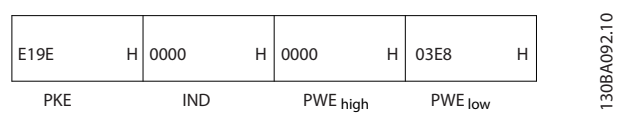

**Illustration 7.10 Telegram**

# *NOTICE*

*4-14 Motor Speed High Limit [Hz]* **is a single word, and the parameter command for write in EEPROM is "E". Parameter 4-14 is 19E in hexadecimal.**

The response from the follower to the master is:

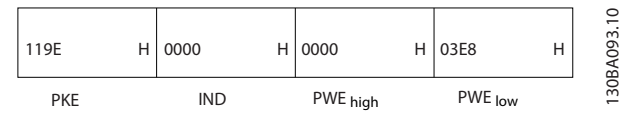

**Illustration 7.11 Response from Master**

## 7.5.2 Reading a Parameter Value

Read the value in *3-41 Ramp 1 Ramp Up Time*

PKE=1155 hex - Read parameter value in *3-41 Ramp 1 Ramp Up Time* IND=0000 hex PWE<sub>HIGH</sub>=0000 hex PWELOW=0000 hex

| 1155       | 0000 | Н | 0000     | Н | 0000    |  | $\mathsf{S}$<br>094.<br>₹           |
|------------|------|---|----------|---|---------|--|-------------------------------------|
| <b>PKE</b> | IND  |   | PWE high |   | PWE low |  | ළි<br>m<br>$\overline{\phantom{0}}$ |

**Illustration 7.12 Telegram**

If the value in *3-41 Ramp 1 Ramp Up Time* is 10 s, the response from the follower to the master is:

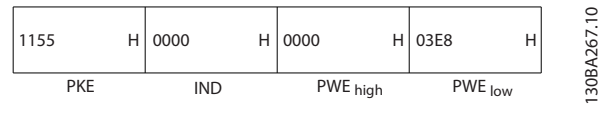

**Illustration 7.13 Response**

3E8 hex corresponds to 1000 decimal. The conversion index for *3-41 Ramp 1 Ramp Up Time* is -2, that is, 0.01. *3-41 Ramp 1 Ramp Up Time* is of the type *Unsigned 32*.

## 7.6 Modbus RTU Overview

### 7.6.1 Assumptions

Danfoss assumes that the installed controller supports the interfaces in this document, and strictly observes all requirements and limitations stipulated in the controller and frequency converter.

## 7.6.2 What the User Should Already Know

The built-in Modbus RTU (Remote Terminal Unit) is designed to communicate with any controller that supports the interfaces defined in this document. It is assumed that the user has full knowledge of the capabilities and limitations of the controller.

## 7.6.3 Modbus RTU Overview

Regardless of the type of physical communication networks, the Modbus RTU Overview describes the process a controller uses to request access to another device. This process includes how the Modbus RTU responds to requests from another device, and how errors are detected and reported. It also establishes a common format for the layout and contents of message fields.

During communications over a Modbus RTU network, the protocol determines:

- **•** How each controller learns its device address
- **•** Recognises a message addressed to it
- **•** Determines which actions to take
- **•** Extracts any data or other information contained in the message

If a reply is required, the controller constructs the reply message and sends it.

Controllers communicate using a master-follower technique in which only the master can initiate transactions (called queries). Followers respond by supplying the requested data to the master, or by taking the action requested in the query.

The master can address individual followers, or initiate a broadcast message to all followers. Followers return a response to queries that are addressed to them individually. No responses are returned to broadcast queries from the master. The Modbus RTU protocol establishes the format for the master's query by providing the device (or broadcast) address, a function code defining the requested action, any data to be sent, and an errorchecking field. The follower's response message is also constructed using Modbus protocol. It contains fields confirming the action taken, any data to be returned, and an error-checking field. If an error occurs in receipt of the message, or if the follower is unable to perform the

requested action, the follower constructs an error message, and send it in response, or a time-out occurs.

### 7.6.4 Frequency Converter with Modbus RTU

The frequency converter communicates in Modbus RTU format over the built-in RS-485 interface. Modbus RTU provides access to the control word and bus reference of the frequency converter.

The control word allows the modbus master to control several important functions of the frequency converter:

- **•** Start
- **•** Stop of the frequency converter in various ways:
	- **-** Coast stop
	- **-** Quick stop
	- **-** DC Brake stop
	- **-** Normal (ramp) stop
- **•** Reset after a fault trip
- **•** Run at a variety of preset speeds
- **•** Run in reverse
- **•** Change the active set-up
- **•** Control the frequency converter's built-in relay

The bus reference is commonly used for speed control. It is also possible to access the parameters, read their values, and where possible, write values to them. This permits a range of control options, including controlling the setpoint of the frequency converter when its internal PI controller is used.

### 7.7 Network Configuration

To enable Modbus RTU on the frequency converter, set the following parameters:

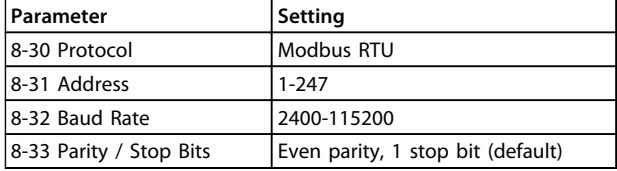

**Table 7.11 Network Configuration**

## 7.8 Modbus RTU Message Framing Structure

### 7.8.1 Frequency Converter with Modbus RTU

The controllers are set up to communicate on the Modbus network using RTU (Remote Terminal Unit) mode, with each byte in a message containing 2 4-bit hexadecimal characters. The format for each byte is shown in *Table 7.12*.

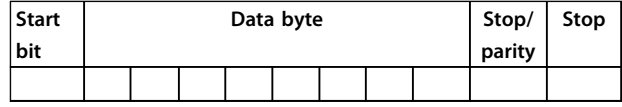

**Table 7.12 Format for Each Byte**

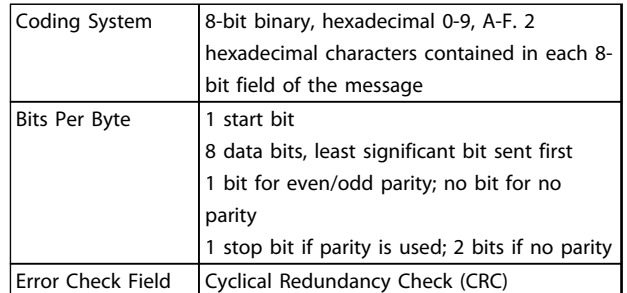

### 7.8.2 Modbus RTU Message Structure

The transmitting device places a Modbus RTU message into a frame with a known beginning and ending point. This allows receiving devices to begin at the start of the message, read the address portion, determine which device is addressed (or all devices, if the message is broadcast), and to recognise when the message is completed. Partial messages are detected and errors set as a result. Characters for transmission must be in hexadecimal 00 to FF format in each field. The frequency converter continuously monitors the network bus, also during 'silent' intervals. When the first field (the address field) is received, each frequency converter or device decodes it to determine which device is being addressed. Modbus RTU messages addressed to zero are broadcast messages. No response is permitted for broadcast messages. A typical message frame is shown in *Table 7.13*.

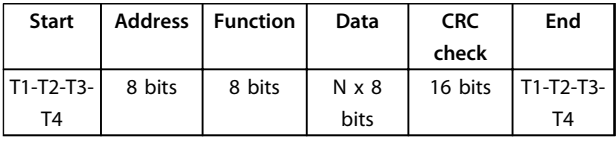

**Table 7.13 Typical Modbus RTU Message Structure**

Danfoss

## <span id="page-61-0"></span>7.8.3 Start/Stop Field

Messages start with a silent period of at least 3.5 character intervals. This is implemented as a multiple of character intervals at the selected network baud rate (shown as Start T1-T2-T3-T4). The first field to be transmitted is the device address. Following the last transmitted character, a similar period of at least 3.5 character intervals marks the end of the message. A new message can begin after this period. The entire message frame must be transmitted as a continuous stream. If a silent period of more than 1.5 character intervals occurs before completion of the frame, the receiving device flushes the incomplete message and assumes that the next byte is the address field of a new message. Similarly, if a new message begins before 3.5 character intervals after a previous message, the receiving device considers it a continuation of the previous message. This causes a time-out (no response from the follower), since the value in the final CRC field is not valid for the combined messages.

## 7.8.4 Address Field

The address field of a message frame contains 8 bits. Valid follower device addresses are in the range of 0-247 decimal. The individual follower devices are assigned addresses in the range of 1-247. (0 is reserved for broadcast mode, which all followers recognise.) A master addresses a follower by placing the follower address in the address field of the message. When the follower sends its response, it places its own address in this address field to let the master know which follower is responding.

### 7.8.5 Function Field

The function field of a message frame contains 8 bits. Valid codes are in the range of 1-FF. Function fields are used to send messages between master and follower. When a message is sent from a master to a follower device, the function code field tells the follower what kind of action to perform. When the follower responds to the master, it uses the function code field to indicate either a normal (errorfree) response, or that some kind of error occurred (called an exception response). For a normal response, the follower simply echoes the original function code. For an exception response, the follower returns a code that is equivalent to the original function code with its most significant bit set to logic 1. In addition, the follower places a unique code into the data field of the response message. This tells the master what kind of error occurred, or the reason for the exception. Also refer to *[chapter 7.8.10 Function Codes Supported by Modbus RTU](#page-63-0)* and *[chapter 7.8.11 Modbus Exception Codes](#page-64-0)*

### 7.8.6 Data Field

The data field is constructed using sets of 2 hexadecimal digits, in the range of 00 to FF hexadecimal. These are made up of one RTU character. The data field of messages sent from a master to follower device contains additional information which the follower must use to take the action defined by the function code. This can include items such as coil or register addresses, the quantity of items to be handled, and the count of actual data bytes in the field.

## 7.8.7 CRC Check Field

Messages include an error-checking field, operating based on a Cyclical Redundancy Check (CRC) method. The CRC field checks the contents of the entire message. It is applied regardless of any parity check method used for the individual characters of the message. The CRC value is calculated by the transmitting device, which appends the CRC as the last field in the message. The receiving device recalculates a CRC during receipt of the message and compares the calculated value to the actual value received in the CRC field. If the 2 values are unequal, a bus time-out results. The error-checking field contains a 16-bit binary value implemented as 2 8-bit bytes. When this is done, the low-order byte of the field is appended first, followed by the high-order byte. The CRC high-order byte is the last byte sent in the message.

## 7.8.8 Coil Register Addressing

In Modbus, all data are organised in coils and holding registers. Coils hold a single bit, whereas holding registers hold a 2-byte word (that is 16 bits). All data addresses in Modbus messages are referenced to zero. The first occurrence of a data item is addressed as item number zero. For example: The coil known as 'coil 1' in a programmable controller is addressed as coil 0000 in the data address field of a Modbus message. Coil 127 decimal is addressed as coil 007Ehex (126 decimal). Holding register 40001 is addressed as register 0000 in the data address field of the message. The function code field already specifies a 'holding register' operation. Therefore, the '4XXXX' reference is implicit. Holding register 40108 is addressed as register 006Bhex (107 decimal).

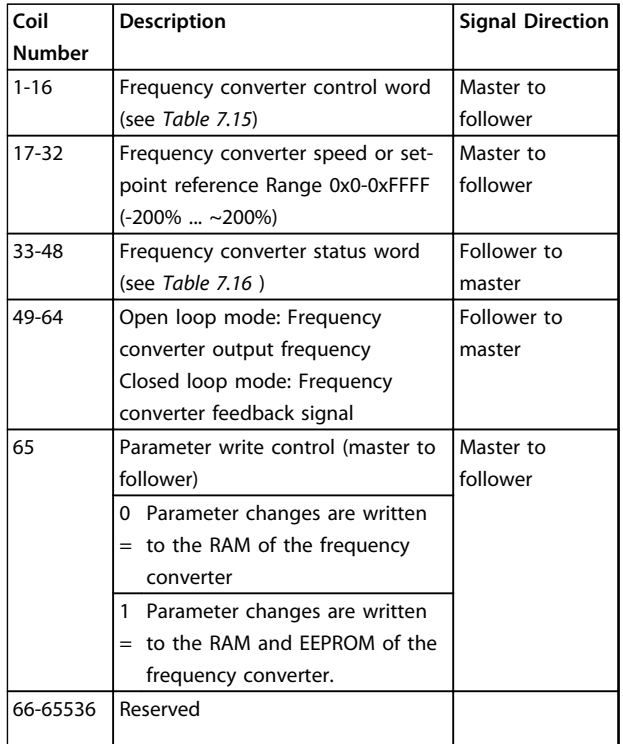

### **Table 7.14 Coil Register**

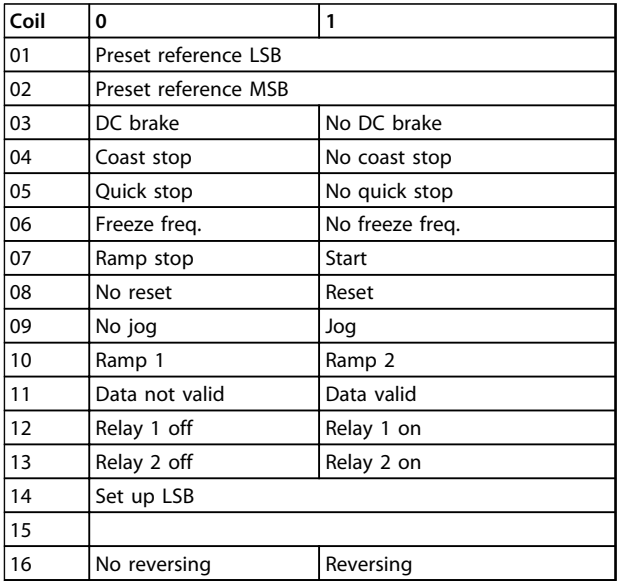

**Table 7.15 Frequency Converter Control Word (FC Profile)**

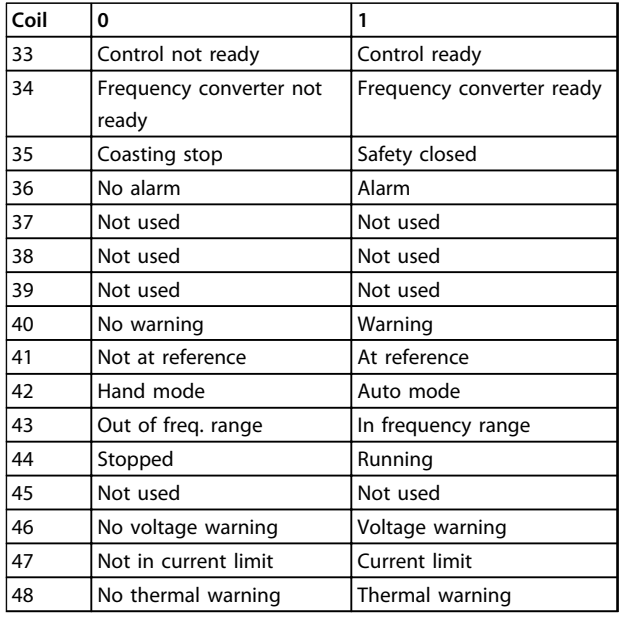

**Table 7.16 Frequency Converter Status Word (FC Profile)**

<span id="page-63-0"></span>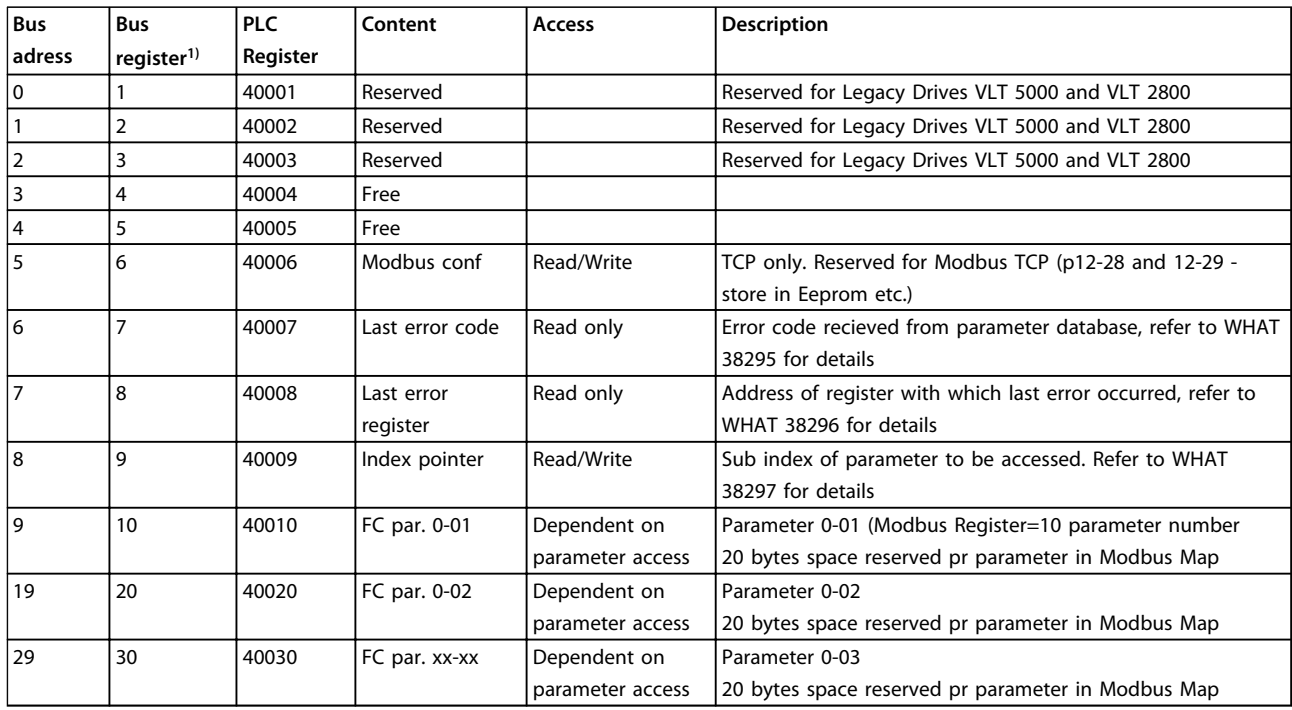

#### **Table 7.17 Adress/Registers**

*1) Value written in Modbus RTU telegram must be one or less than register number. E.g. Read Modbus Register 1 by writing value 0 in telegram.*

## 7.8.9 How to Control the Frequency Converter

This section describes codes which can be used in the function and data fields of a Modbus RTU message.

### 7.8.10 Function Codes Supported by Modbus RTU

Modbus RTU supports use of the following function codes in the function field of a message.

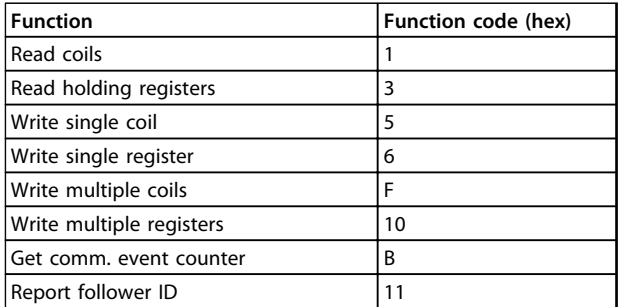

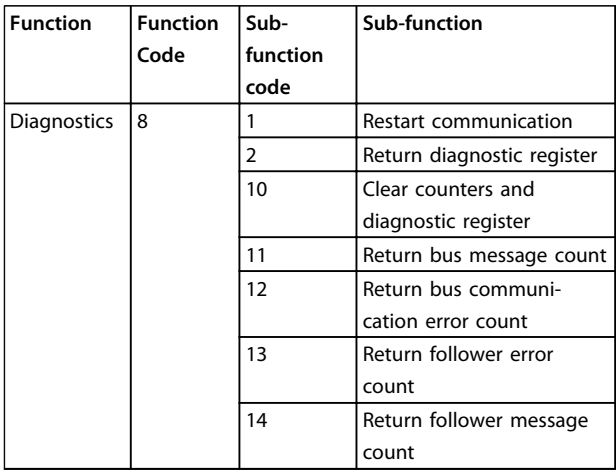

**Table 7.19 Function Codes**

**Table 7.18 Function Codes**

## <span id="page-64-0"></span>7.8.11 Modbus Exception Codes

For a full explanation of the structure of an exception code response, refer to *[chapter 7.8.5 Function Field](#page-61-0)*.

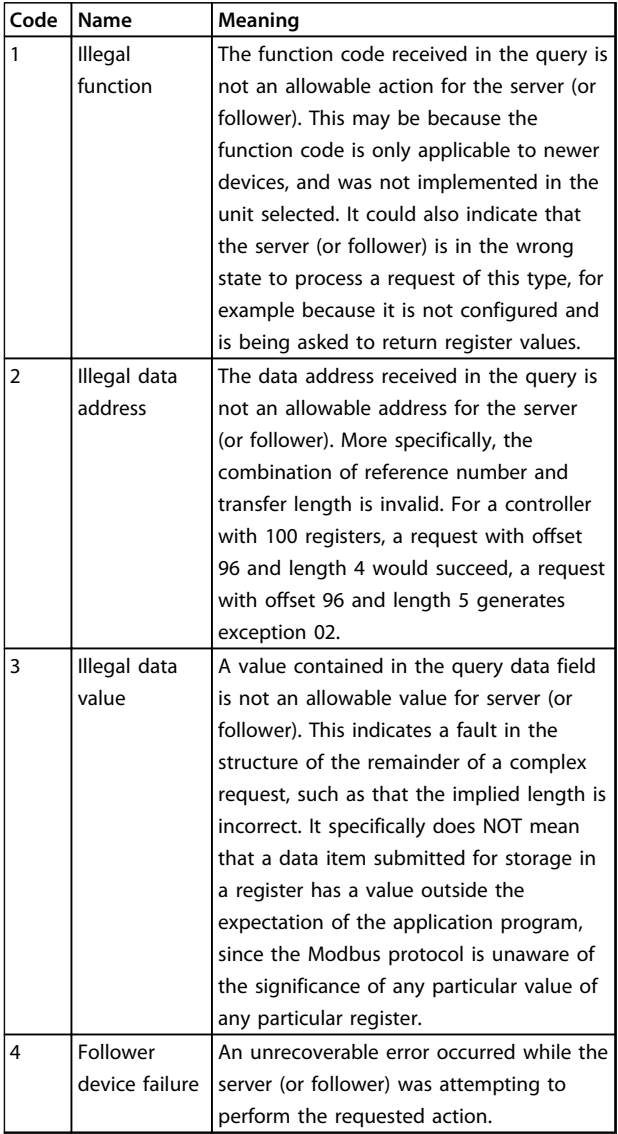

**Table 7.20 Modbus Exception Codes**

## 7.9 How to Access Parameters

## 7.9.1 Parameter Handling

The PNU (Parameter Number) is translated from the register address contained in the Modbus read or write message. The parameter number is translated to Modbus as (10 x parameter number) DECIMAL. Example: Reading *3-12 Catch up/slow Down Value* (16bit): The holding register 3120 holds the parameters value. A value of 1352 (Decimal), means that the parameter is set to 12.52%

Reading *3-14 Preset Relative Reference* (32bit): The holding registers 3410 & 3411 holds the parameters value. A value of 11300 (Decimal), means that the parameter is set to 1113.00.

For information on the parameters, size and converting index, consult the product relevant programming guide.

## 7.9.2 Storage of Data

The coil 65 decimal determines whether data written to the frequency converter are stored in EEPROM and RAM (coil  $65=1$ ) or only in RAM (coil  $65=0$ ).

## 7.9.3 IND (Index)

Some parameters in the frequency converter are array parameters e.g. *3-10 Preset Reference*. Since the Modbus does not support arrays in the holding registers, the frequency converter has reserved the holding register 9 as pointer to the array. Before reading or writing an array parameter, set the holding register 9. Setting holding register to the value of 2 causes all following read/write to array parameters to be to the index 2.

## 7.9.4 Text Blocks

Parameters stored as text strings are accessed in the same way as the other parameters. The maximum text block size is 20 characters. If a read request for a parameter is for more characters than the parameter stores, the response is truncated. If the read request for a parameter is for fewer characters than the parameter stores, the response is space filled.

## 7.9.5 Conversion Factor

A parameter value can only be transferred as a whole number. Use a conversion factor to transfer decimals.

## 7.9.6 Parameter Values

### **Standard data types**

Standard data types are int 16, int 32, uint 8, uint 16 and uint 32. They are stored as 4x registers (40001–4FFFF). The parameters are read using function 03hex "Read Holding Registers." Parameters are written using the function 6hex "Preset Single Register" for 1 register (16 bits), and the function 10 hex "Preset Multiple Registers" for 2 registers (32 bits). Readable sizes range from 1 register (16 bits) up to 10 registers (20 characters).

### **Non-standard data types**

Non-standard data types are text strings and are stored as 4x registers (40001–4FFFF). The parameters are read using function 03hex "Read Holding Registers" and written using **7 7**

Danfoss

function 10hex "Preset Multiple Registers." Readable sizes range from 1 register (2 characters) up to 10 registers (20 characters).

### 7.10 Examples

The following examples illustrate various Modbus RTU commands.

## 7.10.1 Read Coil Status (01 hex)

#### **Description**

This function reads the ON/OFF status of discrete outputs (coils) in the frequency converter. Broadcast is never supported for reads.

#### **Query**

The query message specifies the starting coil and quantity of coils to be read. Coil addresses start at zero, that is, coil 33 is addressed as 32.

Example of a request to read coils 33-48 (status word) from follower device 01.

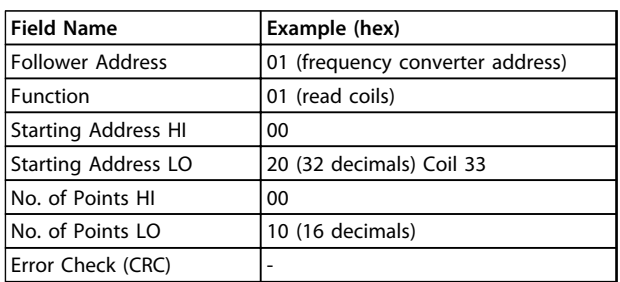

**Table 7.21 Query**

#### **Response**

The coil status in the response message is packed as one coil per bit of the data field. Status is indicated as: 1=ON; 0=OFF. The LSB of the first data byte contains the coil addressed in the query. The other coils follow toward the high order end of this byte, and from 'low-order to highorder' in subsequent bytes.

If the returned coil quantity is not a multiple of 8, the remaining bits in the final data byte is padded with zeros (toward the high order end of the byte). The byte count field specifies the number of complete bytes of data.

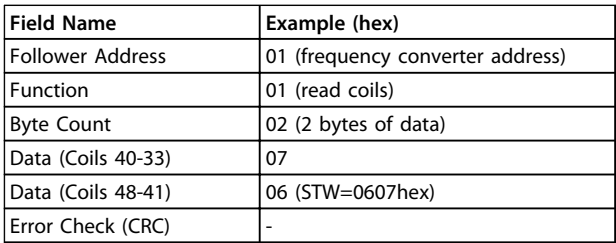

**Table 7.22 Response**

## *NOTICE*

**Coils and registers are addressed explicitly with an offset of -1 in Modbus.**

**I.e. Coil 33 is addressed as Coil 32.**

### 7.10.2 Force/Write Single Coil (05 hex)

#### **Description**

This function forces the coil to either ON or OFF. When broadcast, the function forces the same coil references in all attached followers.

#### **Query**

The query message specifies the coil 65 (parameter write control) to be forced. Coil addresses start at zero, that is, coil 65 is addressed as 64. Force Data=00 00hex (OFF) or FF 00hex (ON).

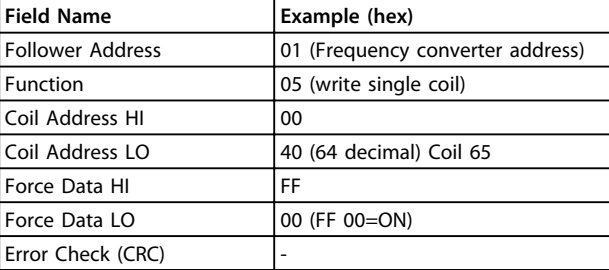

**Table 7.23 Query**

#### **Response**

The normal response is an echo of the query, returned after the coil state has been forced.

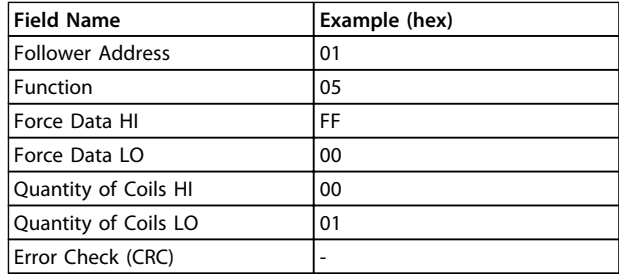

**Table 7.24 Response**

### 7.10.3 Force/Write Multiple Coils (0F hex)

#### **Description**

This function forces each coil in a sequence of coils to either ON or OFF. When broadcasting the function forces the same coil references in all attached followers.

#### **Query**

The query message specifies the coils 17 to 32 (speed setpoint) to be forced.

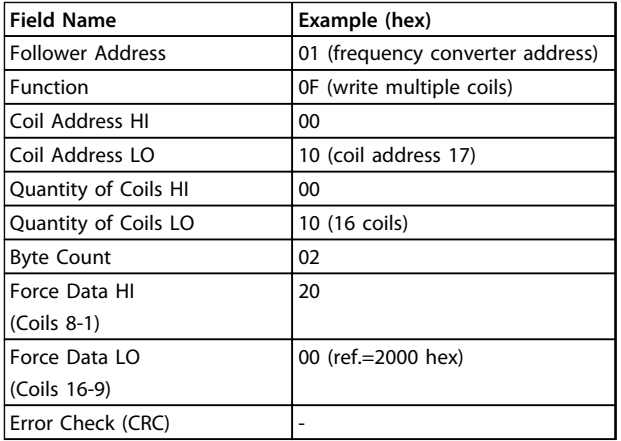

#### **Table 7.25 Query**

#### **Response**

The normal response returns the follower address, function code, starting address, and quantity of coils forced.

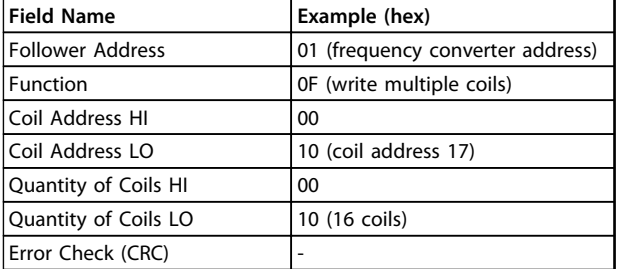

**Table 7.26 Response**

## 7.10.4 Read Holding Registers (03 hex)

#### **Description**

This function reads the contents of holding registers in the follower.

#### **Query**

The query message specifies the starting register and quantity of registers to be read. Register addresses start at zero, that is, registers 1-4 are addressed as 0-3.

Example: Read *3-03 Maximum Reference*, register 03030.

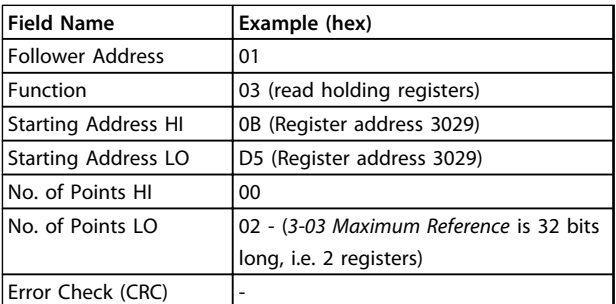

**Table 7.27 Query**

#### **Response**

The register data in the response message are packed as 2 bytes per register, with the binary contents right justified within each byte. For each register, the first byte contains the high-order bits and the second contains the low-order bits.

Example: hex 000088B8=35.000=35 Hz.

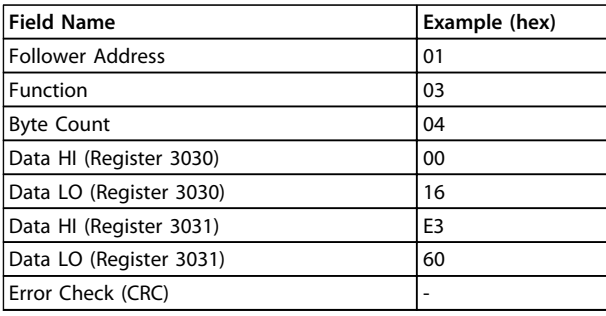

**Table 7.28 Response**

## 7.10.5 Preset Single Register (06 hex)

#### **Description**

This function presets a value into a single holding register.

#### **Query**

The query message specifies the register reference to be preset. Register addresses start at zero, that is, register 1 is addressed as 0.

Example: Write to *1-00 Configuration Mode*, register 1000.

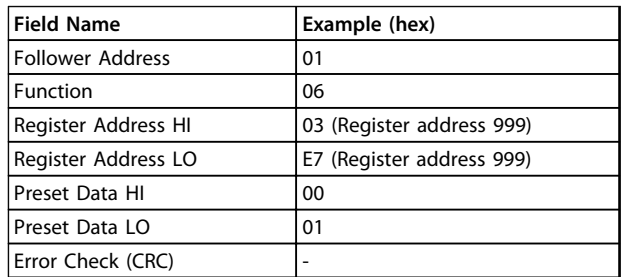

**Table 7.29 Query**

#### **Response**

The normal response is an echo of the query, returned after the register contents have been passed.

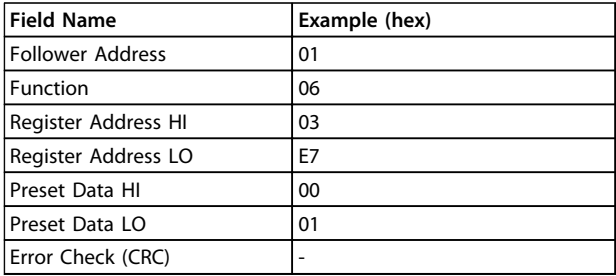

**Table 7.30 Response**

## 7.10.6 Preset Multiple Registers (10 hex)

### **Description**

This function presets values into a sequence of holding registers.

#### **Query**

**7 7**

The query message specifies the register references to be preset. Register addresses start at zero, that is, register 1 is addressed as 0. Example of a request to preset 2 registers (set *1-24 Motor Current* to 738 (7.38 A)):

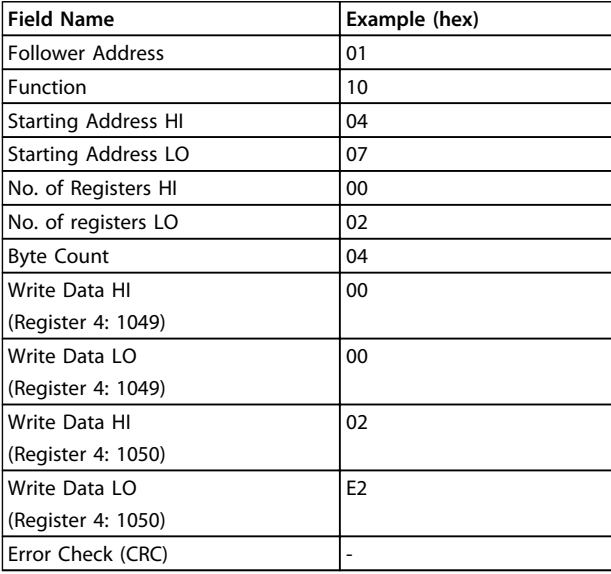

**Table 7.31 Query**

#### **Response**

The normal response returns the follower address, function code, starting address, and quantity of registers preset.

Danfoss

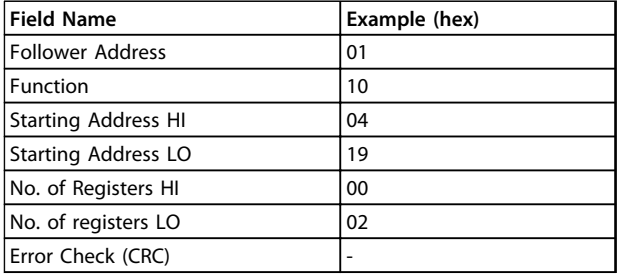

**Table 7.32 Response**

### 7.11 Danfoss FC Control Profile

## 7.11.1 Control Word According to FC Profile  $(8-10$  Protocol = FC profile)

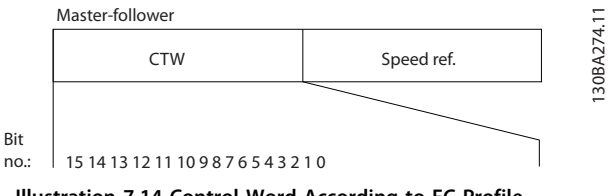

**Illustration 7.14 Control Word According to FC Profile**

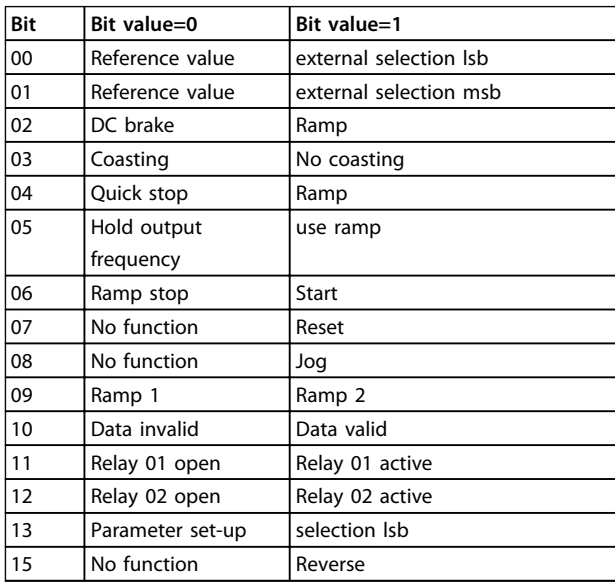

**Table 7.33 Control Word According to FC Profile**

#### **Explanation of the control bits**

#### **Bits 00/01**

Bits 00 and 01 are used to select between the 4 reference values, which are pre-programmed in *3-10 Preset Reference* according to the *[Table 7.34](#page-68-0)*.

<span id="page-68-0"></span>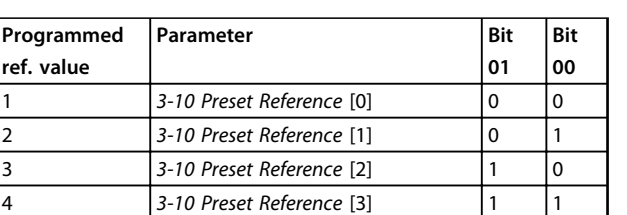

**Table 7.34 Control Bits**

## *NOTICE*

**Make a selection in** *8-56 Preset Reference Select* **to define how Bit 00/01 gates with the corresponding function on the digital inputs.**

#### **Bit 02, DC brake**

Bit 02='0' leads to DC braking and stop. Set braking current and duration in *2-01 DC Brake Current* and *2-02 DC Braking Time*.

Bit 02='1' leads to ramping.

#### **Bit 03, Coasting**

Bit 03='0': The frequency converter immediately "lets go" of the compressor, (the output transistors are "shut off") and it coasts to a standstill.

Bit 03='1': The frequency converter starts the compressor if the other starting conditions are met.

Make a selection in *8-50 Coasting Select* to define how Bit 03 gates with the corresponding function on a digital input.

#### **Bit 04, Quick stop**

Bit 04='0': Makes the compressor speed ramp down to stop (set in *3-81 Quick Stop Ramp Time*).

#### **Bit 05, Hold output frequency**

Bit 05='0': The present output frequency (in Hz) freezes. Change the frozen output frequency only with the digital inputs (*5-10 Terminal 18 Digital Input* to *5-13 Terminal 29 Digital Input*) programmed to *Speed up=21* and *Slow down=22*.

# *NOTICE*

**If Freeze output is active, the frequency converter can only be stopped by the following:**

- **• Bit 03 Coasting stop**
- **• Bit 02 DC braking**
- **• Digital input (***5-10 Terminal 18 Digital Input* **to** *5-13 Terminal 29 Digital Input***) programmed to** *DC braking=5***,** *Coasting stop=2***, or** *Reset and coasting stop=3***.**

#### **Bit 06, Ramp stop/start**

Bit 06='0': Causes a stop and makes the compressor speed ramp down to stop via the selected ramp down parameter. Bit 06='1': Permits the Frequency converter to start the compressor, if the other starting conditions are met.

Make a selection in *8-53 Start Select* to define how Bit 06 Ramp stop/start gates with the corresponding function on a digital input.

Danfoss

#### **Bit 07, Reset**

#### Bit 07='0': No reset.

Bit 07='1': Resets a trip. Reset is activated on the signal's leading edge, that is, when changing from logic '0' to logic '1'.

#### **Bit 08, Jog**

Bit 08='1': The output frequency is determined by *3-11 Jog Speed [Hz]*.

#### **Bit 09, Selection of ramp 1/2**

Bit 09="0": Ramp 1 is active (*3-41 Ramp 1 Ramp Up Time* to *3-42 Ramp 1 Ramp Down Time*).

Bit 09="1": Ramp 2 (*3-51 Ramp 2 Ramp Up Time* to *3-52 Ramp 2 Ramp Down Time*) is active.

#### **Bit 10, Data not valid/Data valid**

Tell the frequency converter whether to use or ignore the control word.

Bit 10='0': The control word is ignored.

Bit 10='1': The control word is used. This function is relevant because the telegram always contains the control word, regardless of the telegram type. Turn off the control word if not wanting to use it when updating or reading parameters.

#### **Bit 11, Relay 01**

Bit 11="0": Relay not activated.

Bit 11="1": Relay 01 activated provided that *Control word bit 11=36* is chosen in *5-40 Function Relay*.

### **Bit 12, Relay 02**

Bit 12="0": Relay 02 is not activated. Bit 12="1": Relay 02 is activated provided that *Control word bit 12=37* is chosen in *5-40 Function Relay*.

#### **Bit 13, Selection of set-up**

Use bit 13 to select from the 2 menu set-ups according to *Table 7.35*.

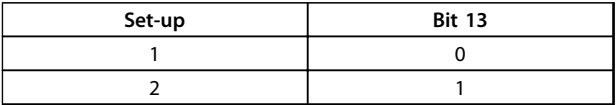

The function is only possible when *Multi Set-Ups=9* is selected in *0-10 Active Set-up*.

Make a selection in *8-55 Set-up Select* to define how Bit 13 gates with the corresponding function on the digital inputs.

#### **Bit 15 Reverse**

Bit 15='0': No reversing.

Bit 15='1': Reversing. In the default setting, reversing is set to digital in *8-54 Reversing Select*. Bit 15 causes reversing only when Serial communication, Logic or Logic and is selected.

## 7.11.2 Status Word According to FC Profile (STW) (*8-30 Protocol* = FC profile)

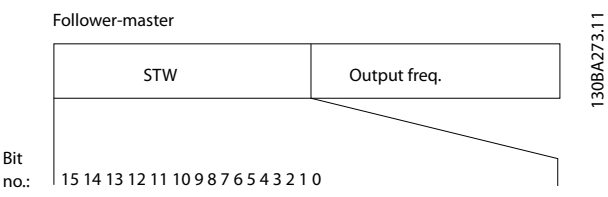

**Illustration 7.15 Status Word** 

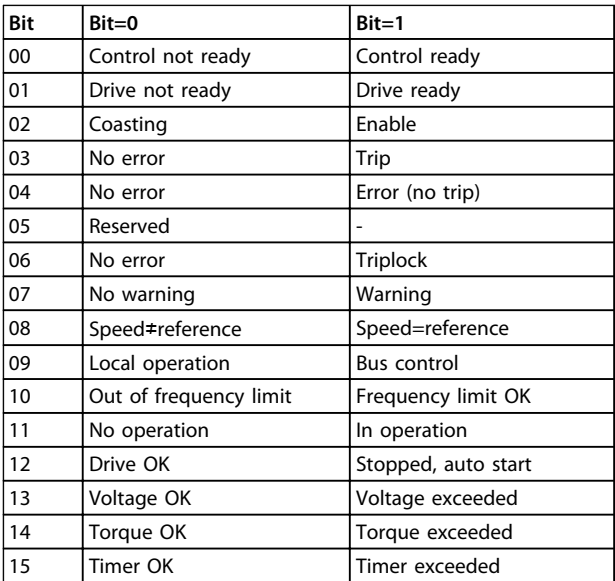

**Table 7.35 Status Word According to FC Profile**

**Explanation of the status bits**

#### **Bit 00, Control not ready/ready**

Bit 00='0': The frequency converter trips.

Bit 00='1': The frequency converter controls are ready but the power component does not necessarily receive any power supply (in case of external 24 V supply to controls).

#### **Bit 01, Drive ready**

Bit 01='0': The frequency converter is not ready.

Bit 01='1': The frequency converter is ready for operation but the coasting command is active via the digital inputs or via serial communication.

#### **Bit 02, Coasting stop**

Bit 02='0': The frequency converter releases the compressor.

Bit 02='1': The frequency converter starts the compressor with a start command.

### **Bit 03, No error/trip**

Bit 03='0' : The frequency converter is not in fault mode. Bit 03='1': The frequency converter trips. To re-establish operation, press [Reset].

#### **Bit 04, No error/error (no trip)**

Bit 04='0': The frequency converter is not in fault mode. Bit 04='1': The frequency converter shows an error but does not trip.

#### **Bit 05, Not used**

Bit 05 is not used in the status word.

#### **Bit 06, No error / triplock**

Bit 06='0': The frequency converter is not in fault mode. Bit 06="1": The frequency converter is tripped and locked.

#### **Bit 07, No warning/warning**

Bit 07='0': There are no warnings. Bit 07='1': A warning has occurred.

### **Bit 08, Speed**≠**reference/speed=reference**

Bit 08='0': The compressor is running but the present speed is different from the preset speed reference. It might for example, be the case when the speed ramps up/down during start/stop.

Bit 08='1': The compressor speed matches the preset speed reference.

#### **Bit 09, Local operation/bus control**

Bit 09='0': [Off/Reset] is activate on the control unit or *Local control* in *3-13 Reference Site* is selected. It is not possible to control the frequency converter via serial communication.

Bit 09='1' It is possible to control the frequency converter via the fieldbus/serial communication.

#### **Bit 10, Out of frequency limit**

Bit 10='0': The output frequency has reached the value in *4-12 Motor Speed Low Limit [Hz]* or *4-14 Motor Speed High Limit [Hz]*.

Bit 10="1": The output frequency is within the defined limits.

#### **Bit 11, No operation/in operation**

Bit 11='0': The compressor is not running. Bit 11='1': The coasting has a start signal or the output

frequency is greater than 0 Hz.

#### **Bit 12, Drive OK/stopped, autostart**

Bit 12='0': There is no temporary over temperature on the inverter.

Bit 12='1': The inverter stops because of over temperature but the unit does not trip and resumes operation once the over temperature stops.

#### **Bit 13, Voltage OK/limit exceeded**

Bit 13='0': There are no voltage warnings.

Bit 13='1': The DC voltage in the frequency converter's intermediate circuit is too low or too high.

#### **Bit 14, Torque OK/limit exceeded**

Bit 14='0': The compressor current is lower than the torque limit selected in *4-18 Current Limit*.

Bit 14='1': The torque limit in *4-18 Current Limit* is exceeded.

#### **Bit 15, Timer OK/limit exceeded**

Bit 15='0': The timers for compressor thermal protection and thermal protection are not exceeded 100%.

### 7.11.3 Bus Speed Reference Value

Speed reference value is transmitted to the frequency converter in a relative value in %. The value is transmitted in the form of a 16-bit word; in integers (0-32767) the value 16384 (4000 hex) corresponds to 100%. Negative figures are formatted by means of 2's complement. The actual output frequency (MAV) is scaled in the same way as the bus reference.

Bit 15='1': One of the timers exceeds 100%.

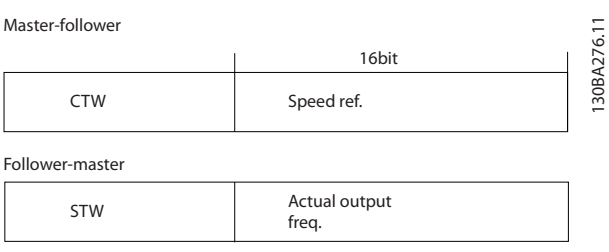

#### **Illustration 7.16 Actual Output Frequency (MAV)**

### The reference and MAV are scaled as follows:

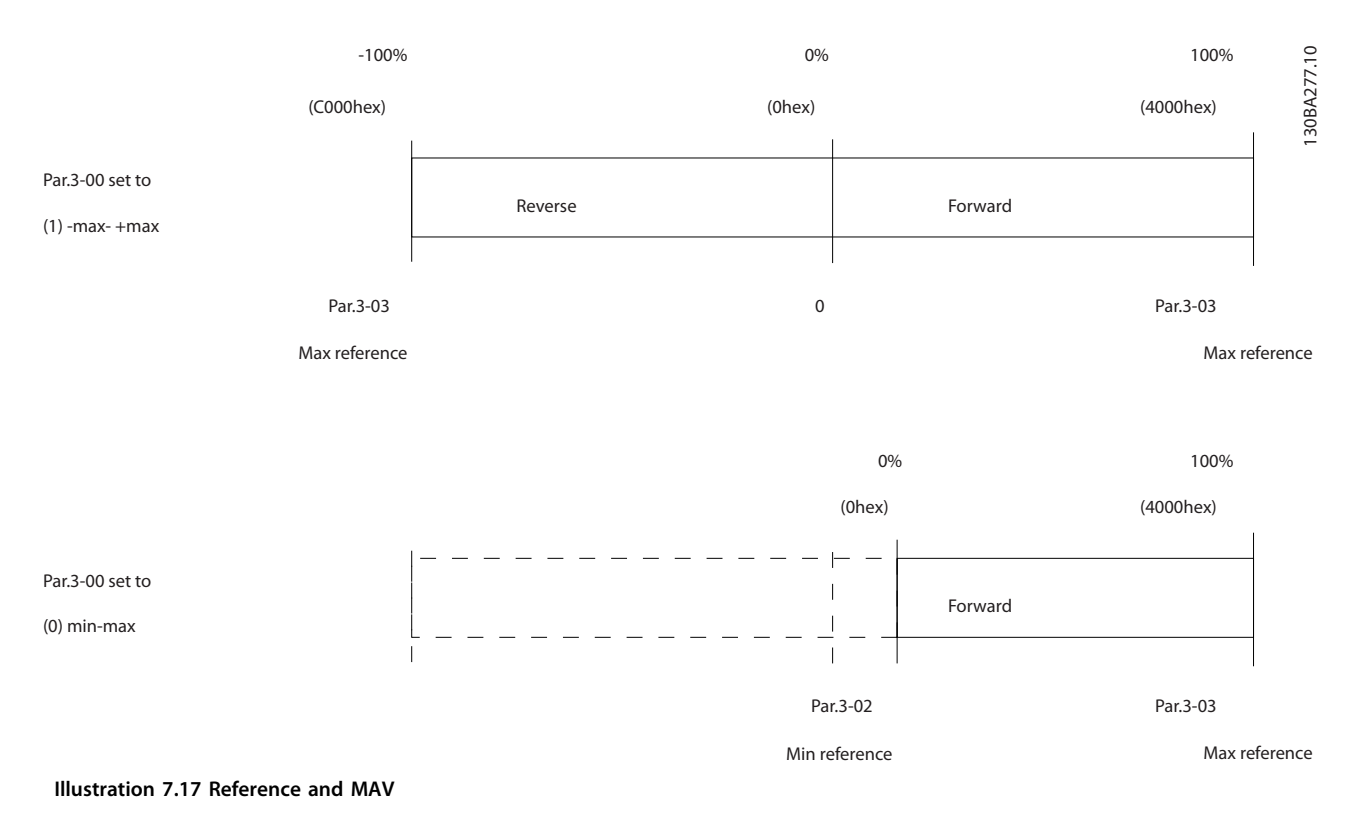

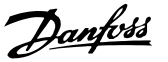

# 8 General Specifications

## 8.1 Mains Supply Specifications

# 8.1.1 Mains Supply 3x200-240 V AC

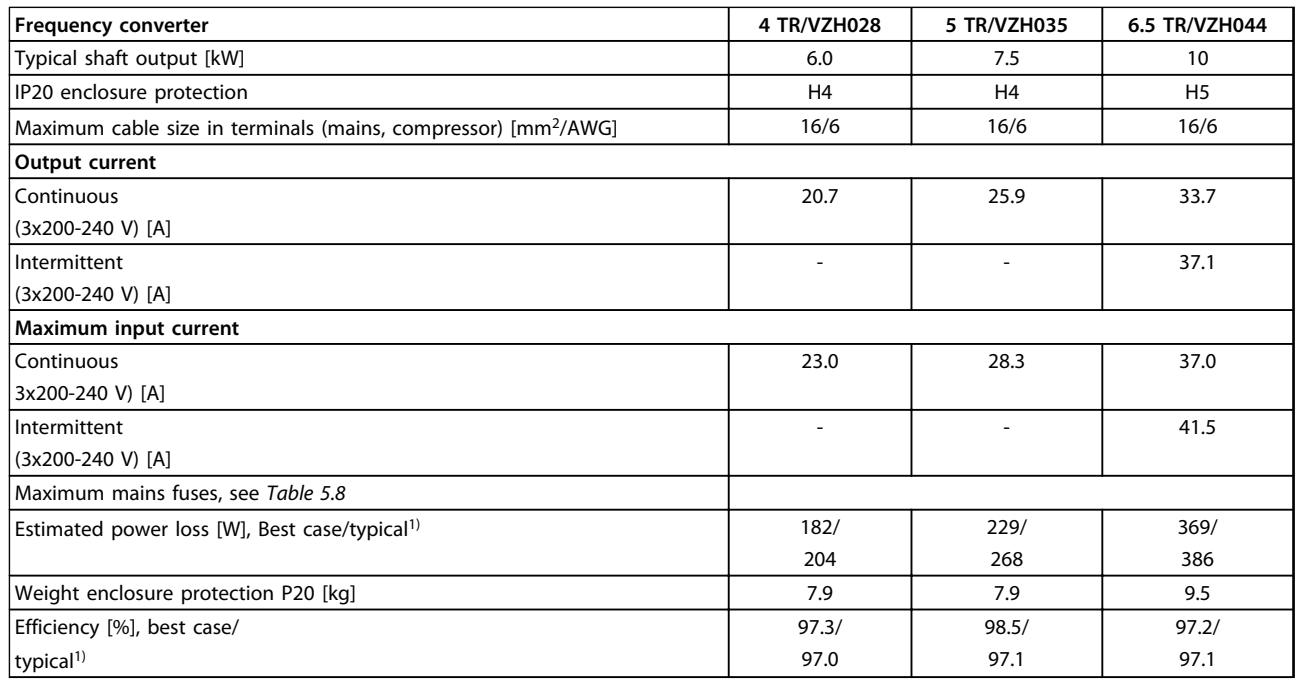

## **Table 8.1 3x200-240 V AC**

*1) At rated load conditions*
# <span id="page-72-0"></span>8.1.2 Mains Supply 3x380-480 V AC

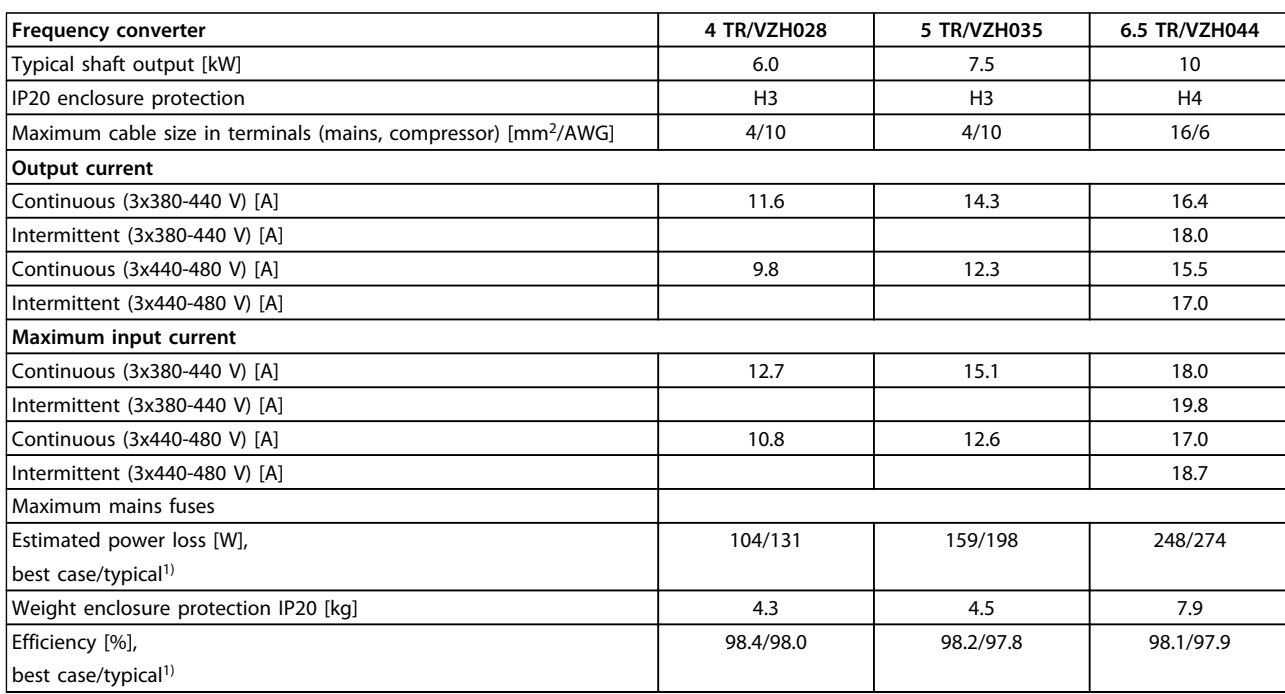

#### **Table 8.2 3x380-480 V AC**

*1) At rated load conditions*

Danfoss

#### <span id="page-73-0"></span>8.2 General Specifications

Protection and features

- **•** Electronic thermal compressor protection against overload.
- **•** Temperature monitoring of the heat sink ensures that the frequency converter trips in case of overtemperature.
- **•** The frequency converter is protected against short-circuits between compressor terminals U, V, W.
- **•** When a compressor phase is missing, the frequency converter trips and issues an alarm.
- **•** When a mains phase is missing, the frequency converter trips or issues a warning (depending on the load).
- **•** Monitoring of the intermediate circuit voltage ensures that the frequency converter trips, when the intermediate circuit voltage is too low or too high.
- **•** The frequency converter is protected against ground faults on compressor terminals U, V, W.

#### Mains supply (L1, L2, L3)

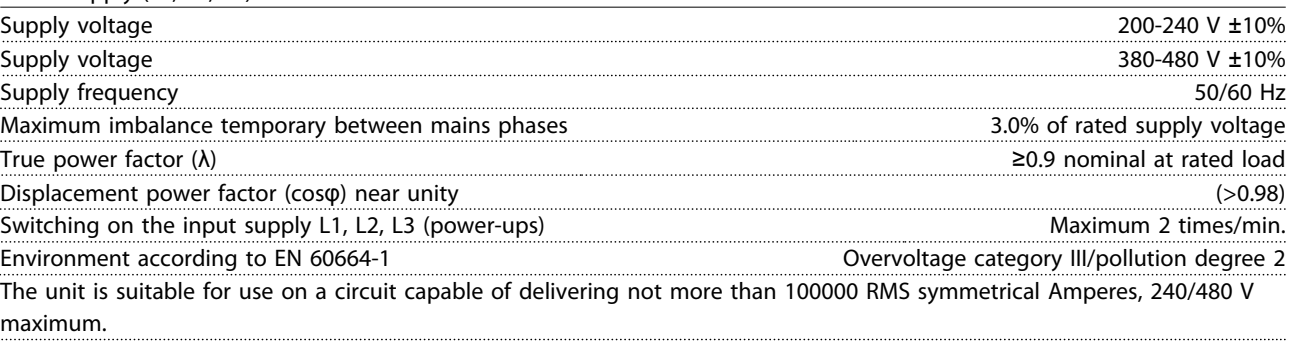

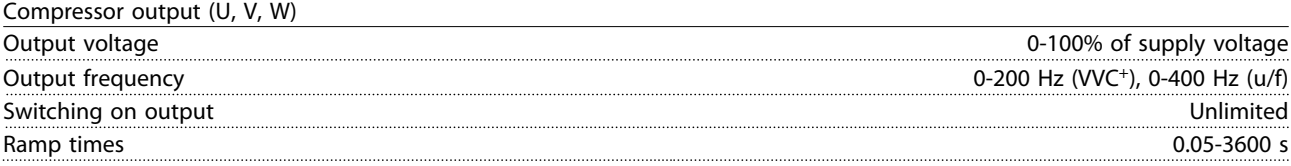

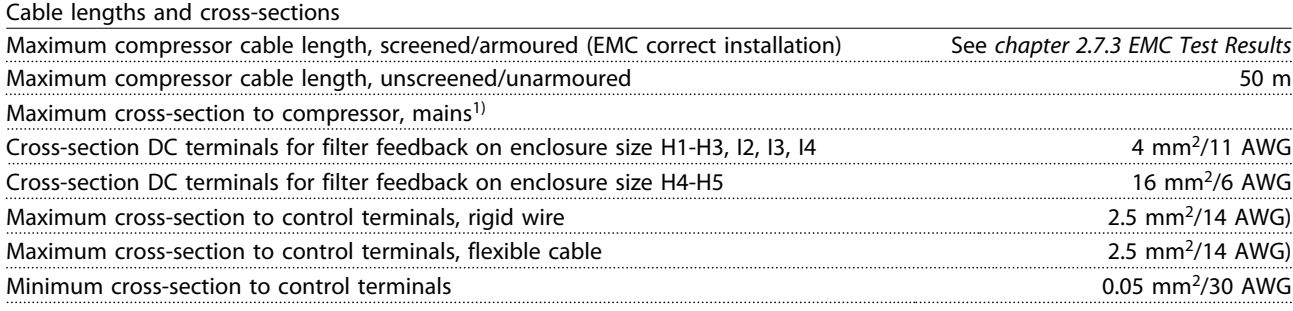

*1) See [chapter 8.1.2 Mains Supply 3x380-480 V AC](#page-72-0) for more information*

### <span id="page-74-0"></span>8.2.1 Digital Inputs

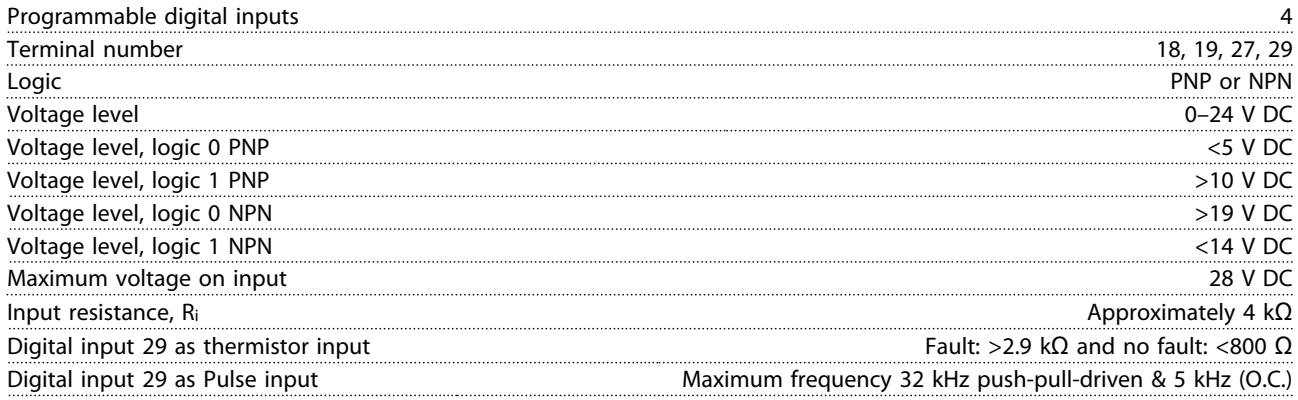

#### 8.2.2 Analog Inputs

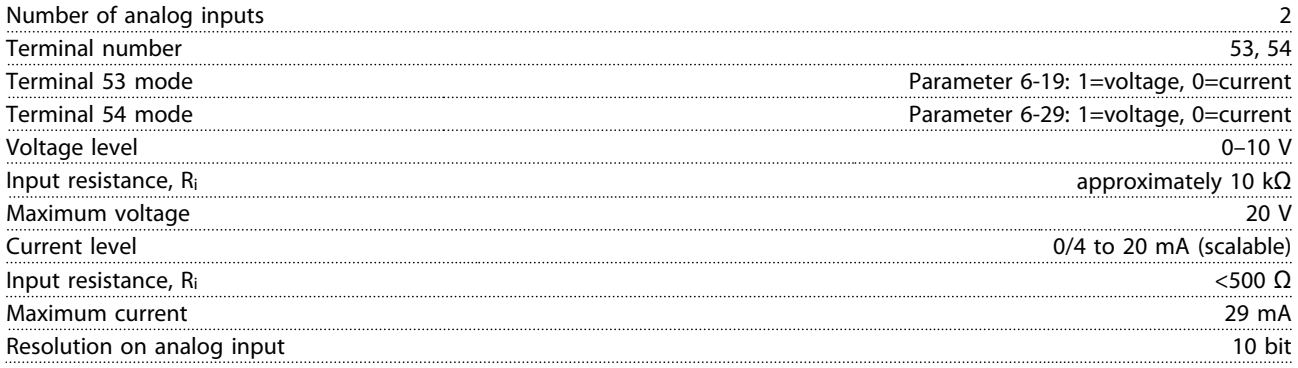

### 8.2.3 Analog Output

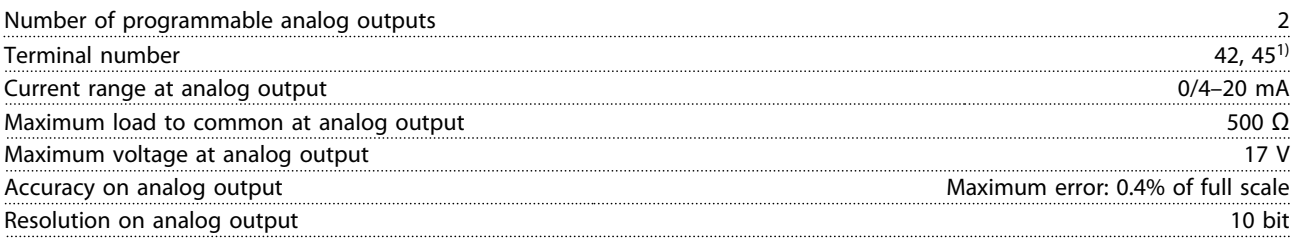

*1) Terminal 42 and 45 can also be programmed as digital outputs.*

### 8.2.4 Digital Output

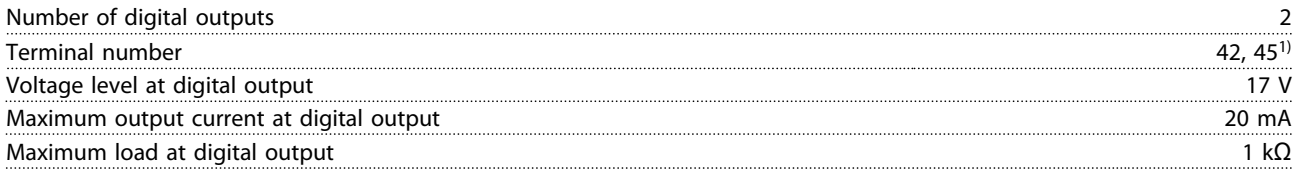

*1) Terminals 42 and 45 can also be programmed as analog output.*

### 8.2.5 Control Card, RS-485 Serial Communication

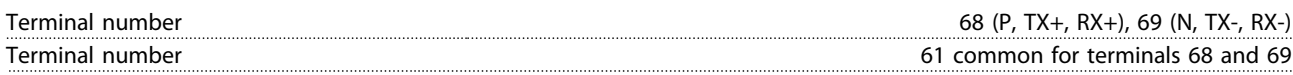

### <span id="page-75-0"></span>8.2.6 Control Card, 24 V DC Output

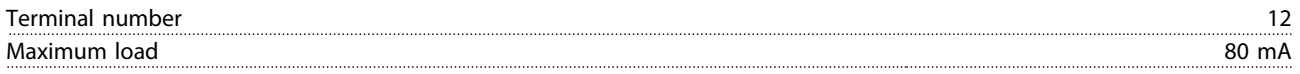

#### 8.2.7 Relay Output

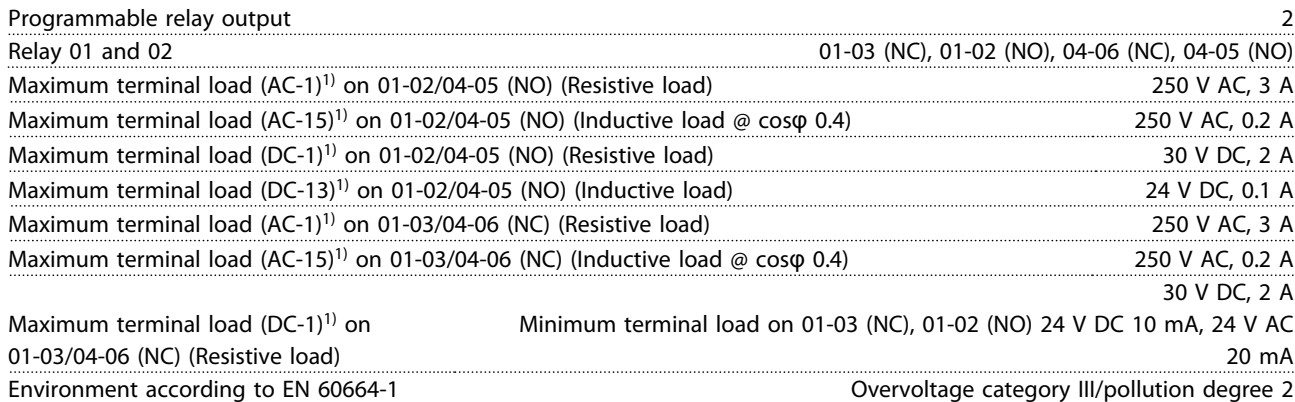

*1) IEC 60947 parts 4 and 5.*

#### 8.2.8 Control Card, 10 V DC Output<sup>1)</sup>

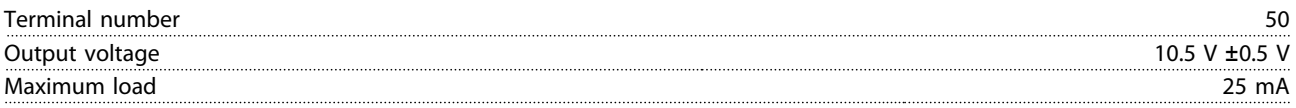

*1) All inputs, outputs, circuits, DC supplies and relay contacts are galvanically isolated from the supply voltage (PELV) and other high-voltage terminals.*

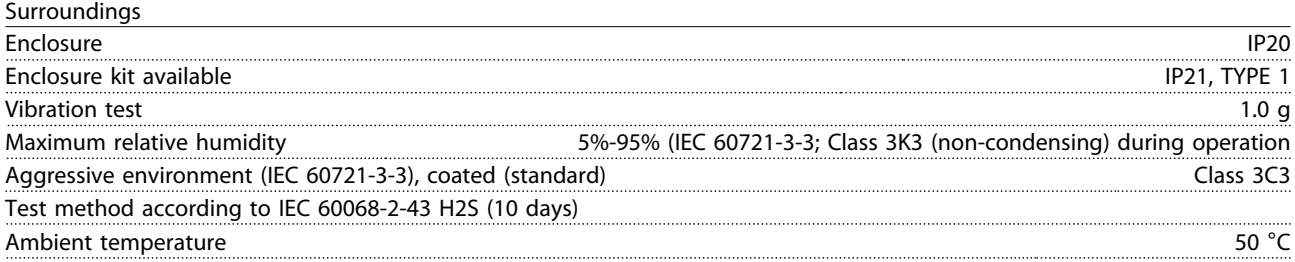

Derating for high ambient temperature, see *[chapter 8.4 Derating according to Ambient Temperature and Switching Frequency](#page-77-0)*.

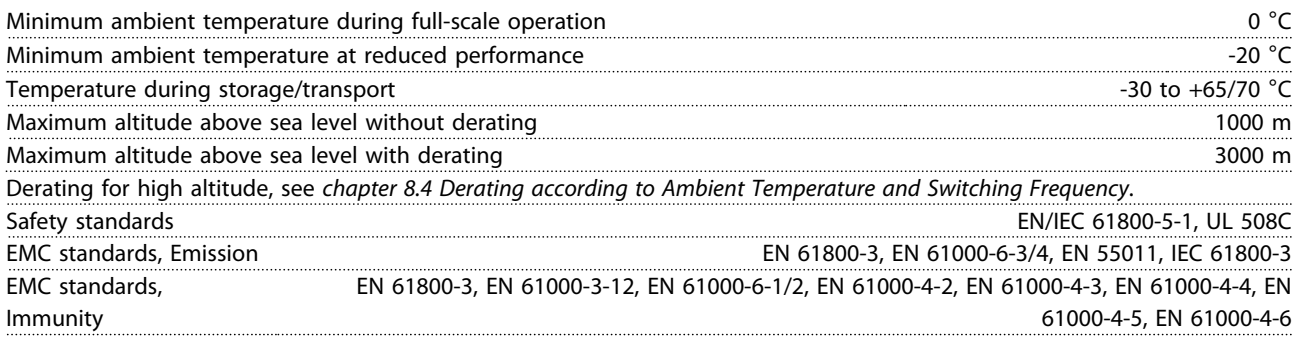

Danfoss

#### <span id="page-76-0"></span>8.3 Acoustic Noise or Vibration

If the compressor or the equipment driven by the compressor - e.g. a fan - is making noise or vibrations at certain frequencies, configure the following parameters or parameter groups to reduce or eliminate the noise or vibrations:

- **•** Parameter group *4-6\* Speed Bypass*
- **•** Set *parameter14-03 Overmodulation* to *[0] Off*
- **•** Switching pattern and switching frequency parameter group *14-0\* Inverter Switching*
- **•** *Parameter 1-64 Resonance Dampening*

#### **The acoustic noise from the frequency converter comes from 3 sources:**

- 1. DC intermediate circuit coils
- 2. Integral fan
- 3. RFI filter choke

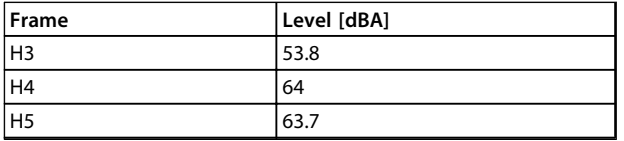

**Table 8.3 Typical Values Measured at a Distance of 1 m from the Unit**

**8 8**

#### <span id="page-77-0"></span>8.4 Derating according to Ambient Temperature and Switching Frequency

The ambient temperature measured over 24 hours should be at least 5 °C lower than the max. ambient temperature. If the frequency converter is operated at high ambient temperature, the continuous output current should be decreased. If the ambient temperature is higher than 50 °C or the installation by altitude is higher than 1000 m, a larger CDS 803 drive might be needed to run an undersized compressor. Consult Danfoss for support.

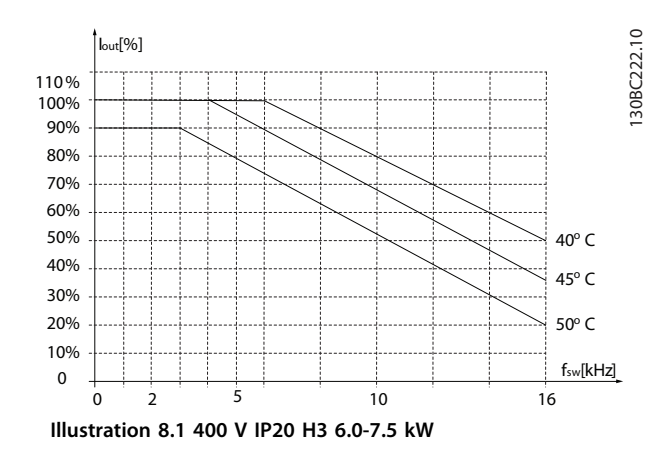

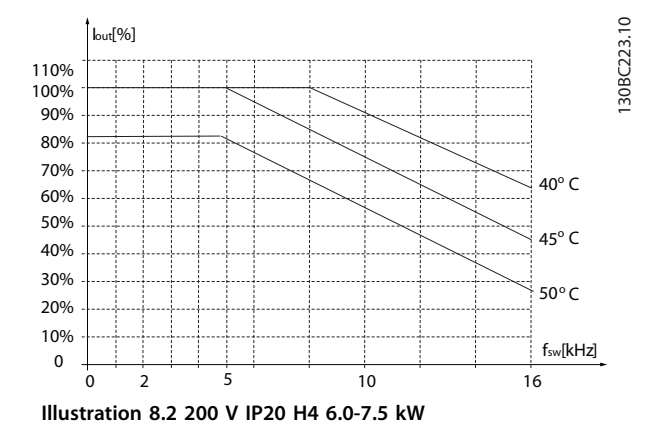

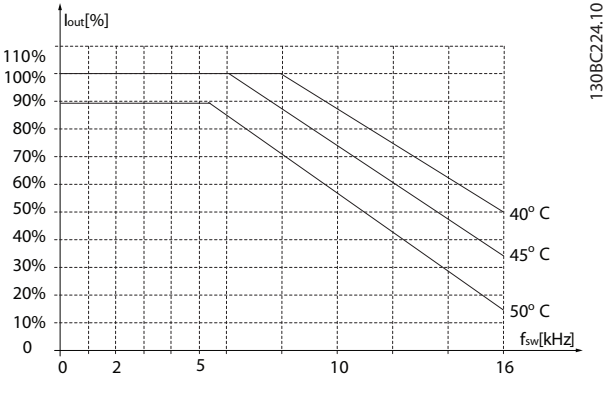

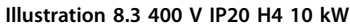

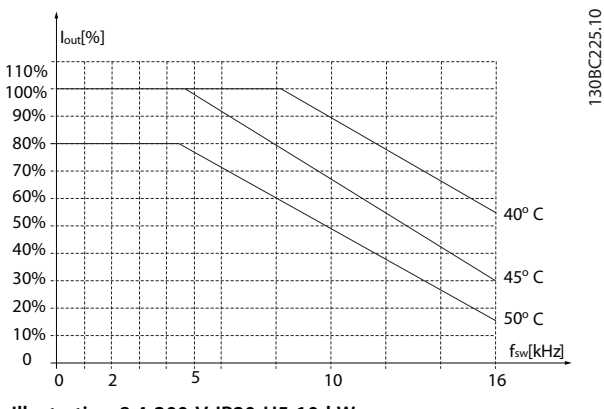

**Illustration 8.4 200 V IP20 H5 10 kW**

#### **Index**

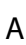

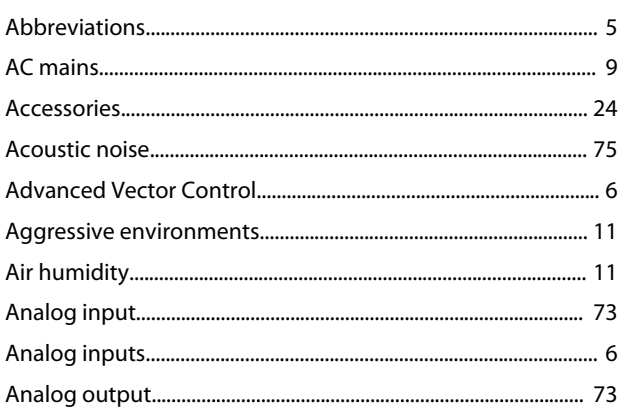

#### $\overline{B}$

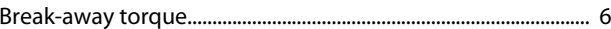

#### $\mathsf C$  $\sim$  1.1

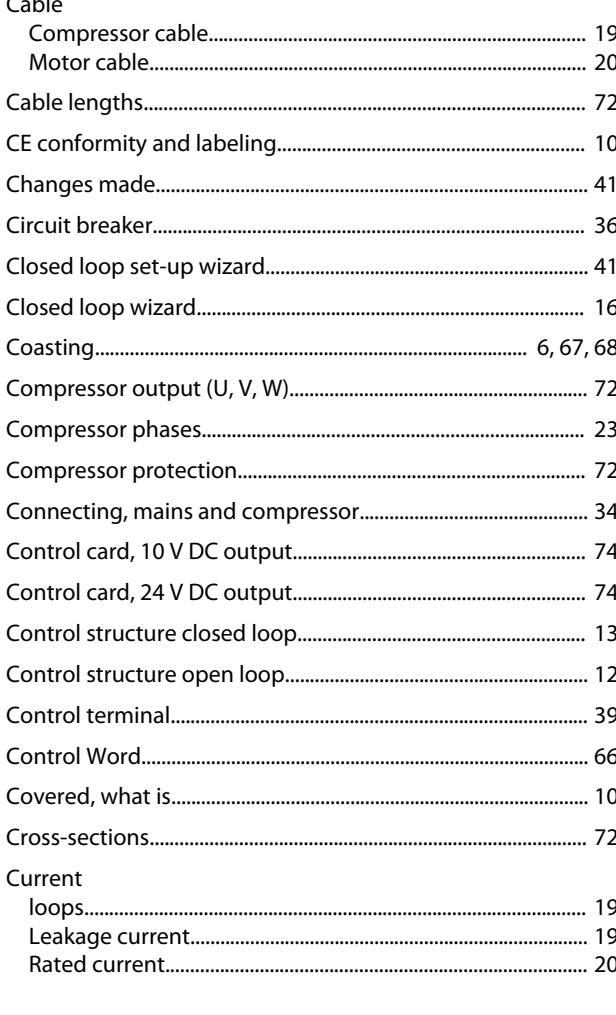

### 

#### E

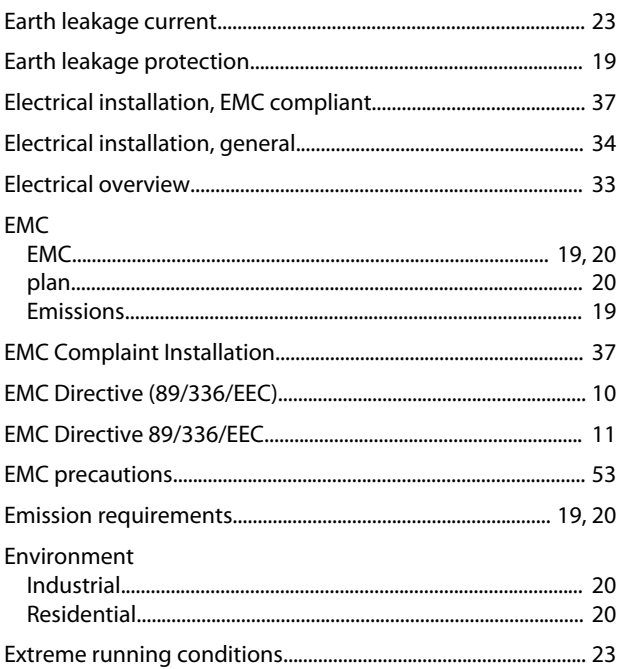

### $\overline{F}$

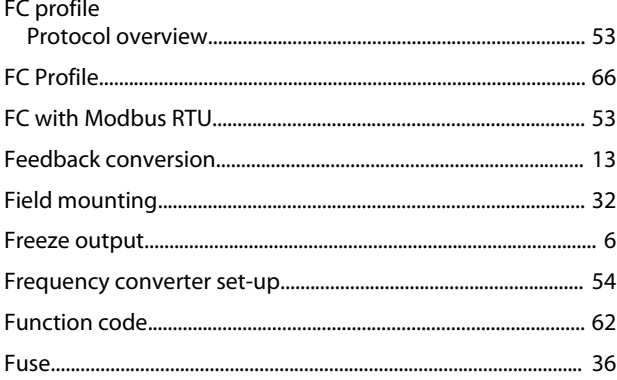

#### G

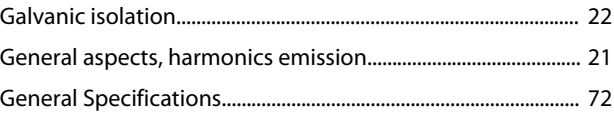

#### D

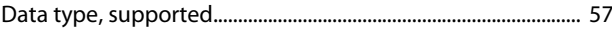

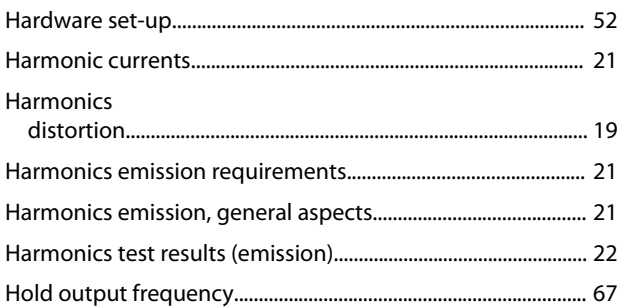

#### $\overline{1}$

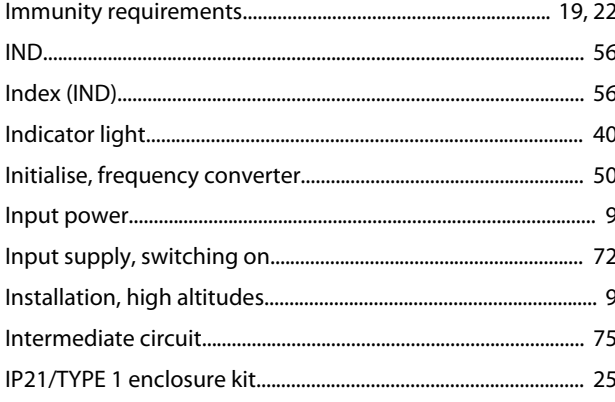

### $\mathsf{J}$

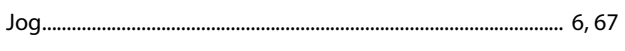

# $\sf K$

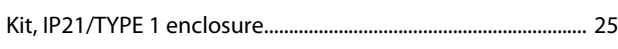

# $\mathsf L$

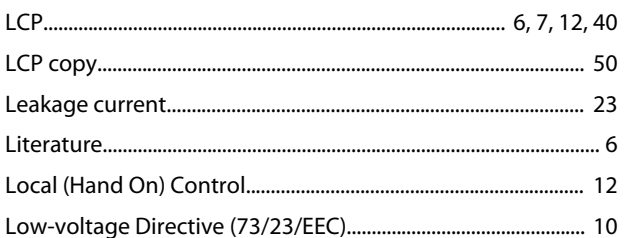

### $\mathsf{M}$

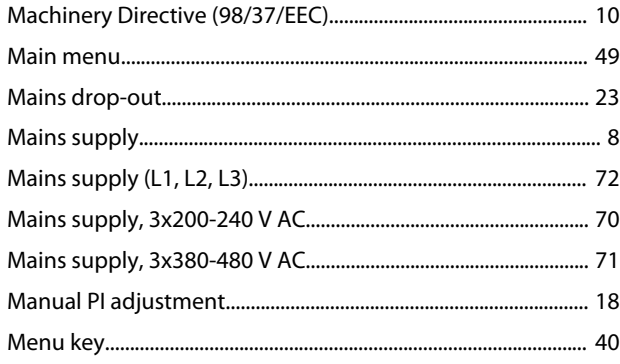

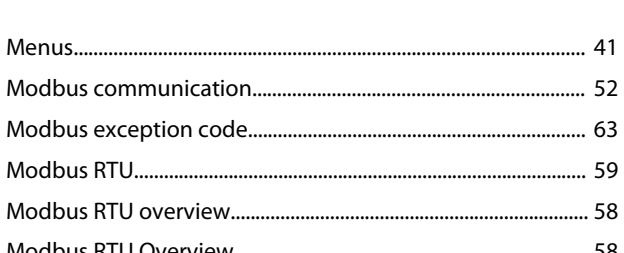

Danfoss

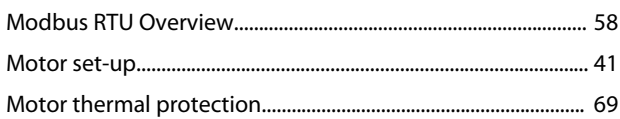

#### $\overline{N}$

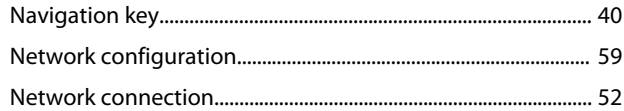

### $\overline{O}$

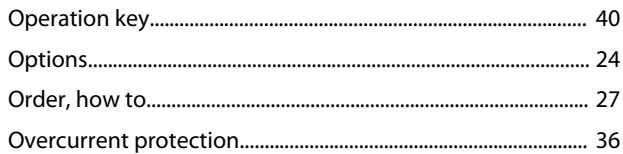

#### $\overline{P}$

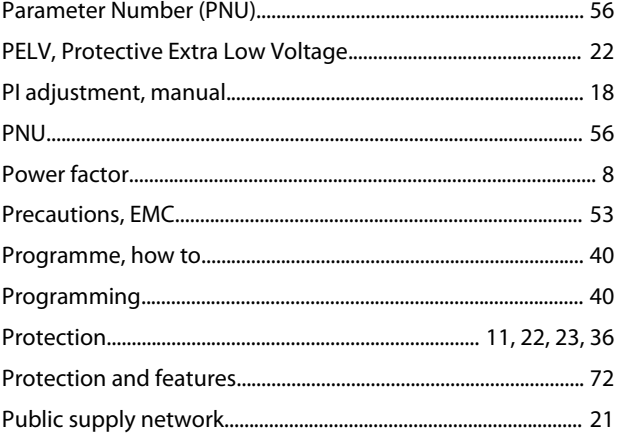

### $\overline{Q}$

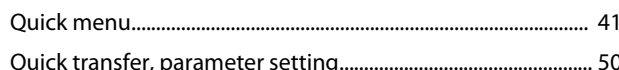

# ${\sf R}$

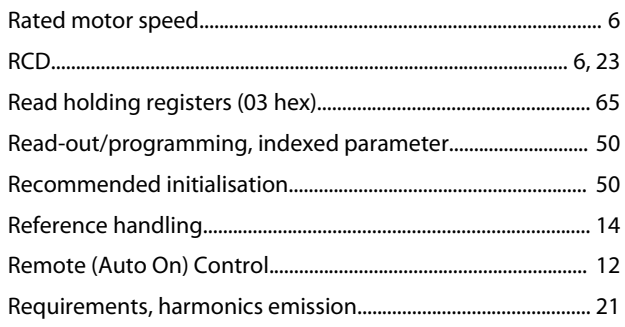

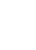

Danfoss

**Design Guide** 

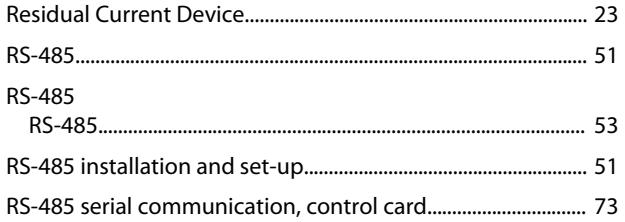

# $\mathsf{S}$

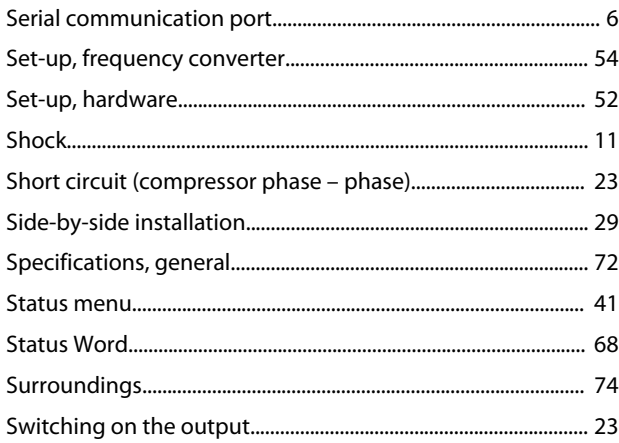

# $\bar{T}$

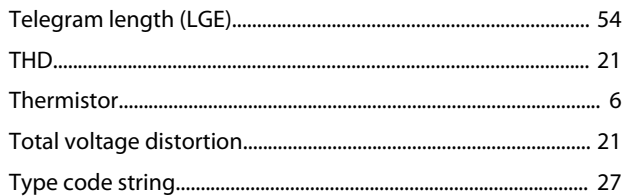

# $\cup$

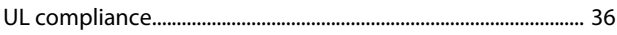

# $\mathsf{V}$

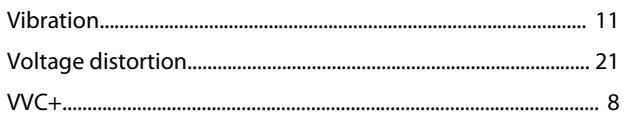

### W

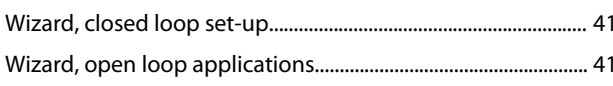

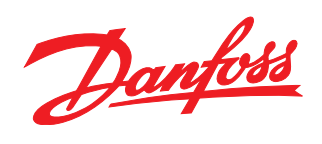

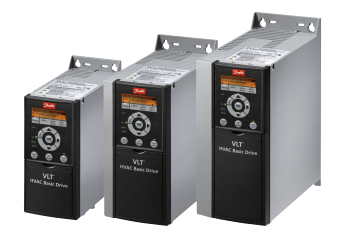

#### www.danfoss.com/drives

Danfoss can accept no responsibility for possible errors in catalogues, brochures and other printed material. Danfoss reserves the right to alter its products without notice. This also applies to products already on order provided that such alterations can be made without subsequential changes being necessary in specifications already agreed. All trademarks in this material are property<br>of the respective companies.

Danfoss A/S Ulsnaes 1 DK-6300 Graasten www.danfoss.com/drives

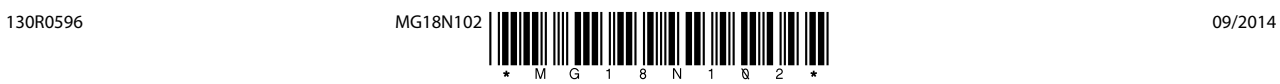